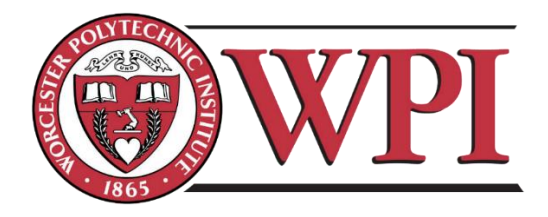

# System Level Design of Software-Defined Radio Platform

A Major Qualifying Project Report Submitted to the Faculty of

WORCESTER POLYTECHNIC INSTITUTE

In partial fulfillment of the requirements for the Degree of Bachelor of Science in Electrical and Computer Engineering by

> \_\_\_\_\_\_\_\_\_\_\_\_\_\_\_\_\_\_\_\_\_ Stefan Gvozdenovic

> > Project Advisor:

\_\_\_\_\_\_\_\_\_\_\_\_\_\_\_\_\_\_\_\_\_\_\_\_ Professor Alexander Wyglinski

*This report represents the work of WPI undergraduate students submitted to the faculty as evidence of completion of a degree requirement. WPI routinely publishes these reports on its website without editorial or peer review. For more information about the projects program at WPI, please see [http://www.wpi.edu/academics/ugradstudies/project-learning.html](https://exchange.wpi.edu/owa/redir.aspx?C=dOOFXTQW8UiIRjGWrDpaL94C32w9UNIIrs_RN_ZHoW36C8zUmJARa2vSOV0CUTVnQ7UwK60K8pI.&URL=http%3a%2f%2fwww.wpi.edu%2facademics%2fugradstudies%2fproject-learning.html)*

# <span id="page-1-0"></span>Abstract

This major qualifying project proposes a new single-board design for a Dedicated Short Range Communication (DSRC) On Board Unit (OBU) which consists of a Zynq 7030 system on a chip and AD9361 wideband transceiver. This software-defined radio (SDR) platform design is based on ZedBoard and FMcomms2. The advantages of this approach compared to the ZedBoard and FMcomms2 joint solution are smaller form factor, front end tuned to 5.9GHz and a more powerful processor. Since the prototype has not been manufactured due to the time constraints of this project, the working implementation of 6GHz DSRC radio 802.11p in GNU Radio has been confirmed on the lower capability hardware USRP2 and USRP N210 (Universal Software Radio Peripheral).

# <span id="page-2-0"></span>Executive Summary

The aim of this project was to build a Software-Defined Radio (SDR) Platform capable of being used as an OBU (On board Unit) in the automotive industry specifically for Dedicated Short Range Communication (DSRC). Since the DSRC protocol stack varies between US, Europe and Japan and is very complex, this project aims to show the capability of the proposed hardware platform to run the physical layer of the DSRC (802.11p), which is the amendment to the 802.11 standards, popularly known as Wi-Fi. The main difference that 802.11p brings are: narrower channel bandwidth of 10MHz instead of 20MHz, and a carrier frequency of 5.9GHz.

The first half of the project timeline was spent on designing the SDR platform in "Orcad Capture". The proposed design runs on the Zynq 7000 system-on-a-chip, which has a heterogeneous processor consisting of a double ARM core and programmable logic. The radio front end is contained within a single agile transceiver AD9361. The RF performance of this platform fully supports the 802.11p physical layer. Frequency range spans from 70MHz up to 6GHz and the maximum bandwidth is 56MHz.

The necessary peripherals for this system were three types of memory: RAM (main memory for the processor), flash memory (possible boot source), SD Card (recommended boot source). Communication interfaces include gigabit Ethernet and USB 2.0. With the Ethernet port, the proposed device could be used in the same manner as an N210, which is in "network mode". Network mode means that the radio application (e.g., MATLAB or GNU Radio) runs on the host computer and not on the board itself. In this case, the Ethernet is just used to stream IQ sample data to and from the device, which acts only as a radio front end and does no baseband computation. Debugging communication interfaces are serial terminal (USB-to-Serial) and JTAG (Joint Test Action Group). When a Zynq boots, serial terminal will go through uBoot, FSBL (First stage boot loader) and finally boot the Linux. In case of any failure on boot (e.g., initialization of peripherals) the serial terminal log will contain more information. Zynq serial console has following parameters:

- $\bullet$  baud rate = 115200
- $\cdot$  data bits = 8
- $\bullet$  stop bits = 1
- $\bullet$  flow control = none
- $\bullet$  parity = none

On the host computer popular serial terminal emulators are "Putty" (Windows and Linux) and "Screen" (Linux). Except for the serial port parameters, one needs to know the virtual serial port number assigned to the USB-to-Serial chip on board (this chip is necessary to translate between UART/serial and USB). In Windows, so called COMx port number is found in the device manager while on Linux, the ttyUSBx (x is the actual number) number is found by running "dmesg | tail" after connecting the board/platform and the host with USB cable. JTAG interface requires more than a USB cable, it needs "JTAG USB Cable" made by Digilent that contains the Xilinx proprietary JTAG emulation software. One side of the cable plugs in to the standard 6-pin JTAG programming header on the board and the other side is a USB that connects to the host. The complete schematic for the board (platform and board are used interchangeably through the document) design is in the Appendix A.

In order to meet the project objectives, it can be argued that the proposed platform has more processing power than the most serious competitor E310 made by Ettus Research (NI). Secondly, since the proposed platform's intended application is primarily an OBU device (secondary application is a Wi-Fi and DSRC testing equipment), the RF section contains baluns that are essentially matching six of the receive channels to the following frequencies: 5.9GHz band, 2.4GHz band and 2Mhz-2.1GHz low frequency band.

Project Objectives:

- Communication system capable of transmitting/receiving 10 MHz of bandwidth
- Form factor of approximately 30x51x5mm
- Power consumption of about 4W

The AD9361 has 2 receive and 2 transmit chains. Each of the transmit chains is broken out to two separate channels and each receive chain is broken out to the three channels.

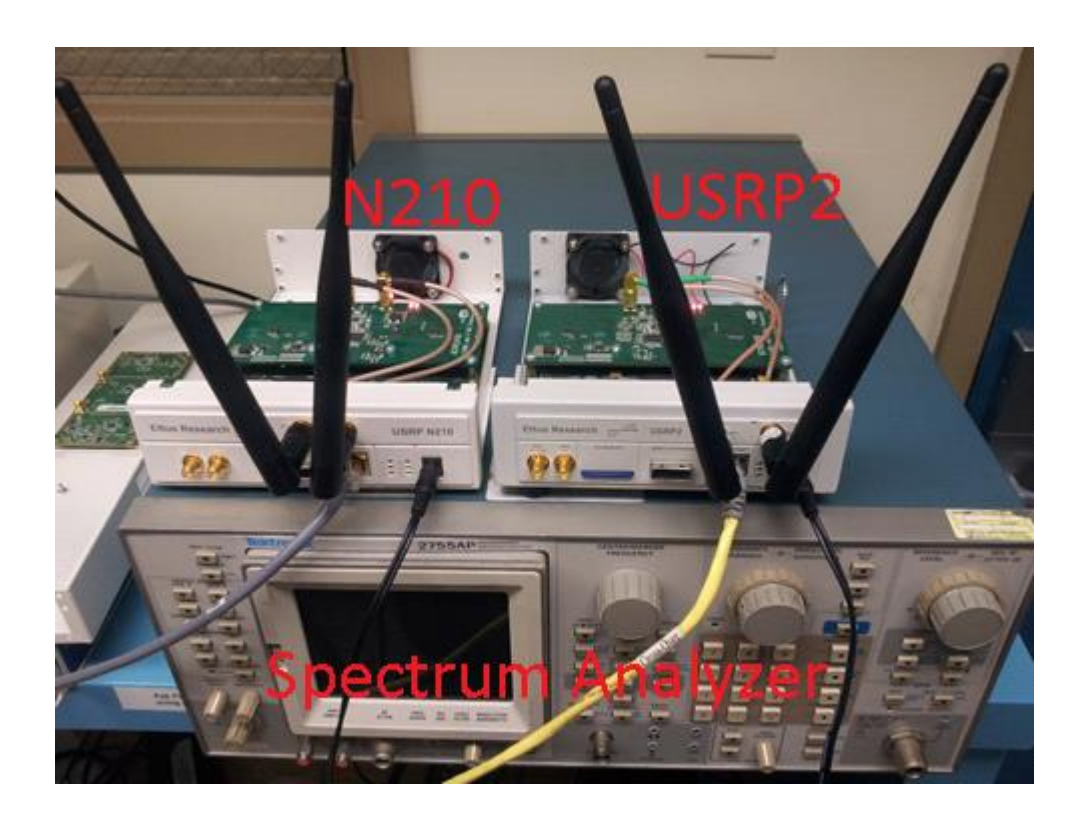

*Figure 1 - Experiment Setup with N210 (left) and USRP2 (right). The only relevant difference between N210 and USRP2 is that FPGA image and ZPU firmware is loaded from SD card in case of USRP2 or from flash IC in case of N210. The box at the bottom is a spectrum analyzer used to confirm the presence of 802.11p carrier frequency.*

<span id="page-4-0"></span>Due to time constraints of the project and limited budget, instead of fabricating the new design, the similar SDR platform was used to confirm the hardware capability to run 802.11p. Specifically, the N210 and USRP2 (Universal Software Radio Peripheral) were used to show the 802.11p implementation in GNU Radio ([Figure 1](#page-4-0)). Both N210 and USRP2 have the same daughter-boards and therefore the same RF performance. The code and the GNU Radio flow graph were adopted from the open-source GitHub repository by Bastian Bloessl [2]. Other SDR platforms, mainly Zedboard+FMCOMMS2 and E310, were tried before using N210 for the final implementation. N210 was the most supported and documented platform which allowed easier troubleshooting and debugging.

The contribution of this project is the design of the Software-defined radio (SDR) platform on one hand. On the other hand, it has been confirmed that the N210, similar platform to the proposed one, can transmit/receive 802.11p packets. Board design is described in the "Proposed System" section and the schematic is included in the appendix A. Implementation of 802.11p in GNU Radio is explained in the "Results and testing" section.

# Table of Contents

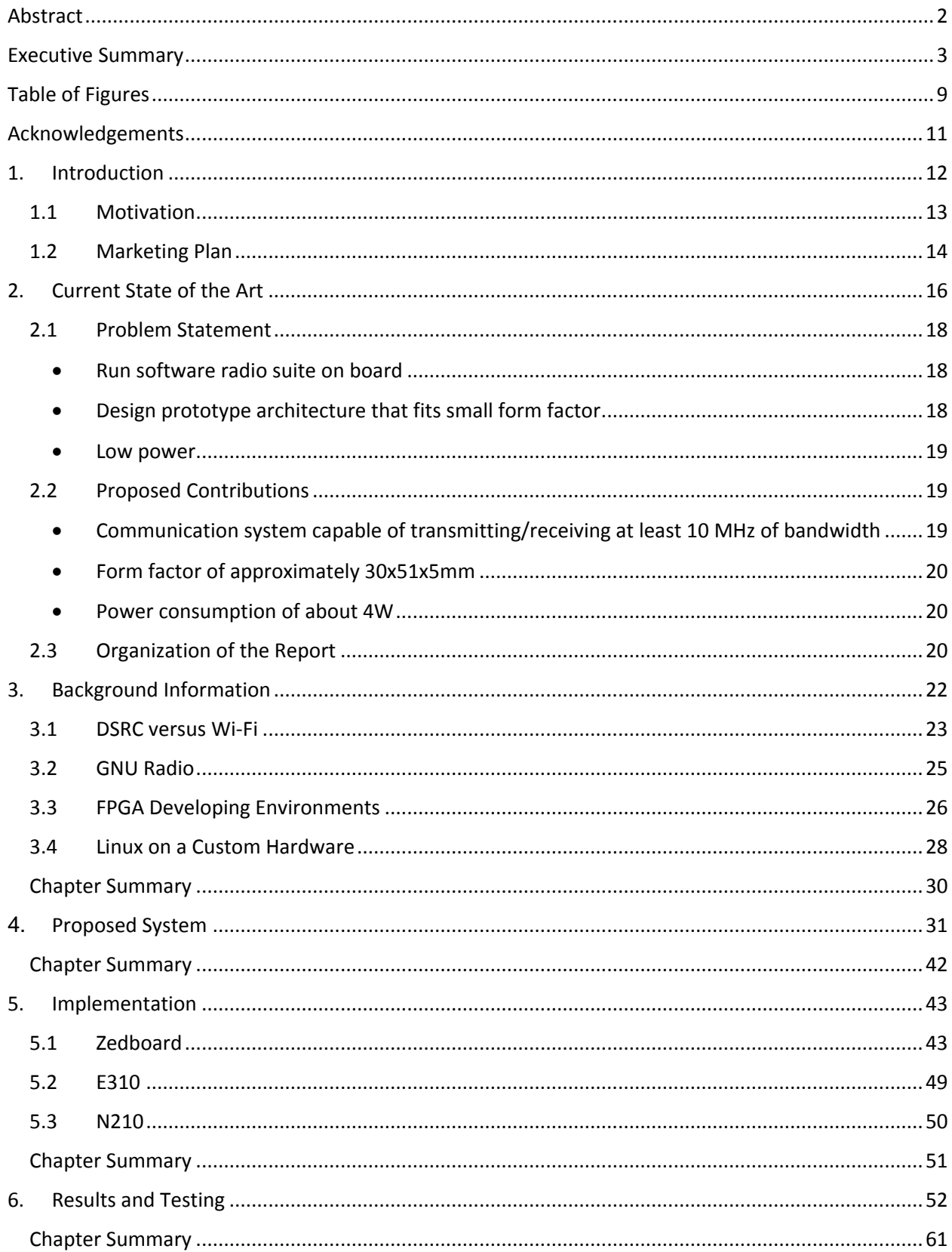

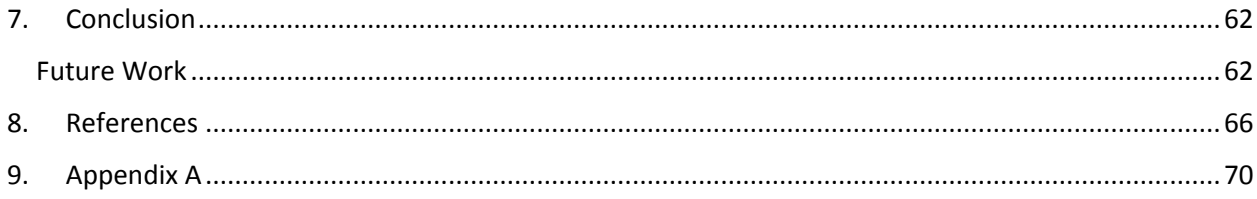

# <span id="page-8-0"></span>Table of Figures

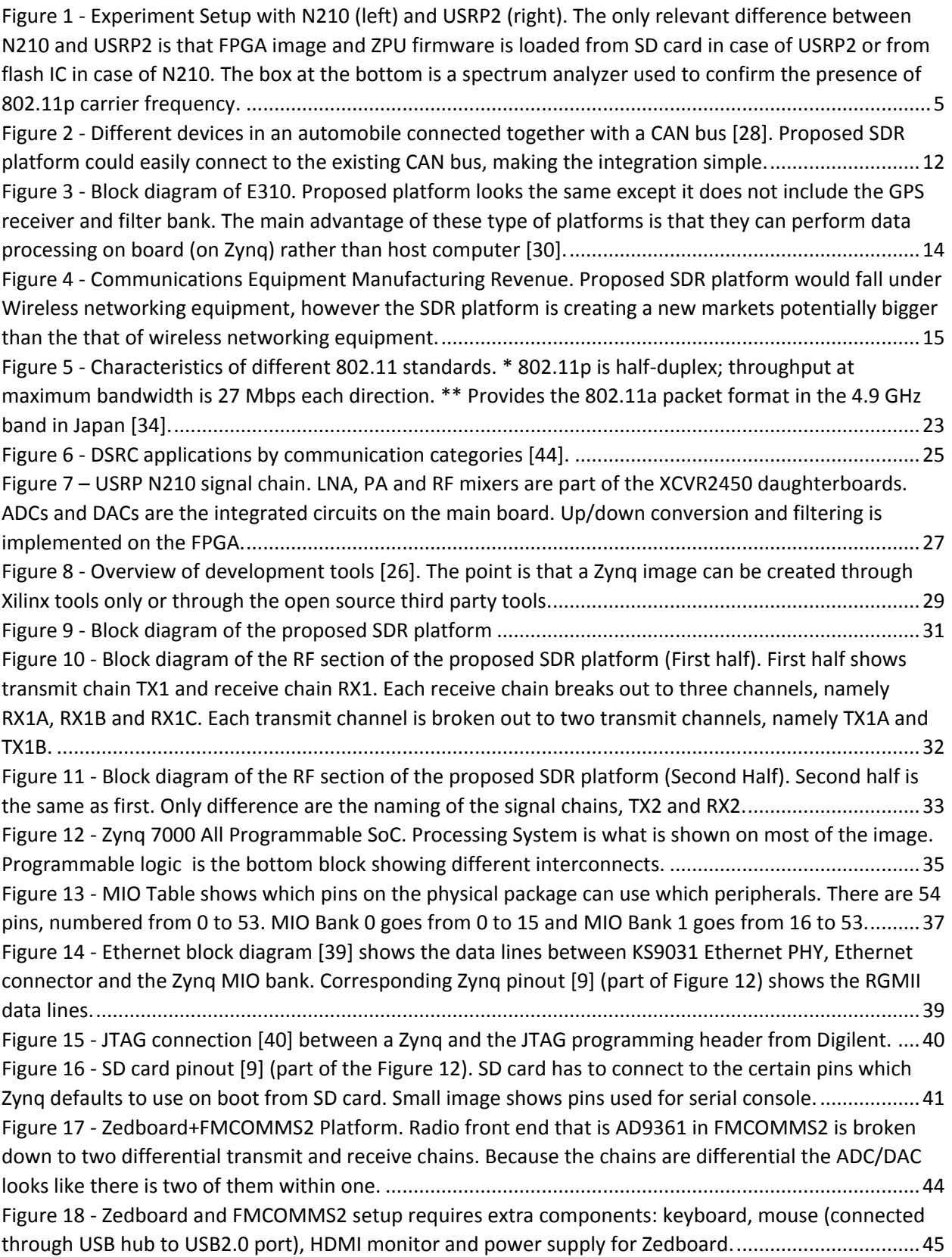

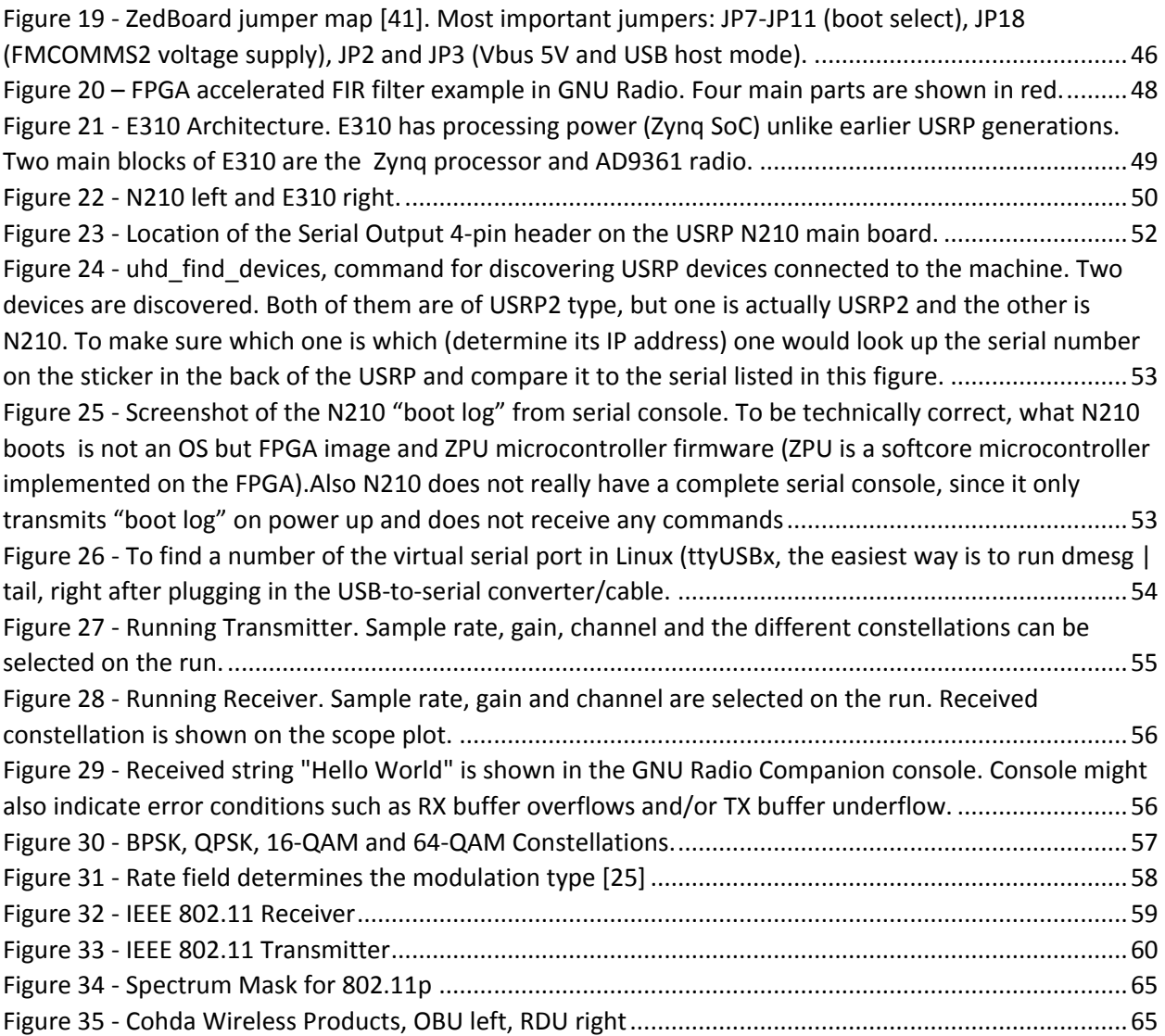

# <span id="page-10-0"></span>Acknowledgements

Alex Ryan Travis Collins Dr. Radu David Prof. Alexander Wyglinski Prof. Donald Brown Prof. Sergey Makarov Robin Getz

# <span id="page-11-0"></span>1. Introduction

The purpose of this *Single-Board FPGA-Based SDR* project is to design an automotive-focused, stand-alone operation software-defined radio (SDR) prototyping unit. The unit is targeted to be installed and operated within motor vehicles, providing full capabilities to interface with CAN data bus ([Figure 2](#page-11-1)) while also providing a broadband RF prototyping transceiver. Proposed platform can be easily connected to the automobile's CAN bus through CAN-to-USB cable. Future redesign might utilize a CAN controller in the Zynq itself.

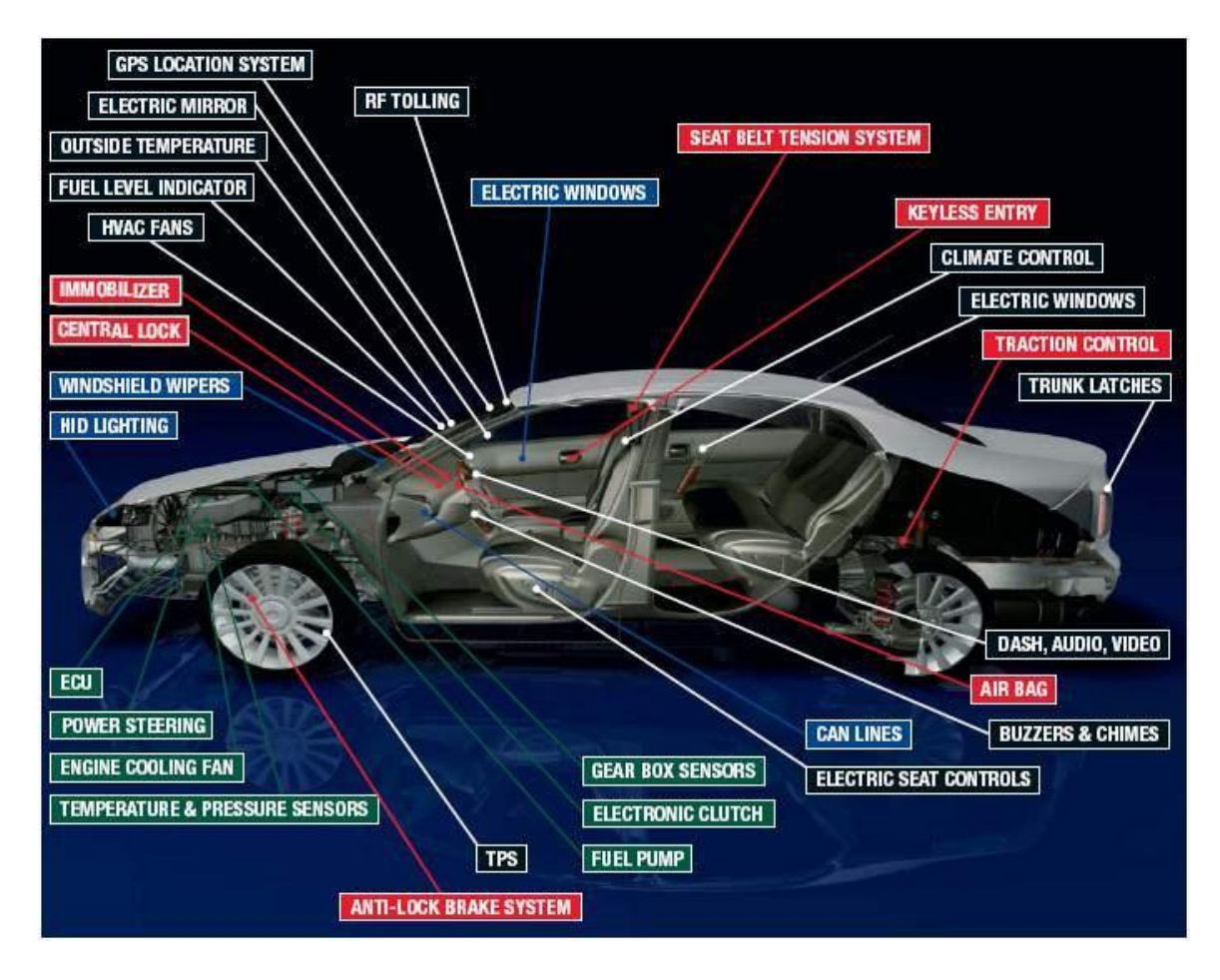

<span id="page-11-1"></span>*Figure 2 - Different devices in an automobile connected together with a CAN bus [28]. Proposed SDR platform could easily connect to the existing CAN bus, making the integration simple.*

One focused design goal for the project is to provide the ability to work with 802.11p wireless access networks within vehicular environments (i.e. WAVE support) and be able to implement a dedicated short-range communications (DSRC) transceiver between a car and a monitoring ground station. One of the elements of this project that would enable us to achieve these goals is to use the Analog Devices, Inc. AD9361 RF Agile Transceiver [29], a fully-integrated multiple input, multiple output- (MIMO) capable RF front-end integrated circuit (IC). Additionally, a Xilinx, Inc. Zynq 7000 system-on-chip (SoC) processor [9] was utilized, which contains an interface to digital signal processing (DSP) capabilities.

#### <span id="page-12-0"></span>1.1 Motivation

The issue with most of the SDR platforms on the market (e.g. USRP N210 Ettus, HackRF, BladeRF etc.) is the throughput bottleneck and the latency in transferring data between the front end and the processor (USB2.0, USB3.0 or gigabit Ethernet). To this day, the best solution for this issue is USRP E310 from Ettus (National Instruments) released in 2014 ([Figure 3](#page-13-1)). E310 uses a Zynq 7020, which has a double ARM core processors running up to 1GHz and FPGA on the same chip. With such processing power and high-bandwidth connectivity between processing system (PS or the processor) and the programmable logic (PL or the FPGA), one can eliminate the latency between the processor and the radio front end. The programming workflow of a Zynq platform includes programming the processor (in C for instance) as well as the FPGA (in Verilog for example). In most available platforms, the FPGA is only used to pass through the data (up sampling/interpolation or down sampling/decimation without any other useful function/algorithm).

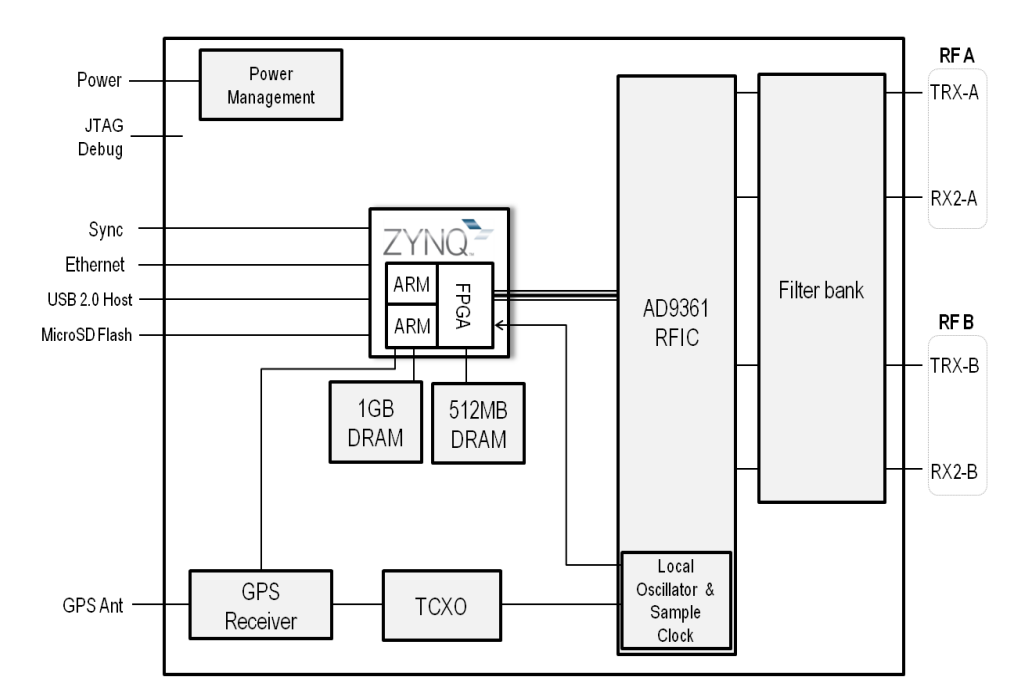

<span id="page-13-1"></span>*Figure 3 - Block diagram of E310. Proposed platform looks the same except it does not include the GPS receiver and filter bank. The main advantage of these type of platforms is that they can perform data processing on board (on Zynq) rather than host computer [30].*

Most programmers would tend to implement as much functionality as possible into the processing system since writing in C (or other higher level language) is less tedious, less prone to error and is easier to debug (since it is actually software not reconfigurable gates) and not to mention that compiling and then loading the FPGA image can take a while.

# <span id="page-13-0"></span>1.2 Marketing Plan

Software Defined Radio (SDR) Industry is a mix of telecommunications, wireless and mobile industries. According to 2012 NAICS (North American Industry Classification System) definition SDR would fall under Radio and Television Broadcasting and Wireless Communication Equipment Manufacturing Industry with a NAICS code of 334220 (Equivalent Standard Industrial Classification (SIC) code is 3663). According to IBISWorld Communications Equipment Manufacturing Industry in USA has \$34.5 billion annual revenue ([Figure 4](#page-14-1)). However only 16.9% falls under wireless networking equipment which is \$5.8

billion. Wireless networking equipment mainly includes cell phone base stations, cell phones, WiFi, WiMax equipment etc. Wireless telecommunications has been steadily increasing since 2009 and is expected to increase in 2014. Revenue of the Ettus Research, a National Instruments (NI) company since 2010, has been estimated to be \$550K in 2008. For purposes of this project it will be assumed that total market share does not exceed \$1 million.

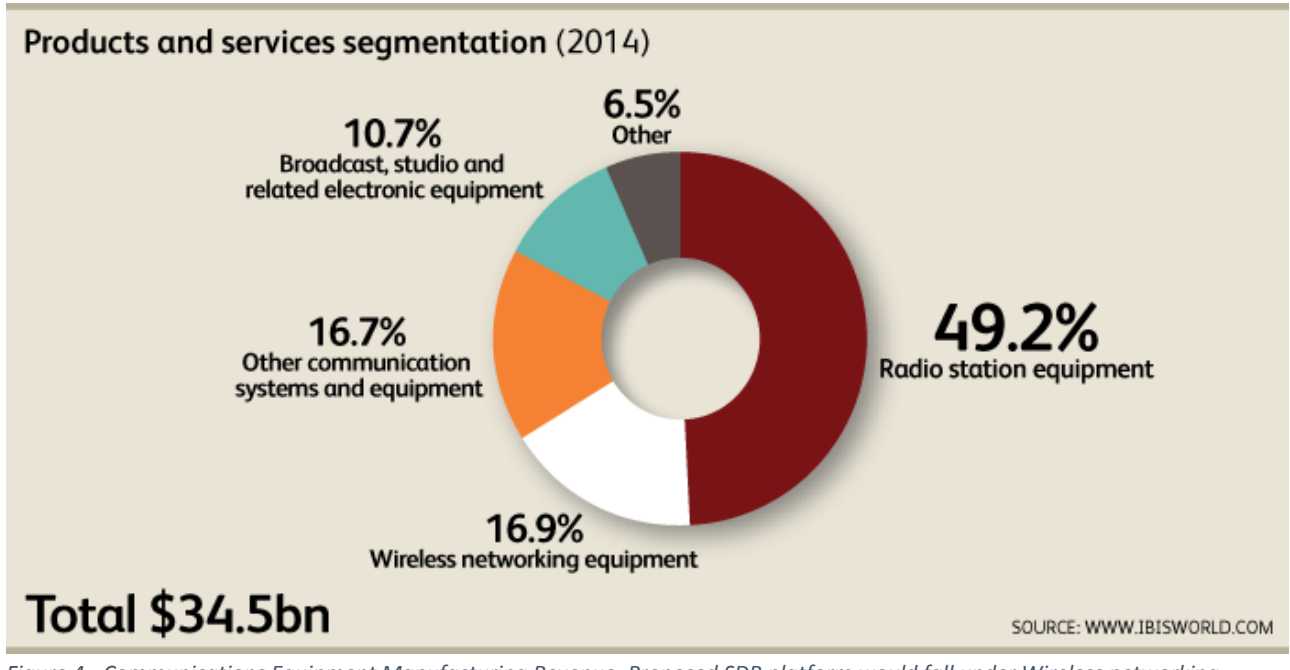

<span id="page-14-1"></span><span id="page-14-0"></span>*Figure 4 - Communications Equipment Manufacturing Revenue. Proposed SDR platform would fall under Wireless networking equipment, however the SDR platform is creating a new markets potentially bigger than the that of wireless networking equipment.* 

# 2. Current State of the Art

Two competitive products from Epiq Solutions are Sidekiq [31] and Matchstiq [31]. Sidekiq is a small form factor 30x51x5mm standard compliant MiniPCIe card. It utilizes the Xilinx Spartan-6 FPGA and AD9361 transceiver, which enables 70MHz to 6GHz frequency range. Its power consumption is 1.6W. Maximum power consumption of MiniPCIe card is 3.3V\*1.1A = 3.6W for 3.3V rail and 1.5V\*0.375A = 0.56W for 1.5V rail [10]. 50Mhz bandwidth per channel is conditional on the AD9361 transceiver, like most of other RF specifications listed. MiniPCIe connector supports PCI express interface, first generation 2.5Gbps [11] and USB 2.0 with maximum 480Mbps [12]. Major deficiency for this product is its price of \$5000. Sidekiq is intended for either laptop or computer tablets integration. However, its targeted market is not ordinary WiFi network interface cards, whose price is in the range from a few dollars to a few tens of dollars. Epiq advertises Matchstiq as "Stand-alone in UAV (unarmed aerial vehicle)" which suggest that their intended market is military among others. Matchstiq has a slightly more relaxed form factor of  $2.2" \times 4.6" \times 0.9"$  (5.58cm x 11.68cm x 2.28cm) [6] since it is stand-alone and does not have to be integrated. However, its frequency range is only 300MHz to 3.8GHz, which suggests the use of the LMS6002D from Lime Microsystems. Power consumption is <3W. Being stand-alone means that it can do the signal processing on board. Two different versions of Matchstiq use the following processors [31]:

- Option 001: TI DM3730 @ 1 GHz (ARMv7/Cortex™ A8 + TI C64x DSP)
- Option Z01: Xilinx® Zynq®-7020 @ 800 MHz (ARMv7 / Cortex™ A9 Dual Core)

Ettus Research (National Instruments since 2010) is a second major competitor. It has a wide spectrum of products. One of the cheaper ones is the USRP (Universal software radio

peripheral) B210, priced at \$1100. It utilizes an AD9361, hence the frequency range 70MHz to 6GHz and MIMO (2 Tx & 2 Rx) operation. It interfaces with a computer through USB 3.0. Real-time bandwidth of 56MHz (Mbps) should have no delays while being transferred through SuperSpeed USB connectivity (maximum bandwidth rate of 5Gbps). However, this bandwidth may vary with different operating systems, processors etc. Data from AD9361 gets streamed and down converted through Xilinx Spartan 6 XC6SLX150 FPGA to the USB port. The advantage of Ettus products is that they are open-hardware (unlike Epiq Solutions) but they are still much higher priced compared similar platforms: BladeRF, HackRF, Agile SDR. One of the higher performance devices is a USRP N210. It comes with a Gigabit Ethernet interface. The purpose of the two SMA connectors at front panel is defined by the daughterboard cards inside the USRP (bought separately). Different daughterboard cards are made for different frequency bands. It also has Xilinx® Spartan® 3A-DSP 3400 FPGA but instead of AD9361 transceiver it uses 100 MS/s dual ADC (ADS62P45), 400 MS/s dual DAC (AD9777). FPGA can support 100 Msps data rate in both transmit and receive directions (full duplex).

Finally, the biggest competitor to the proposed platform is the USRP E310 which has almost the same specification as the proposed SDR platform. E310 runs on the Zynq 7020 and its radio front end entirely relies on the ADI's agile transceiver AD9361. E310's radio frequency performance is just reflection of the AD9361, whose frequency support ranges from 70MHz to 6GHz. To select the operating frequency, filter banks are applied between the antenna and the RX channels. Maximum bandwidth is 56MHz and both ADCs and DACs are 12bit. E310 is open-hardware, meaning that PCB design files are publicly available. There is be more information about E310 in the implementation section of the report.

# <span id="page-17-1"></span><span id="page-17-0"></span>2.1 Problem Statement

# • Run software radio suite on board

For a development platform it is very important to provide free design files, which means to be open software and open hardware. Most of the current SDR platform on the market are compatible with GNU radio, free and open source software development toolkit for signal processing in software defined radio. However, not all of them can run GNU radio on board. For instance, HackRF made by "Great Scott Gadgets" uses dual ARM M4 core LPC43XX microcontroller just for streaming the data to the host. USRP B210 from Ettus Research (bought by NI) has GNURadio and OpenBTS support however the product is primarily advertised for use with a host machine. B210 was used to run LTE stack with a Core i7 computer. BladeRF made by Nuand [9] with Cypress FX3 microcontroller could possibly run OpenBTS and OpenLTE [10] heedlessly (no computer necessary). Although not a single product, Zedboard + FMCOMMS2 is a platform that runs GNU radio. GNU radio was able to run on Xilinx Zynq, Beagleboard, TI OMAP 3 and TI Keystone II [12]. Currently GNU radio has SDK support only for Zynq machines.

# <span id="page-17-2"></span>Design prototype architecture that fits small form factor

Apart from targeting an educational platform for hobbyists and professionals, it has a tendency to become an integrated device/card for mobile computing devices in which case the size really matters. In case of integration device the design would have to fit on miniPICe card form factor. In case of an educational development platform the dimension specifications could be looser, but still small enough when compared to competition. Portable handheld SDR device with a size of external hard drive would be suitable for mobile usage.

#### <span id="page-18-0"></span>• Low power

Power is an important consideration for a platform that has potential to get integrated into mobile equipment. Even for standalone platform it is desirable to be bus powered, such as BladeRF which is powered through USB3 port (although it also has a DC power jack). Matchstiq on the other hand, requires either external power supply (Input Connector Lemo EGG.0B.302.CLL (locking)) or it can use internal Lithium Polymer (Rechargeable) battery [6]. HackRF as well as USRP B210 are also USB bus powered. In order to follow up with the competition, bus powered design (whether USB2, USB3 or Ethernet) will impose power limitations.

# <span id="page-18-1"></span>2.2 Proposed Contributions

# <span id="page-18-2"></span> Communication system capable of transmitting/receiving at least 10 MHz of bandwidth

RF bandwidth of the design will mainly be imposed by sampling rate of the ADC/DAC inside the AD9361. Maximum real time RF bandwidth of AD9361 is 56 Mhz (56 MHz quadrature samples, AD9361 is fully differential). Secondary bandwidth limitation could be due to lack of computing resources of the baseband processor. Just as a comparison B210 is benchmarked by Ettus with 61 MHz real time bandwidth (even though it uses 56 Mhz bandwidth AD9361). BladeRF and Matchstiq can do only 28 MHz since it uses LMS6002D transceiver. Max sampling rate of HackRF is 20 MHz. Different wireless technologies would require different bandwidths. Bandwidth of the stereo FM radio goes up to 53 kHz. Bluetooth 2.0 technology could provide up to 3 Mbps data rate. The bandwidth for IEEE 802.11 WiFi standard is 20 MHz (depends

on the standard, it can be less). Therefore, the goal is to demonstrate the transmission/reception of at least 20 MHz signal bandwidth.

# <span id="page-19-0"></span>Form factor of approximately 30x51x5mm

BladeRF board has a handheld form factor of 5" by 3.5" (127mm by 89mm). Size of HackRF One board is 120 mm x 75 mm [11]. B210 is of similar area if not even bigger (USRPs sold as testing equipment, size not an issue). ZedBoard is 6.3 inches long and 5.3 inches wide. Form factor of a laptop hard drive (2.7 inches wide, 0.37 inch tall, and 3.96 inches long) should be enough to beat the most of the related products. Except Agile SDR solutions, which does not hold a big market in the US and Matchstiq from Epiq Solutions 2.2" x 4.6" x 0.9" (5.58cm x 11.68cm x 2.28cm) [6].

## <span id="page-19-1"></span>Power consumption of about 4W

In case an SDR device is used with a host computer it is necessary to power the device over whichever bus that is being used. IEEE 802.3af-2003 power over Ethernet standard provides up to 15.4 W of [DC](http://en.wikipedia.org/wiki/Direct_Current) power (minimum 44 V DC and 350 mA) [18]. Whereas USB 3.0 operating in SuperSpeed mode is specified to supply maximum six unit loads of 150mA which is 900mA  $*$  5V = 4.5W [12]. Due to this limitation SDR platform should draw not more than roughly 4W. The third and most likely option is to use an external power adapter.

## <span id="page-19-2"></span>2.3 Organization of the Report

The rest of the report is structured in four main sections: Background information; Proposed System; Implementation and Results and Testing. Background information describes the applications of the proposed SDR platform for DSRC in automotive industry and provides brief description of DSRC and related technologies. Proposed System section gives overview of the main components of the SDR platform design. Implementation describes the custom board bring up, that is how to prepare the custom made Zynq based board to run a Linux OS. Results and testing presents the accomplishments in implementing a 802.11p (DSRC PHY) in GNU Radio using USRP N210 and USRP2 platforms.

# <span id="page-21-0"></span>3. Background Information

Software Defined Radio (SDR) is a relatively new field of study in academia. The term was introduced by Joseph Mitola in 1992 [32]. Jeffrey H. Reed described this technology in his book Software Radio [1]. Recently it gained more popularity due to the availability of several commercial hardware platforms on the market. The idea behind SDR is to be able to implement different radio technologies (e.g., Bluetooth, FM radio, WiFi, ZigBee, WiMax, LTE) with a single reconfigurable radio front end transceiver. Such a radio does all the demodulation/modulation, coding/decoding, filtering and other signal processing techniques in software and/or reconfigurable hardware platforms such as FPGA.

Such a radio front end is typically capable of processing samples directly from a fast ADC/DAC (the sampling rate of the converter will limit the bandwidth of the radio link). Where the digitization occurs will depend on the carrier frequency. For example, in the case of AM or FM radio frequencies, one could almost digitize the signal right after the antenna. On the other hand, in the case of the WiFi (2.4 or 5GHz), the ADC would typically require a mixer to down convert the frequency and possibly a combination of LNAs and filters to condition the signal in the intermediate steps between the antenna and the ADC/DAC. Giga sample ADCs do exist but are prohibitively expensive. For instance, ADC12J4000 is a TI made 12bit single 4GSPS RF-sampling ADC costs \$3900 per unit (Mouser) and consumes 2W of power.

Signals between ADC/DAC and the processor usually requires down/up sampling and filtering. Since these tasks can easily be implemented in parallel, the I/Q samples between ADC/DAC and the processor are passed through the FPGA (Field programmable gate array).

# <span id="page-22-0"></span>3.1 DSRC versus Wi-Fi

DSRC or dedicated short range communication is considered to be the key technology for the IVC (Inter vehicular communication) systems to be developed in future. FCC (Federal Communications Commissions) in US and ETSI (European Telecommunications Standard Institute) in Europe allocated 75 MHz and 30 MHz respectively, in the 5.9 GHz band for use in intelligent transportation system (ITS). DSRC technology encompasses several ISO standards for different layer in OSI (Open systems interconnection) model: physical layer (EN 12253:2004); data link layer (EN 12795:2002); application layer (EN 12834:2002) [33]. DSRC does have a different regional standards for Japan, Europe and USA.

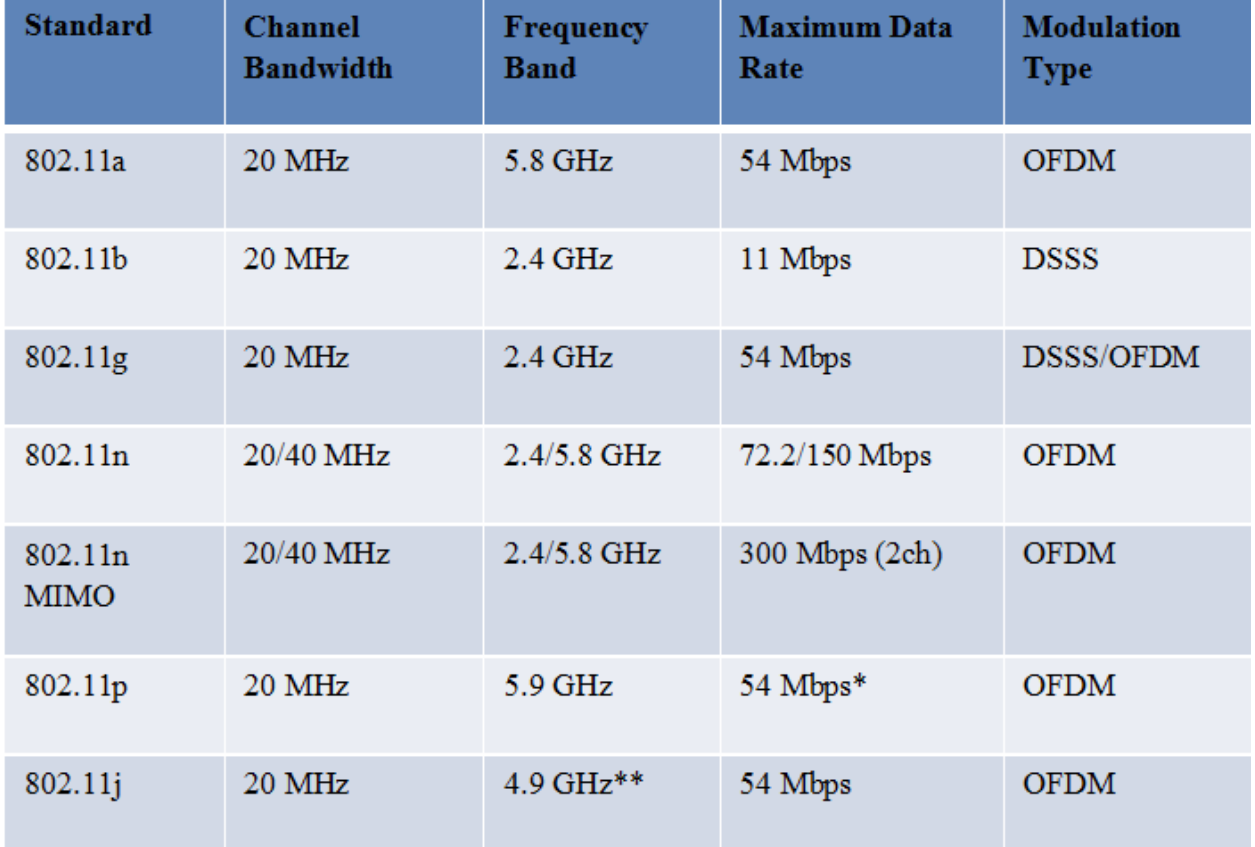

<span id="page-22-1"></span>*Figure 5 - Characteristics of different 802.11 standards. \* 802.11p is half-duplex; throughput at maximum bandwidth is 27 Mbps each direction. \*\* Provides the 802.11a packet format in the 4.9 GHz band in Japan [34].*

To understand 802.11p one must first understand Wi-Fi standard that is 802.11a/b/g/n. The comparison of different 802.11 standards is shown in [Figure 5](#page-22-1). The main two difference that 802.11p introduces are the frequency and the frequency bandwidth. The IEEE 802.11p uses 5.9GHz band instead of 2.4GHz (802.11b/g/n) and 5GHz (802.11a/n). Also it uses 10MHz band instead of 20MHz. Half the bandwidth or double the transmission time makes the radio link more robust in vehicular environments (multipath fading, Doppler effect, etc.). Longer OFDM symbols means there will be less inter-symbol-interference. And a dedicated frequency band will ensure there is no interference with legacy Wi-Fi systems.

To this day there are several existing 802.11p implementations in GNU Radio such as [2] and [3]. The efforts put in towards software-defined implementation of PHY and MAC layers of 802.11p (and Wi-Fi as well) are justified because such testbeds are needed by researchers to test different modulations, medium access technologies, in a quick and reconfigurable way. This cannot be done with the Wi-Fi cards that come in the standard laptops. Even if we could tune the local oscillator to 5.9GHz and change the interpolation factor, to make the Wi-Fi card run 802.11p, the rest of the parameters are static in ASICs and not reconfigurable.

To give a more general overview, a DSRC is a medium to short range communication with low latency. It is being worked on by IEEE and ASTM standard groups. Main benefit of the DSRC is saving lives in traffic. The applications mostly fall under these three categories:

- Collision Avoidance/Warning and Driver Assistance
- Intelligent Speed Adaptation
- Automated Operation

For instance, an intelligent vehicle would warn a driver in case of a possible collision, say a car is approaching another stationary car with high speed. A vehicle would first issue a

warning to the driver, in case the driver does not respond or if it is too late to respond, the vehicle would take over the breaks and prevent the crash. For example, it has been announced on the Intelligent Transportation System (ITS) Word Congress in 2014, that the new Cadillac, planned to be release in two years, will have a driver assistance enabling hands-free driving on highways. [Figure 6](#page-24-1) shows more specific DSRC applications. Some of the companies involved with the recent DSRC developments are: Arada Systems, Cohda Wireless, NXP Semiconductors.

#### ALL VEHICLES - Short Range (0 - 15 m)

- **ACCESS CONTROL**
- **TOLL COLLECTION**
- DATA TRANSFER / INFO FUELING (A)
- **TRAFFIC INFORMATION (C)**
- **DRIVE TRU PAYMENT**
- PARKING LOT PAYMENT
- INFRASTRUCTURE BASED PROBE DATA COLLECTION
- **RENTAL CAR PROCESSING**

#### ALL VEHICLES - Extended Range (90 - 335 m)

- **CURVE SPEED ASSISTANCE [ROLLOVER WARNING] (1)**
- INFRASTRUCTURE BASED- STOP LIGHT ASSISTANT (2)
- INTERSECTION COLLISION WARNING/AVOIDANCE (4)
- COOPERATIVE COLLISION WARNING [V V(5)
- VEHICLE BASED PROBE DATA COLLECTION (B)
- COOPERATIVE ADAPTIVE CRUISE CONTROL (ACC)
- COOPERATIVE VEHICLE SYSTEM PLATOONING (9)
- HIGHWAY/RAIL [RAILROAD] COLLISION AVOIDANCE (10)
- **IMMINENT COLLISION WARNING (D)**
- **EMERGENCY VEHICLE VIDEO RELAY**
- **ROAD CONDITION WARNING**
- **WORK ZONE WARNING**

#### **APPLICABILITY UNDER INVESTIGATION**

- **ENHANCED ROUTE PLANNING and GUIDANCE (6)**
- **INFRASTRUCTURE BASED TRAFFIC MANAGEMENT -**[DATA COLLECTED from] PROBES (7)

<span id="page-24-1"></span>*Figure 6 - DSRC applications by communication categories [44].*

#### ALL VEHICLES - Short - Medium Range (0 - 90 m)

- **TOLL COLLECTION**
- DATA TRANSFER / INFO FUELING (A)
- DATA TRANSFER / CVO / TRUCK STOP
- DATA TRANSFER / TRANSIT VEHICLE (yard)
- **DATA TRANSFER / LOCOMOTIVE**

#### CVO - Short - Medium Range (0 - 90 m)

- **MAINLINE SCREENING**
- **BORDER CLEARANCE**
- ON BOARD SAFETY DATA TRANSFER
- UNIQUE CVO FLEET MANAGEMENT
- **DRIVER'S DAILY LOG**
- VEHICLE SAFETY INSPECTION
- TRANSIT VEHICLE DATA TRANSFER (gate)
- **TRANSIT VEHICLE REFUELING MANAGEMENT**
- LOCOMOTIVE FUEL MONITORING
- **ROLLOVER WARNING**
- **LOW BRIDGE WARNING**

#### PUBLIC SAFETY - Long Range (300 - 1000 m)

- APPROACHING EMERGENCY VEHICLE ASSISTANT (3)
- EMERGENCY VEHICLE SIGNAL PREEMPTION
- $\ddot{\phantom{0}}$ TRANSIT VEHICLE SIGNAL PRIORITY
- **GREEN LIGHT- OPTIMAL SPEED ADVISORY (8)**

# <span id="page-24-0"></span>3.2 GNU Radio

GNU radio is a digital signal processing (DSP) framework which is commonly used to

develop and test SDR applications. It is graphical programming language (similar to MATLAB

Simulink) which has commonly used signal processing blocks or SPBs (GNU radio starts one

thread per SPB). GNU radio uses unidirectional, noncyclic graph, commonly called flow graph, to describe the interconnection between the SPBs. GNU radio blocks are based on stream processing. SPBs that deliver data streams (receiver or ADC) are called "sources" and SPBs that consume data (transmitter or DAC or up-sampler) are called "sinks". SPBs that are neither sinks nor sources are the most common and they take data stream in, process it and output the processes data stream out (by convention inputs are on the left side of SPBs and outputs are on the right). In case one needs to build custom GNU radio blocks or for any serious work one should be familiar with C++ and python. SPBs are written in C++. Compiled blocks are called within a python script.

# <span id="page-25-0"></span>3.3 FPGA Developing Environments

Third generation of USRP devices supports the RFNoC which is a RF Network-on-Chip modular SDR development on FPGA [18]. The RFNoC is still under last stages of development and is not yet in popular use. The code for RFNoC is hosted publicly on GitHub and under "rfnoc-devel" as a branch of a UHD project by Ettus Research. The problem with the previous generations was a more tedious and time-consuming workflow in developing custom logic on the FPGA parts of the USRPs. The originally provided FPGA image (in some cases firmware for the USRP microcontroller as well) was to be modified only when switching the developing environments. For example, Matlab and GNU Radio would require different sets of images (and firmware versions). Nevertheless, the FPGA image contains:

- 1. Offset correction
- 2. Up and down conversion (interpolation and decimation)

This is illustrated in the [Figure 7](#page-26-0) below. This figure is applicable to the USRP family of products. In case of the platforms that run on AD9361 (B210 and E310) entire chain in the [Figure 7](#page-26-0) below

is contained within the agile radio AD9361. What goes between AD9361 and PL of the Zynq are digitized raw baseband I/Q samples.

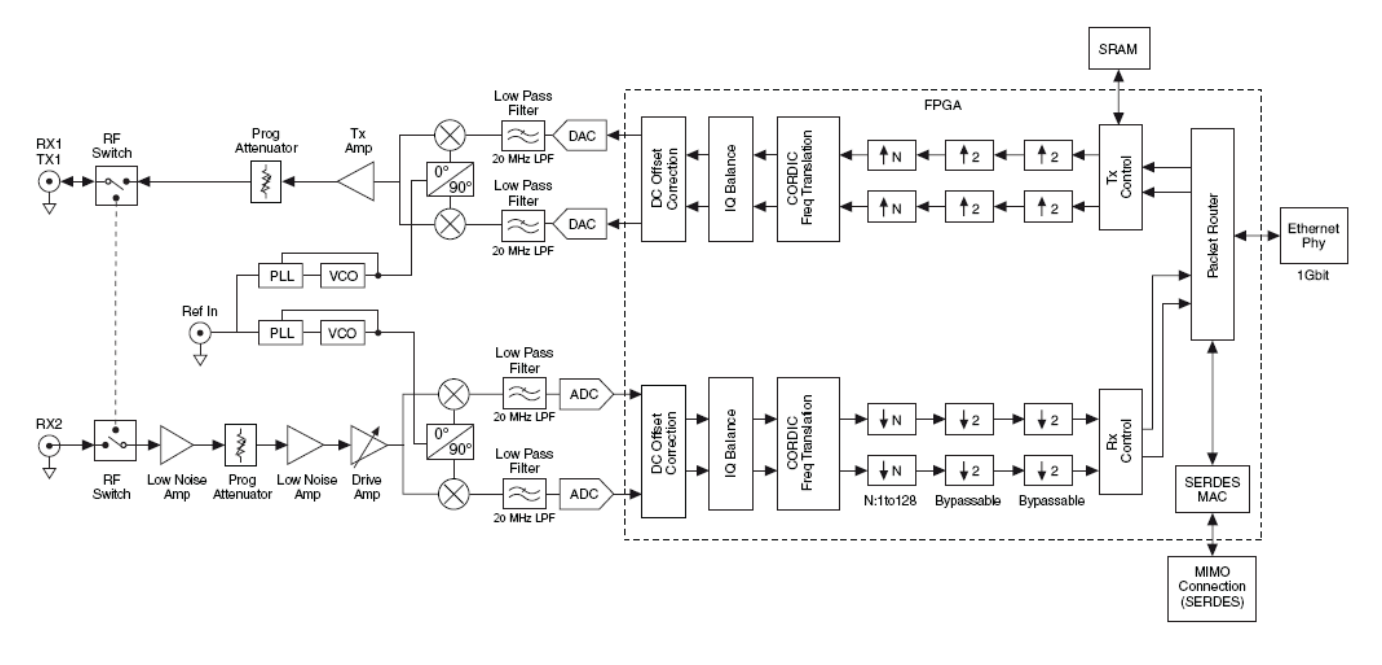

<span id="page-26-0"></span>*Figure 7 – USRP N210 signal chain. LNA, PA and RF mixers are part of the XCVR2450 daughterboards. ADCs and DACs are the integrated circuits on the main board. Up/down conversion and filtering is implemented on the FPGA.* 

Most users/researchers do not attempt to modify the original FPGA hardware design given by the Ettus, and where they did "develop the radio" was in C/C++/python running on a host machine's processor connected to the USRP. The problem with this approach can come up in case of computationally intensive algorithms (e.g. FFT, filtering, CRC) which are more suitable to run in parallel manner on FPGA if possible instead of a general purpose processor. Another problem might occur due to the latency between IQ samples between USRP front end and the GPU. In case of USRP N210, it is a gigabit Ethernet that creates this bottleneck. In case of USRP B200/B210 series this would be USB3. In case of E310 thought, this latency would be negligible since the radio front end (AD9361) is connected to the FPGA part of the Zynq 7020 (that is PL or programmable logic) and FPGA or PL is then connected to the processor (double ARM core) or the PS (Processing System) through the AXI bus (ACP port in Linux).

This is where RFNoC (which works along with GNU Radio) rewards. Another, closed source and commercial solution is HDL coder from Matlab. HDL coder allows users to automatically generate HDL images for USRP's FPGA directly from Matlab script or Simulink flow graph. However, the range of hardware devices is limited. At the time of the writing of this report, the USRP N210 is supported but for instance E310 is not.

## <span id="page-27-0"></span>3.4 Linux on a Custom Hardware

To set up a Linux distribution on a custom made embedded system or computer on module (just call it computer) many pieces must come in place. The tools used in this process will mostly depend on the processor. In case of the proposed SDR platform, the processor is the Zynq system on a chip XC7Z030 (Zynq 7000 family). Since Xilinx is the manufacturer of Zynq, it is no wonder that their tools are essential in the development of this product. The main tool/software package is the Xilinx Vivado Design Suite with SDK (Software Development Kit).

One might ask why one needs an OS at all. Since this depends on the applications, the typical radio application will require an OS. The Zynq can also run applications (programs in C/C++ for instance) on a bare metal, that is with no underlying OS. For this purpose one would use the provided SDK in an Eclipse-like environment and download the code to the Zynq like with any other microcontroller. However, for most of the applications, the Zynq offers too much computational power that could not be practically used without an OS.

For instance, Xilinx provides their own Xilinx Zynq Linux [35] which is based on the open source software [36]. They also provide the related support through the Embedded Linux forum [37]. Ettus research provides OpenEmbedded Linux pre-imaged on their E310s.

Analog Devices officially supports the Linaro Ubuntu Linux [38] for the purposes of using FMCOMMS boards on Zynq platforms.

Except the mentioned Xilinx tools, PetaLinux software development kit (SDK) is has everything to build, develop, test and deploy Linux on custom embedded systems. Customization of Xilinx PetaLinux is available under no charge. Before custom board bringup, one can get familiar with pre-built BSPs and reference design that PetaLinux SDK provides. [Figure 8](#page-28-0) below shows the relation between Yocto Project/Open Embedded, PetaLinux and the Xilinx Components. It also shows two different ways to create a bootable system, which requires an image, which consists of: Rootfs (file system); kernel; u-boot (boatloader).

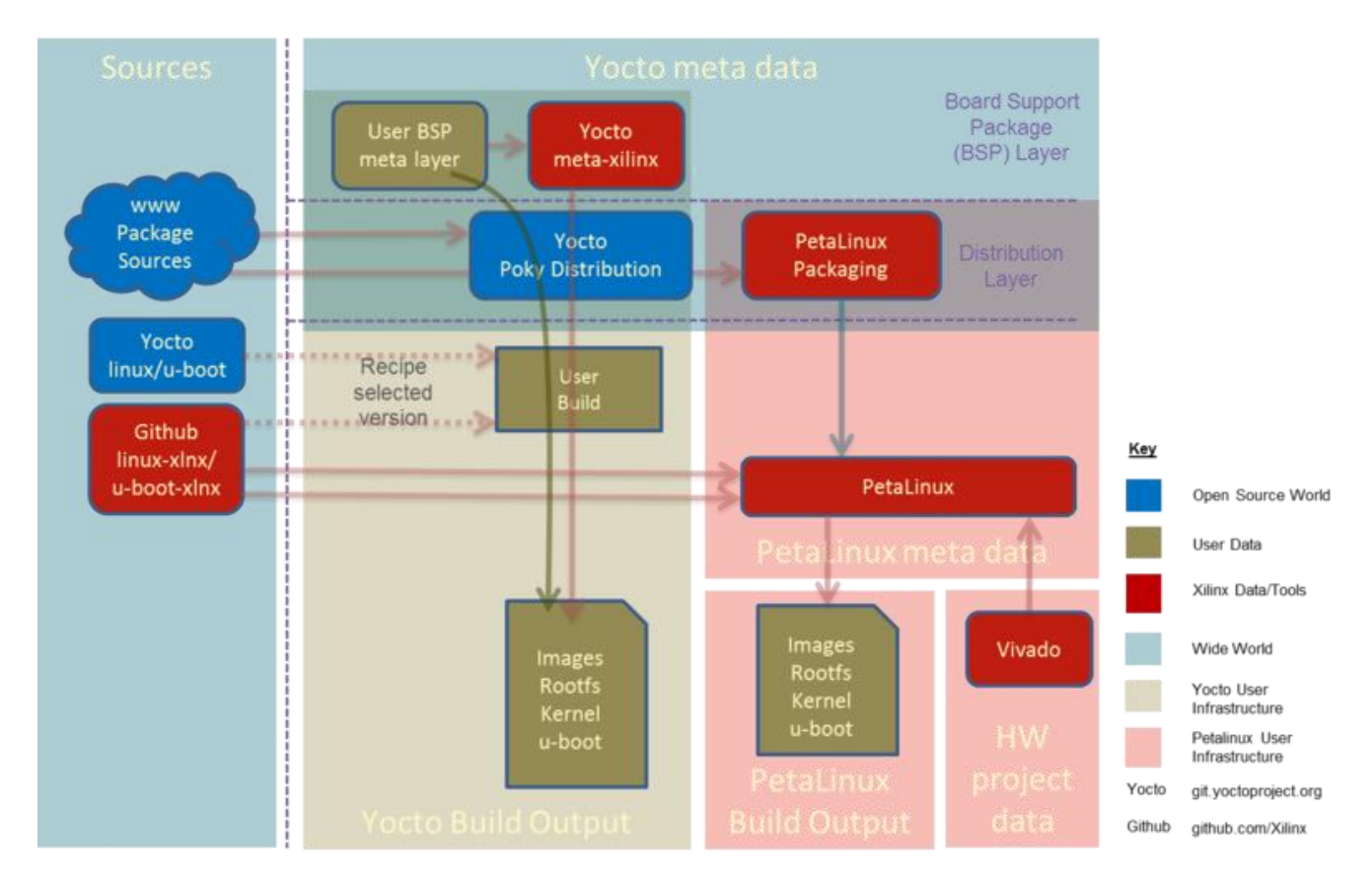

<span id="page-28-0"></span>*Figure 8 - Overview of development tools [26]. The point is that a Zynq image can be created through Xilinx tools only or through the open source third party tools.*

Before jumping to PetaLinux, a hardware project or Vivado/XPS project needs to be created first. At this stage, a hardware platform is configured. This means specifying certain configuration that Linux hardware system cannot run without the following:

- 1. Triple Timer Counter
- 2. External memory controller with at least 32MB of memory
- 3. UART for serial console
- 4. Non-volatile memory, for instance QSPI Flash or SD/MMC (Optional)
- 5. Ethernet (Optional)

The following steps deal with configuring Linux BSP (Board Support Package) for a specific platform, configuring Zynq FSBL (First stage bootloader) and U-boot (described in UG980 Board Bringup Guide). Once the image for Zynq "BOOT.BIN" is created in PetaLinux, there are following ways to boot the system ([9] page 167):

- 1. JTAG Boot Mode
- 2. NOR Boot
- 3. NAND
- 4. Quad-SPI
- 5. SD Card

#### <span id="page-29-0"></span>Chapter Summary

This chapter introduced the reader to the Software-defined radio (SDR) technology as well as its applications in vehicle-to-vehicle and vehicle-to-infrastructure communication (DSRC and 802.11p). Signal processing environments used in academia are presented. GNU Radio and MATLAB are the most common. RFNoC is still in its developing phase. Finally, detailed explanation of how to run Linux on a custom made Zynq based platform is given.

# <span id="page-30-0"></span>4. Proposed System

[Figure 9](#page-30-1) depicts the proposed overall system architecture, and RF system architecture, respectively. Block diagram shows memory blocks on the right (green). Flash and SD card can be used to store the OS. However, SD card is the preferred boot device. SDRAM is the main processor's memory. Gigabit Ethernet could be used to stream samples in case of host processing or for graphical interface using X11 forwarding and secure shell (SSH). JTAG can be used to load the OS in case the SD card and flash fails. Serial terminal (USB-to-Serial) is essentially the same as "SSH" terminal, except that it provides the boot log. RF front end (block on the left) connects to the Zynq through PL (programmable logic) unlike other blocks on [Figure 9](#page-30-1). The RF system's design primarily consists of the AD9361 RF Agile Transceiver in conjunction with its supporting matching networks and baluns, RF switches to allow for aggregation of different band support to the same SMA connectors, minimizing size requirements, and output amplifiers to allow for a more linear, high power operation ([Figure](#page-31-0)  [10](#page-31-0) and [Figure 11](#page-32-0)).

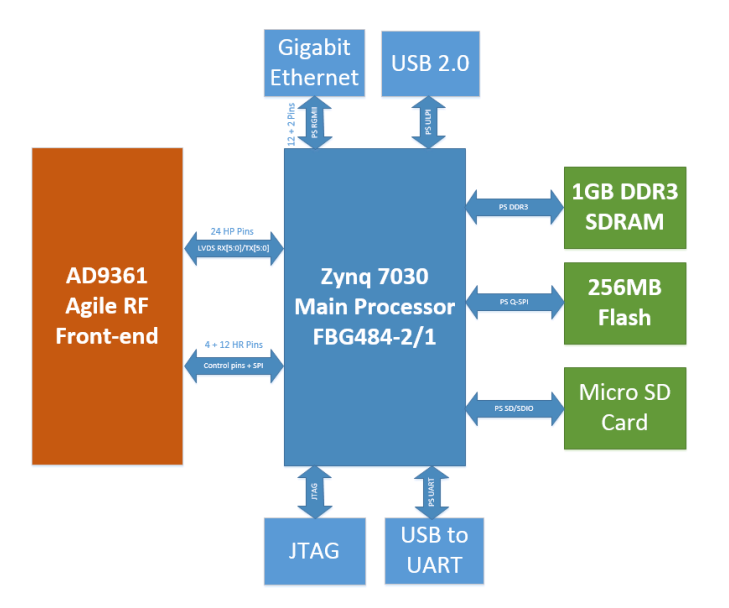

<span id="page-30-1"></span>*Figure 9 - Block diagram of the proposed SDR platform*

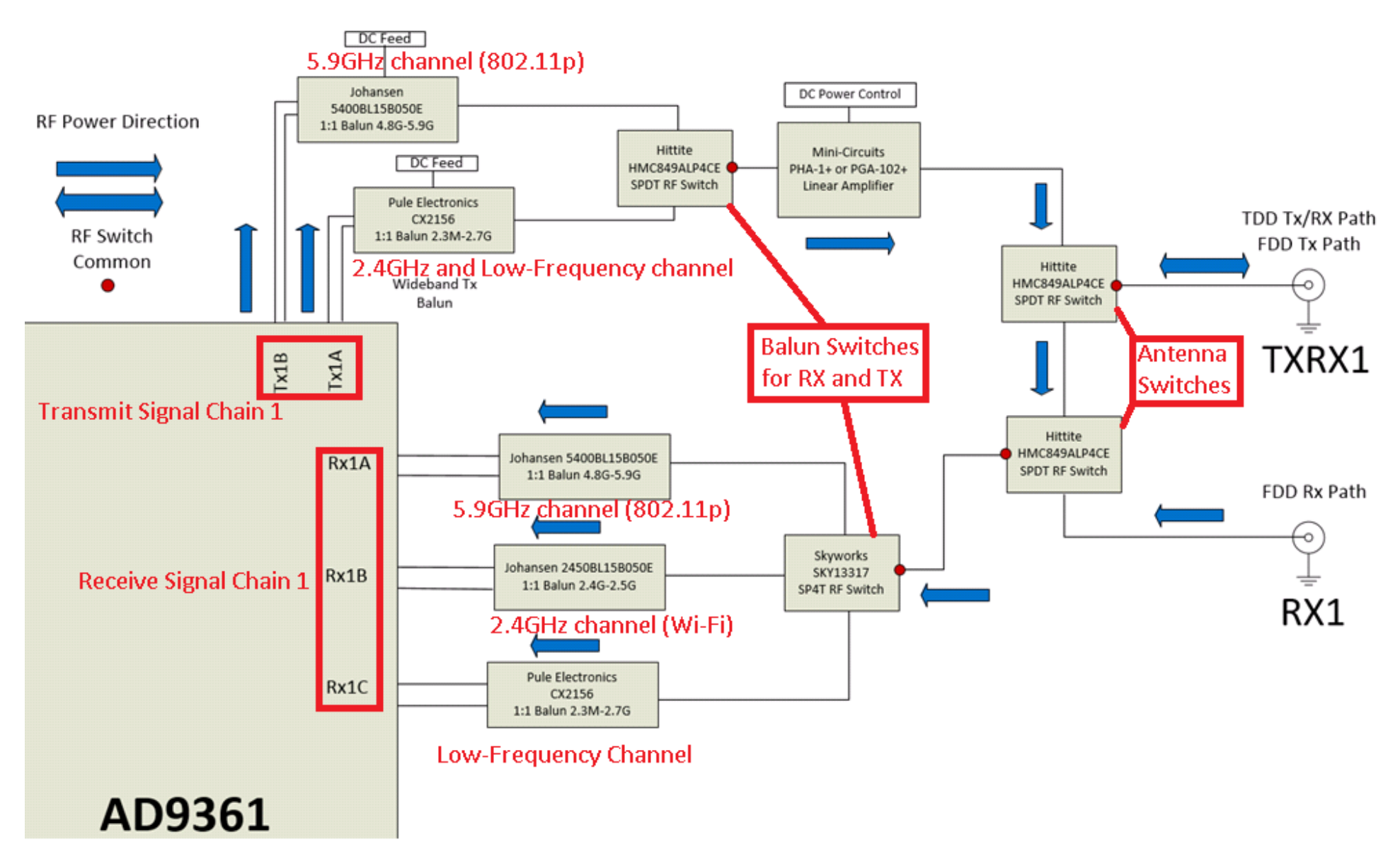

<span id="page-31-0"></span>*Figure 10 - Block diagram of the RF section of the proposed SDR platform (First half). First half shows transmit chain TX1 and receive chain RX1. Each receive chain breaks out to three channels, namely RX1A, RX1B and RX1C. Each transmit channel is broken out to two transmit channels, namely TX1A and TX1B.*

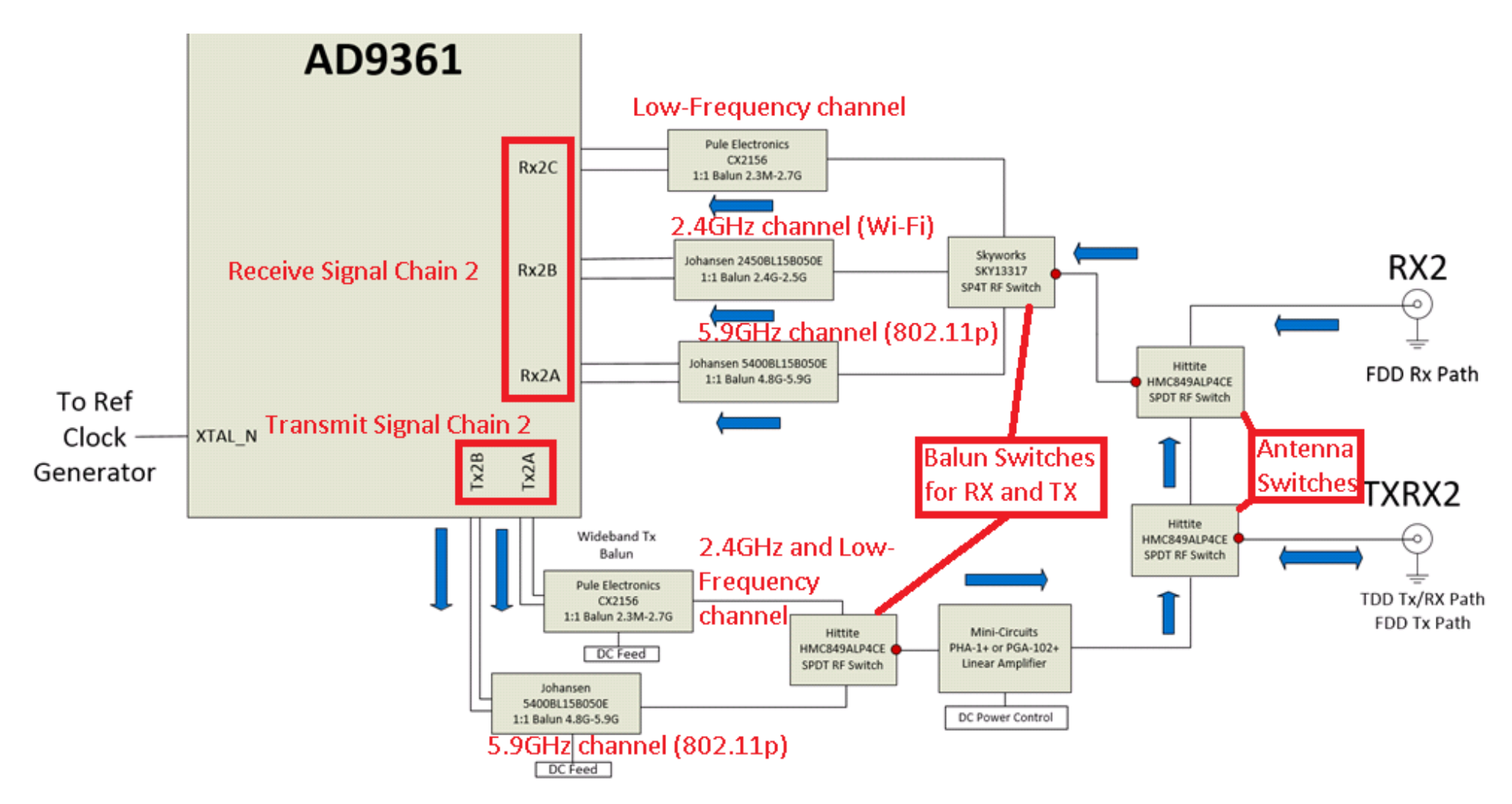

<span id="page-32-0"></span>Figure 11 - Block diagram of the RF section of the proposed SDR platform (Second Half). Second half is the same as first. Only difference are the naming of the signal chains, TX2 and RX2.

[Figure 10](#page-31-0) ([Figure 11](#page-32-0)) shows one transmit and one receive signal chain, namely TX1 (TX2) and RX1 (RX2). Every receive chain is broken out to three different channels. The purpose of this is to enable easier multiplexing of different RF filters and/or matching networks. Receive channel A (channels differ slightly, channel A is the high frequency channel) was used for 5.9GHz band, channel B for 2.4GHz band and the channel C covers low frequency range 2.3MHz to 2.7GHz. The important channel for 802.11p is the channel A. However, this configuration can be used to implement other 802.11 standards that use 2.4GHz band, such as Wi-Fi. Low frequency channel could potentially be used for FM radio reception or as an interface for TPMS (Tire Pressure Monitoring System) devices inside the automobile. The baluns are basically high frequency transformers. They serve two purposes, first they translate between single ended signal and differential (signal chains in AD9361 are all differential to reduce noise corruption), secondly baluns essentially provide implicit frequency selection. No RF component can keep its best performance over all possible frequencies, and baluns are no exception. Different baluns have different operating frequency, at other frequencies the performance worsens, mainly gain. Therefore, operating frequencies of baluns, shown in [Figure 10](#page-31-0) and [Figure 11](#page-32-0), are essentially the frequency filters. Purpose of the RF switches is to connect different channels to limited number of antennas, 4 in this case. Antennas marked as TXRX can be used for both reception and transmission while RX antennas can only receive.

The Zynq 7030 system-on-chip (SoC) contains double ARM Cortex-A9 core which is the main component of the PS (Processing System). Another, out of two main parts, is the PL or programmable logic, FPGA (Field Programmable Gate Array). PS always boots first, after which PL data (bitstream) can be configured during boot process or later. PL allows for complete or partial, dynamic reconfiguration (PR). This dynamic loading of software modules is useful for switching to new algorithms or simply changing coefficients.

[Figure 12](#page-34-0) shows how PS can be broken down to the following: Application Processor Unit (APU), Memory Interfaces, I/O peripherals (IOP) and the Interconnect between the programmable logic (PL) and the processing system (PS).

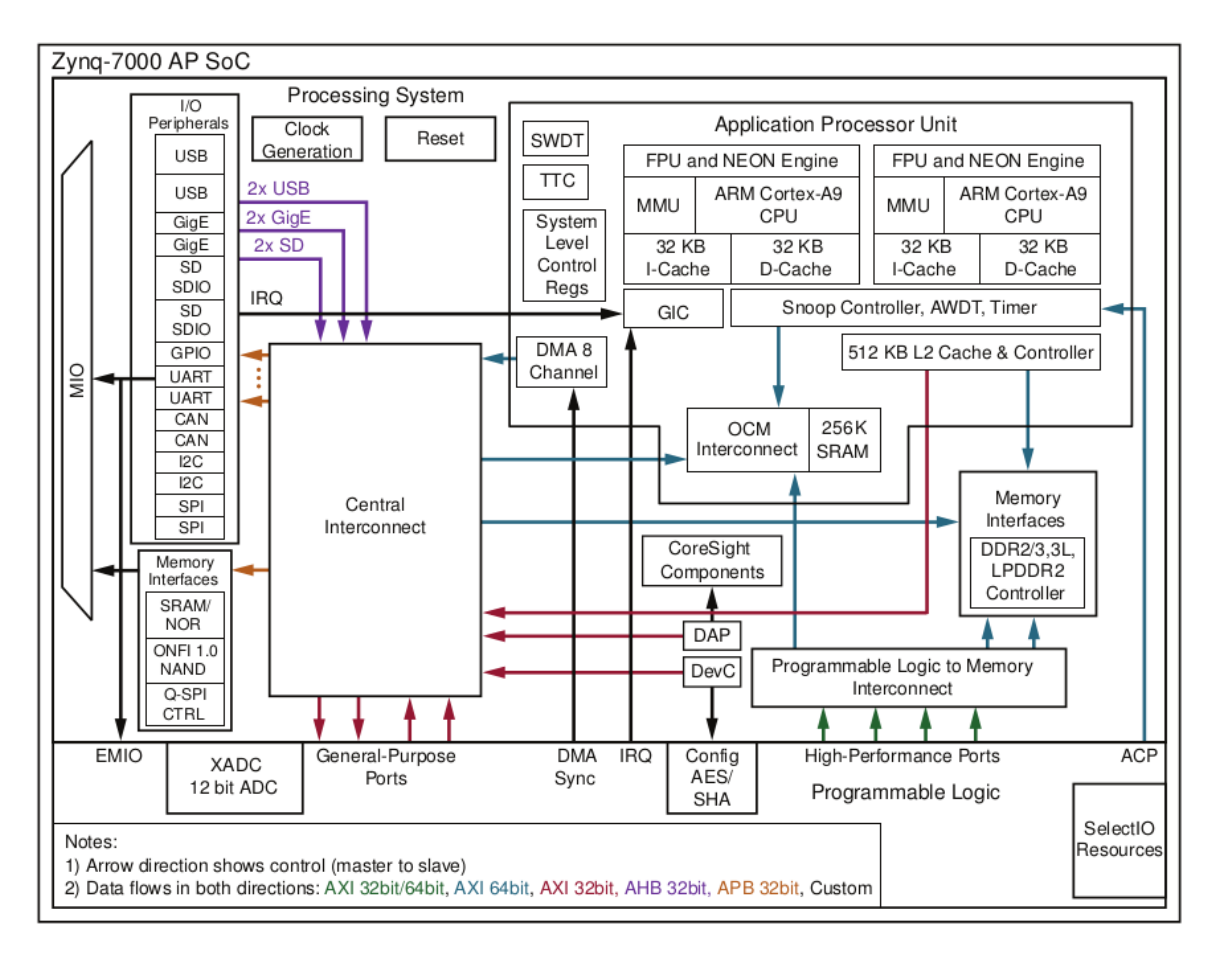

<span id="page-34-0"></span>*Figure 12 - Zynq 7000 All Programmable SoC. Processing System is what is shown on most of the image. Programmable logic is the bottom block showing different interconnects.*

Memory Interfaces relevant to the proposed SDR platform are: SDRAM, flash and SDcard. 1GB DDR3 RAM (2x AS4C256M16D3) is connected to its dedicated bank which directly connects to the processing system. The wiring/schematics for the RAM is standard and similar to the RAM schematic on ZedBoard which severed as a reference design. The fastest DDR3 that can run on Zynq is 1333MHz. The length of the printed circuit board (PCB) traces connecting the Zynq and the RAM has to be taken into account when setting up the OS image. 256MB of flash memory (S25FL256SAGBH) connected through quad-SPI which is multiplexed on MIO (Multiplexed I/O). Flash memory is used as a secondary boot source. SD/SDIO card connected through MIO. On the proposed platform OS can boot from SD card or flash, SD card being the preferred source since it is easier to update the image. SD card, flash are connected to its corresponding peripherals on the MIO bank. Except the static/flash memory interfaces, 54 MIO pins are used by the I/O peripherals listed on [Figure 12](#page-34-0). The relevant peripherals for SDR platform are: USB2.0, Ethernet, SPI and UART. USB 2.0 MAC is used to connect keyboard and a mouse to the Zynq (possibly a touchscreen). Gigabit Ethernet medium access controller (MAC) is connected to the Ethernet physical layer controller (PHY) which is a separate IC (KSZ9031RNX). Since Zynq does not have any graphics cores (possible to implement on PL) most users will use "X11 forwarding" through Ethernet instead of a dedicated screen. SPI peripheral is used to configure the radio AD9361. When configured, AD9361 sends/receives samples through much faster parallel interface (CMOS/LVDS). Connecting to UART or serial console for Zynq is equivalent to ssh-ing through Ethernet. Boot select pins (not really a peripheral but uses MIO, proposed platform boots from SD card)
[Figure 13](#page-36-0) [9] shows which pin of the Zynq's physical package (FB484) is connected to which peripheral. Peripherals broken out through the MIO (multiplexed I/O) voltage bank 1 and 2. More specifics about the peripherals and the rest of the design follow in the next paragraphs.

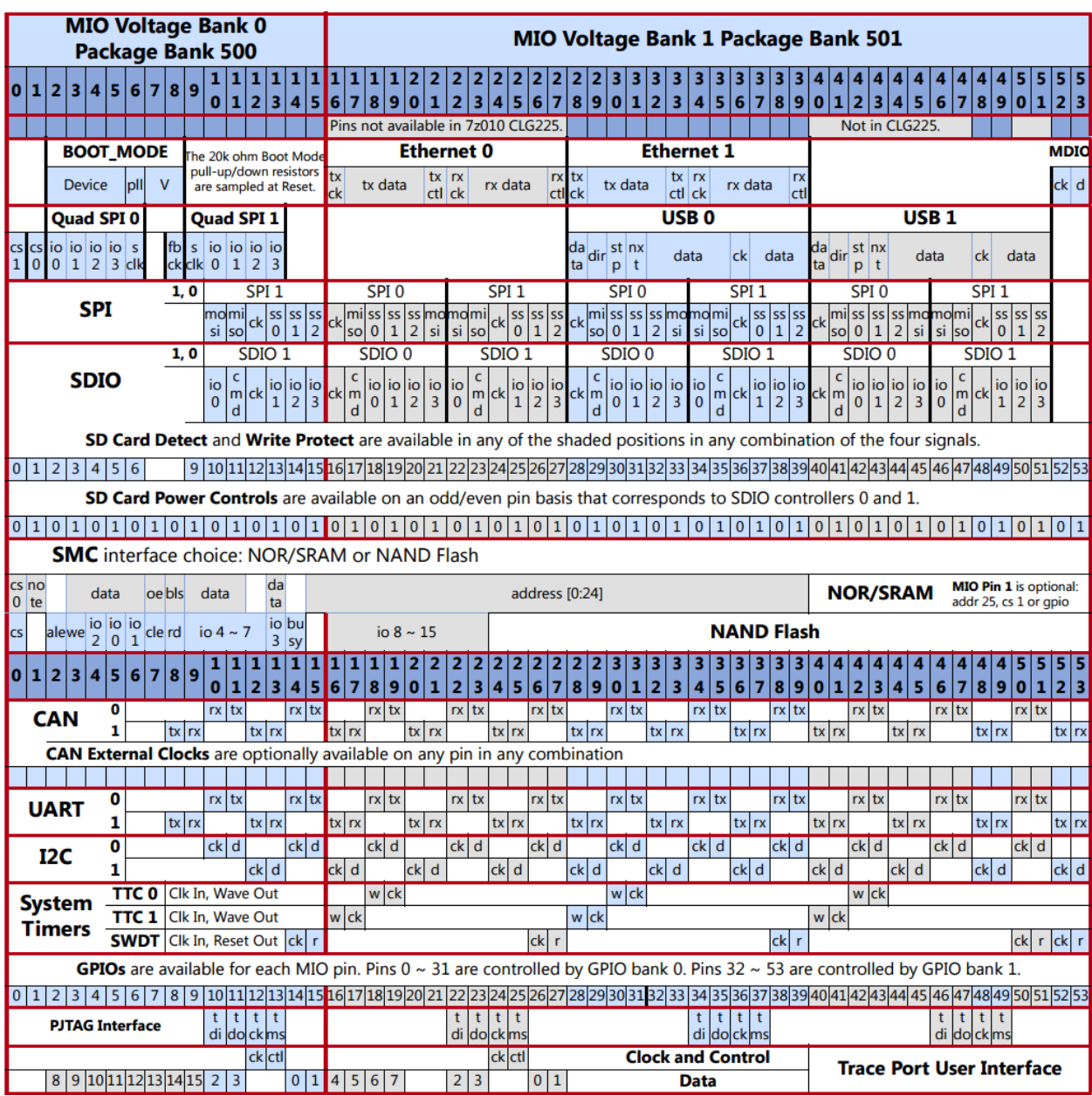

<span id="page-36-0"></span>*Figure 13 - MIO Table shows which pins on the physical package can use which peripherals. There are 54 pins, numbered from 0 to 53. MIO Bank 0 goes from 0 to 15 and MIO Bank 1 goes from 16 to 53.*

Reference designs using the USB3320 from Microchip, a ULPI-based OTG -capable HS USB PHY, were available. This chip is used in the Parallella and Digilent ZYBO platform and contains full drivers available for it on Linux. The inclusion of USB allows easy connection of numerous peripherals to be used by the radio platform, including keyboards for direct shell access on Linux, USB flash drives and hard drives, connection to a host PC for data transfers. Additionally, it allows the future use of external OBD-II adapters commonly used for connection to a car's CAN bus, which could be used by the system to enable complete integration into the car and implement the full DSRC protocol for testing. The Zedboard design uses a TI HS PHY, which has been noted to have potential problems at higher temperatures due to incompatible timing specifications for the ULPI interface.

The platform uses Ethernet physical transceiver KSZ9031RNX from Micrel (datasheet publicly available), capable of triple data transfer rate of 10/100/1000Mbps. It connects with RGMII (Reduces gigabit media independent interface) to the Zynq-7030 MIO bank 1/501 which has fixed power supply of 1.8V. Transceiver (AVDDH) of the KSZ9031RNX operates at 3.3V, however RGMII has 1.8V tolerant pins (DVDDH). Core supply voltage of 1.2V (DVDDL, AVDDL, AVDDL\_PLL) is derived from 3.3V using the integrated LDO (Low dropout voltage) regulator and an external P-channel MOSFET FDT434P, which is part of the recommended design for the part (evaluation board for KSZ9031RNX). The RJ-45 connector [\(L829-1J1T-43\)](http://belfuse.com/pdfs/L829-1J1T-43.pdf) from Bell Fuse Inc. has integrated magnetics and two status LEDs. The left LED indicates the link and the right indicates the link activity (functionality of LED is programmable).

38

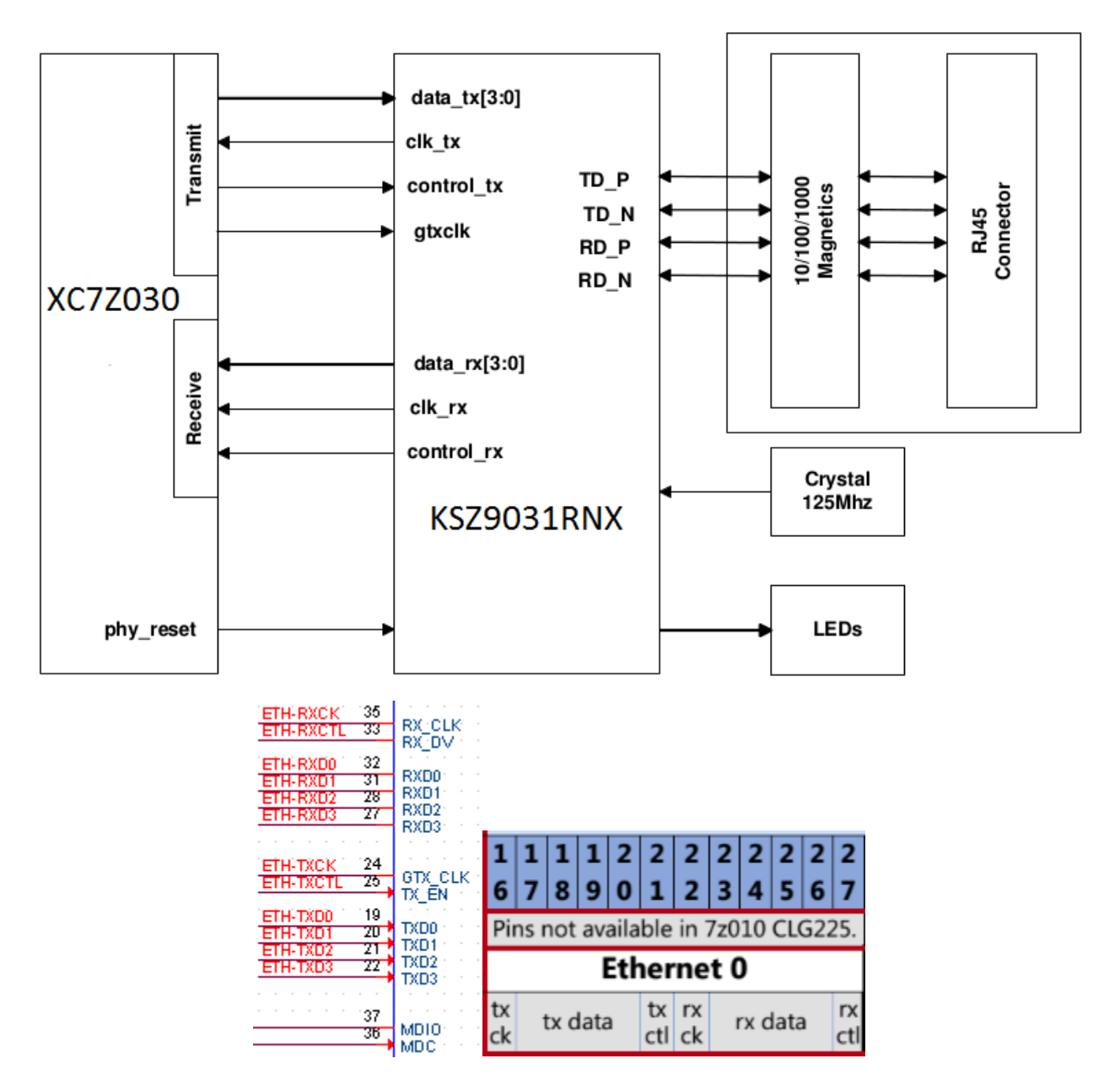

*Figure 14 - Ethernet block diagram [39] shows the data lines between KS9031 Ethernet PHY, Ethernet connector and the Zynq MIO bank. Corresponding Zynq pinout [9] (part of [Figure 13\)](#page-36-0) shows the RGMII data lines.*

The Digilent JTAG HS1 Programming Cable is used instead of onboard USB-JTAG interface in order to relax the component density. The programming cable directly connects to the Zynq-7030 Bank 0 through the 6-pin, 100-mil spaced programming header. In addition to the image TDI, TDO, TMS have pull-up resistors (3.3V) and TCK has a pull-down.

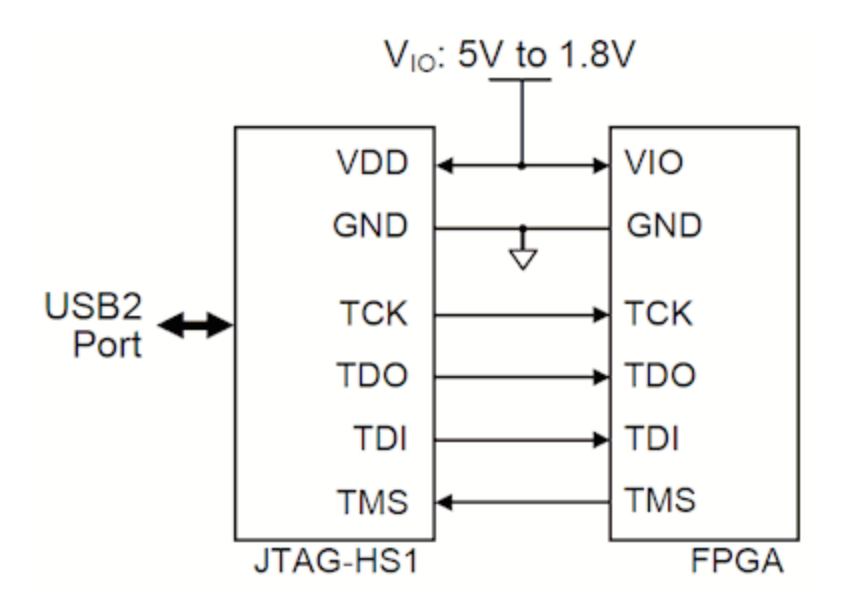

*Figure 15 - JTAG connection [40] between a Zynq and the JTAG programming header from Digilent.*

USB-UART port is implemented with Cypress CY7C64225 which provides royalty-free Virtual COM Port drivers. TXD/RXD pins (no flow control) are connected to through the TI TXS0206 level shifter the Zynq-7030 MIO Bank 1//501, which is 1.8V powered. An on-board USB connector can be connected to a host PC for monitoring UART debug signals, such as kernel messages or real-time application program info.

A Micro-SD card slot connects to the Zynq-7030 MIO 1/501 bank. Since the normal SD cards are 3.3V powered, a voltage translator (level shifter) TXS0206 from TI was used. MIO 1/501 bank has a fixed voltage supply of 1.8V. In order to boot from SD card Zynq-7000 SoC Technical Reference Manual (UG585) instructs the SD card to be connected to MIO pins 40 through 45 (SDIO 0 interface). Pins 46 and 47 are connected to card detect and card protect pins and are not part of the boot process. The micro SD card socket is SCHA4B0100 (Push-push type) made by ALPS Electric.

40

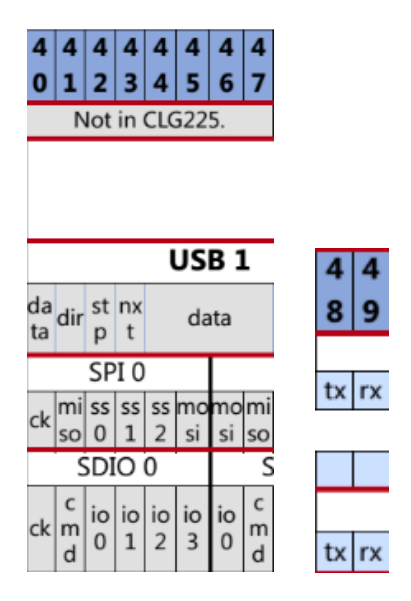

*Figure 16 - SD card pinout [9] (part of the [Figure 13\)](#page-36-0). SD card has to connect to the certain pins which Zynq defaults to use on boot from SD card. Small image shows pins used for serial console.*

The digital baseband signals are converted to the RF spectrum via the directconversion AD9361 Agile RF Transceiver. It contains virtually all components necessary to go from bits to an RF waveform, including the digitizers in the form of configurable and fixed digital filters and interpolators/decimators, sigma-delta 12-bit oversampling ADC's/DAC's, configurable analog low-pass filters, a broadband frequency synthesizer and mixer section, and configurable output power amplifiers (PA) and input low power amplifiers (LNA).

AD9361 has three power domains. The first, 1.3V DC analog supply powers most of the chip is also the most sensitive to the poor power supply noise rejection ratio (PSRR) especially the lower frequency ripple. The second, VCC\_INTERFACE supply determined the voltage for digital interface and can go from 1.2V to 2.5V. For LVDS mode VCC\_INTERFACE will be 1.8V. The third, VCC\_GPO powers four general-purpose outputs (GPOs) with 3.3V. GPOs are used to control antenna switches and LNAs.

Switching regulator ADP2164 provides 1.8V VDD INTERFACE supply from 3.3V input. It can source 4A the most. Two low dropout linear regulators (LDOs) ADP1755 regulate 1.3V

analog supply from 1.8 V VDD INTERFACE domain. 1.3V supply is broken down into several 1.3V subdomains or fingers where each has its own decoupling capacitors 1uF and 0.01uF.

In order to have the optimum communication distance available to the radio platform, external PA's are needed for the transmitter section, as the AD9361 is not capable of outputting more than approximately 6 dBm of power at 5.5 GHz RF carrier. Furthermore, it's OIP3 of 17 dBm necessitates an internal attenuation setting away from full output power in order to meet the out-of-channel power specification that 802.11p allows (-32 dBc @ 2.75 MHz from center for 5 MHz channel, Class C). This leads to the selection of a suitable highfrequency linear amplifier for the transmission section.

In order to implement the capability of supporting fully either TDD or FDD modes of operation with different frequency bands, usage of dual HMC849 RF switches was added into the design. This allows for future operation of MIMO capability with either two or four antennas for TDD/FDD operation. It's expected that when prototyping 802.11p systems, the two antenna, TDD mode will be used. Another possibility is to have receiving software multiplex different receiving antennas to allow up to four total receive antennas, to achieve ideal reception if another antenna experiences fading or attenuation effects.

### Chapter Summary

This chapter described the details of the SDR platform design from top-level block diagram to description of each of the main building blocks: Zynq processor, RF baluns, RF switches, AD9361 RF front end, memories and communication interfaces. There are three types of memories: SD card (primary boot memory), flash (secondary boot memory) and SDRAM (processor's main memory). Main communication interfaces are Gigabit Ethernet (SSH and X11 forwarding) and USB 2.0 (keyboard and mouse). Debugging interfaces are JTAG (tertiary boot source) and serial console (USB-to-Serial).

42

# 5. Implementation

Three different platforms were being used to evaluate the most ready to use hardware which would facilitate 802.11p proof of concept:

- Zedboard + FMCOMMS2 (although supports only 2.4GHz band)
- E310
- N210

The next section describes setting up Zedboard and E310 environment, which is very close to what would have been done for a custom made proposed SDR platform.

## 5.1 Zedboard

It is possible to run radio applications on the Zynq 7020 itself or on the host computer. GNU Radio can run on both, while MATLAB is known to run only on the host and use the Zynq only as pass-through. [Figure 17](#page-43-0), shows the main components of Zedboard setup for running SDR applications. USB keyboard/mouse connects to the single USB port on Zedboard. For both keyboard and mouse, a USB switch is needed. Zedboard also supports HDMI or VGA monitor. HDMI is more common, since VGA requires a loading a module on FPGA. As [Figure 17](#page-43-0) shows, a host computer would be used to read from serial terminal (also for burning SD card). Once all the hardware is setup, the next step is to burn the SD card with the proper Linux kernel image with a bootloader, device tree and file system. One can do all this from scratch or use the pre-build images. Depending on whose instruction one follows, the process will vary slightly.

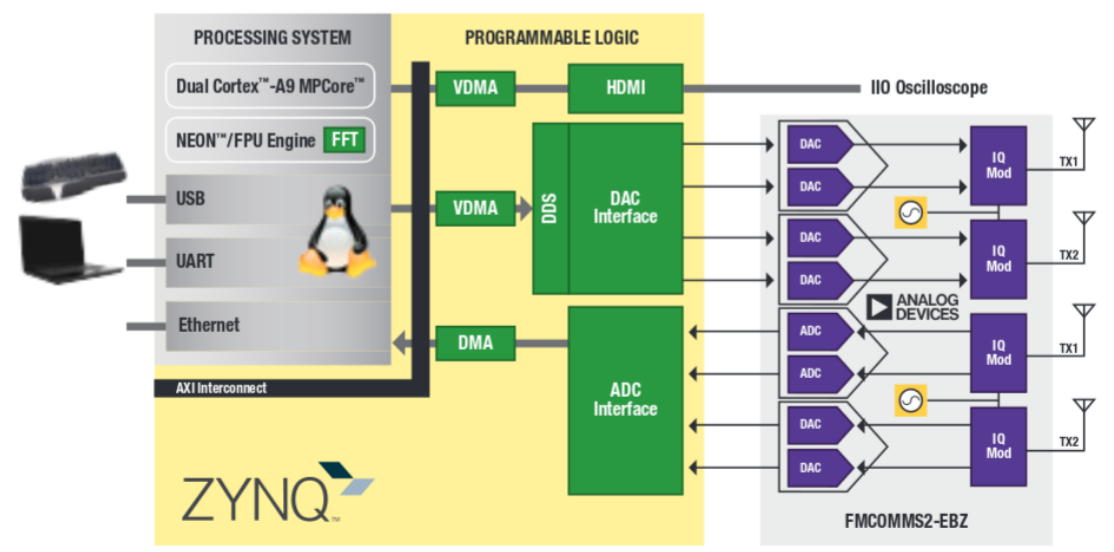

<span id="page-43-0"></span>*Figure 17 - Zedboard+FMCOMMS2 Platform. Radio front end that is AD9361 in FMCOMMS2 is broken down to two differential transmit and receive chains. Because the chains are differential the ADC/DAC looks like there is two of them within one.* 

Analog Devices (manufacturer of the FMCOMMS2) provides the extensive tutorial to setup the Linaro Linux on Zedboard for purposes of developing SDR applications with their FMCOMMS boards. After downloading 700MB image, it should be checked with md5sum, uncompressed with xz and burned to the SD card (command by command explanation is provided on ADI website). To be clear this pre-build image includes, the kernel, file system, device trees and bootloader. Before booting the card, one just has to select the right image for the given hardware from the BOOT partition (different Zynq based boards are supported, Zedboard being one of the most common). Before the actual boot one has to make sure everything is wired properly as in [Figure 18](#page-44-0).

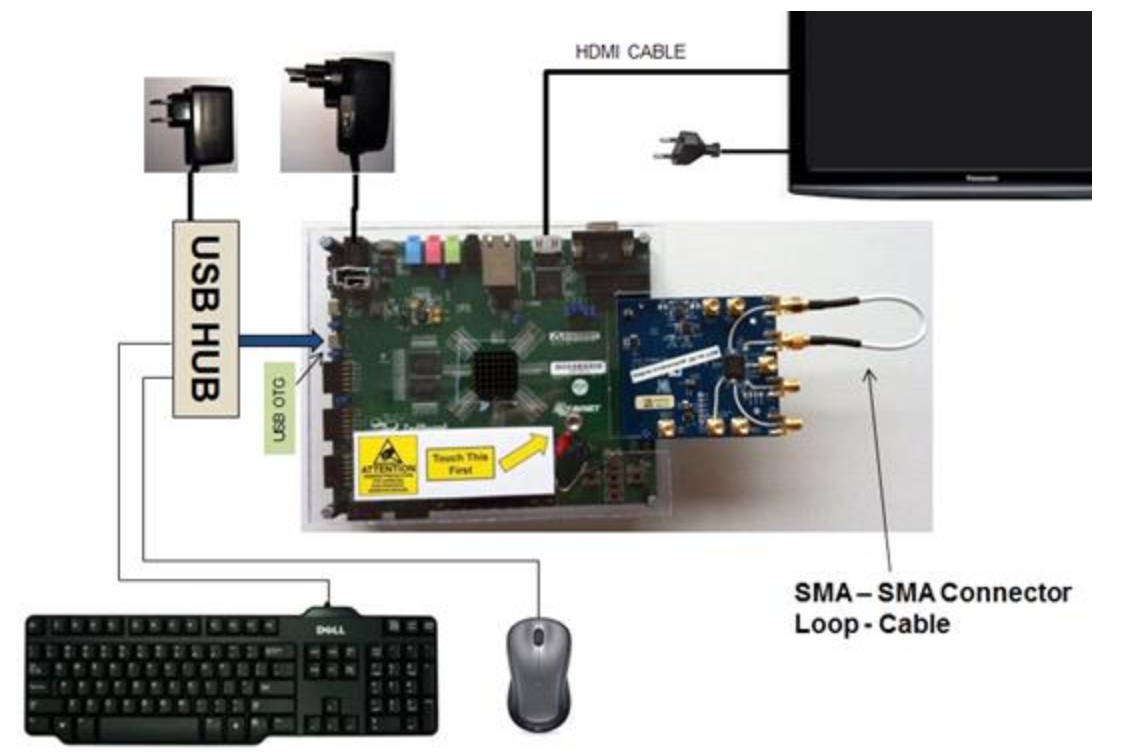

*Figure 18 - Zedboard and FMCOMMS2 setup requires extra components: keyboard, mouse (connected through USB hub to USB2.0 port), HDMI monitor and power supply for Zedboard.*

<span id="page-44-0"></span>Also it is crucial to setup the Zedboard jumpers as in [Figure 19](#page-45-0). Failing to do this right could result in booting from something else then SD card or powering the FMCOMMS card with the 2.5V or 3.3V instead of proper 1.8V (Interestingly instructions provided by Avnet, who makes Zedboards, instructs using 2.5V while ADI suggests 1.8V). The most important jumpers to configure are: JP7-JP11 (boot source); JP18 (voltage supply for FMCOMMS2); JP3 (set ZedBoard USB to host mode, necessary for keyboard and mouse); JP2 (Vbus 5V enable). The rest of the jumpers are less critical to the proper FMCOMMS2 interface, however all jumpers should be set as in [Figure 19](#page-45-0). The descriptions and functions of all jumpers are listed in [41].

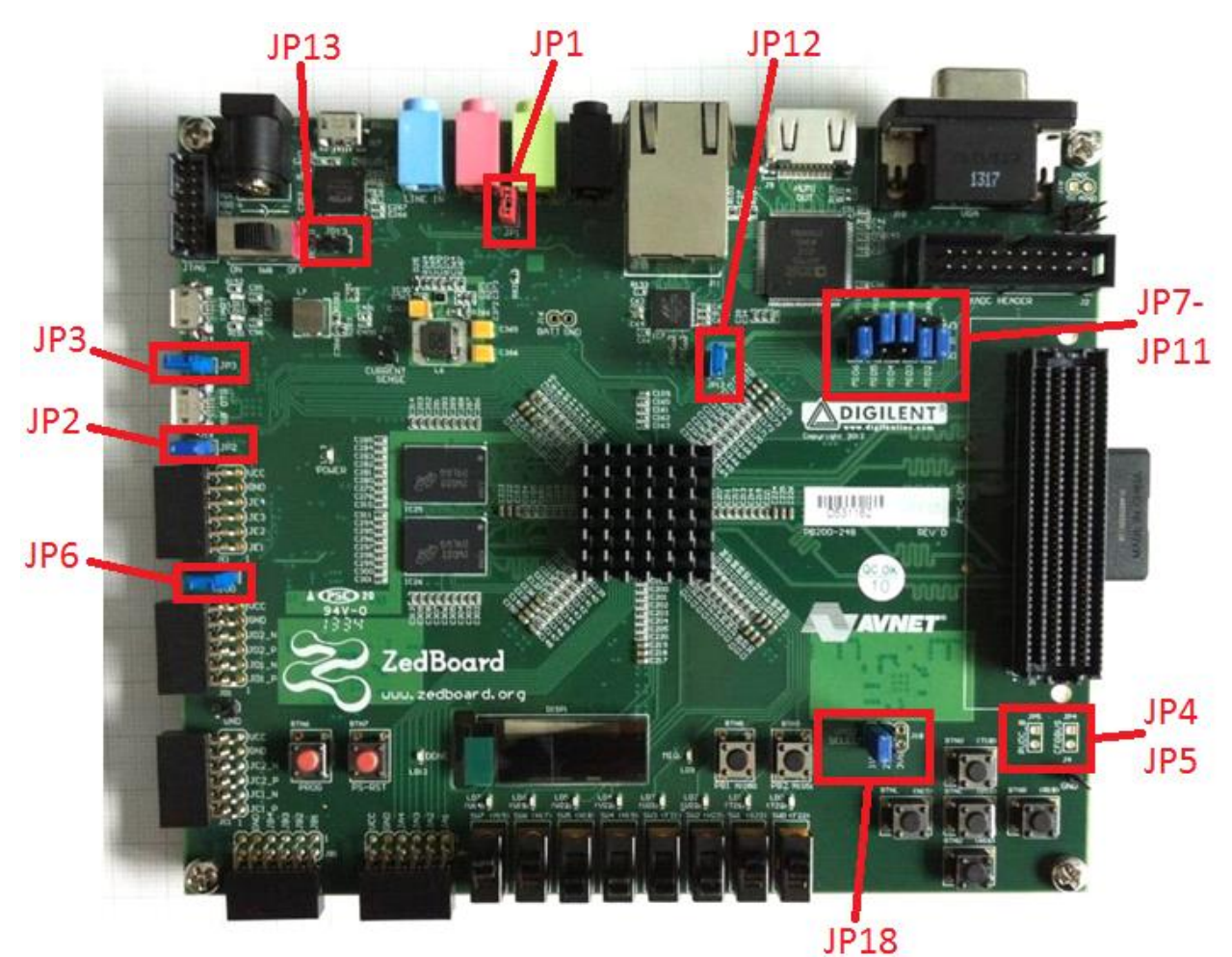

<span id="page-45-0"></span>*Figure 19 - ZedBoard jumper map [41]. Most important jumpers: JP7-JP11 (boot select), JP18 (FMCOMMS2 voltage supply), JP2 and JP3 (Vbus 5V and USB host mode).*

If the image fails to boot (monitor is blank) the first debugging step is to capture boot messages from serial terminal. Once the Linux has booted and running, one should setup the network settings to gain access to the web and to be able to "ssh" into the Zynq for possible debugging. ADI advises running the update scripts to make sure the software pre-installed on the image is up to date. This makes sense since the new application software releases happen more frequently than new updated images. Also, one could potentially check that the device tree blob corresponds to the FMCOMMS board being used. Device tree basically describes the underlying hardware to the Linux kernel. If there was not for device tree, one would have to embed information about hardware in the kernel itself which would require recompiling the kernel every time a peripheral changes (e.g. switching from FMCOMMS1 to FMCOMMS2 card).

GNU Radio comes pre-installed on the pre-build images that ADI provides. More about GNU Radio development can be found on [27]. The whole point with Zynq is to run computationally intensive algorithms on the FPGA and compute the rest of the chain using the ARM processors. Problem with switching completely to the FPGA is a non-existence of GNU Radio blocks for reconfigurable logic which would slow down the development since one would have to create modules from scratch and struggle with the Xilinx workflow. An example of integration of FPGA-based filter block in GNU Radio is shown in [Figure 20](#page-47-0).

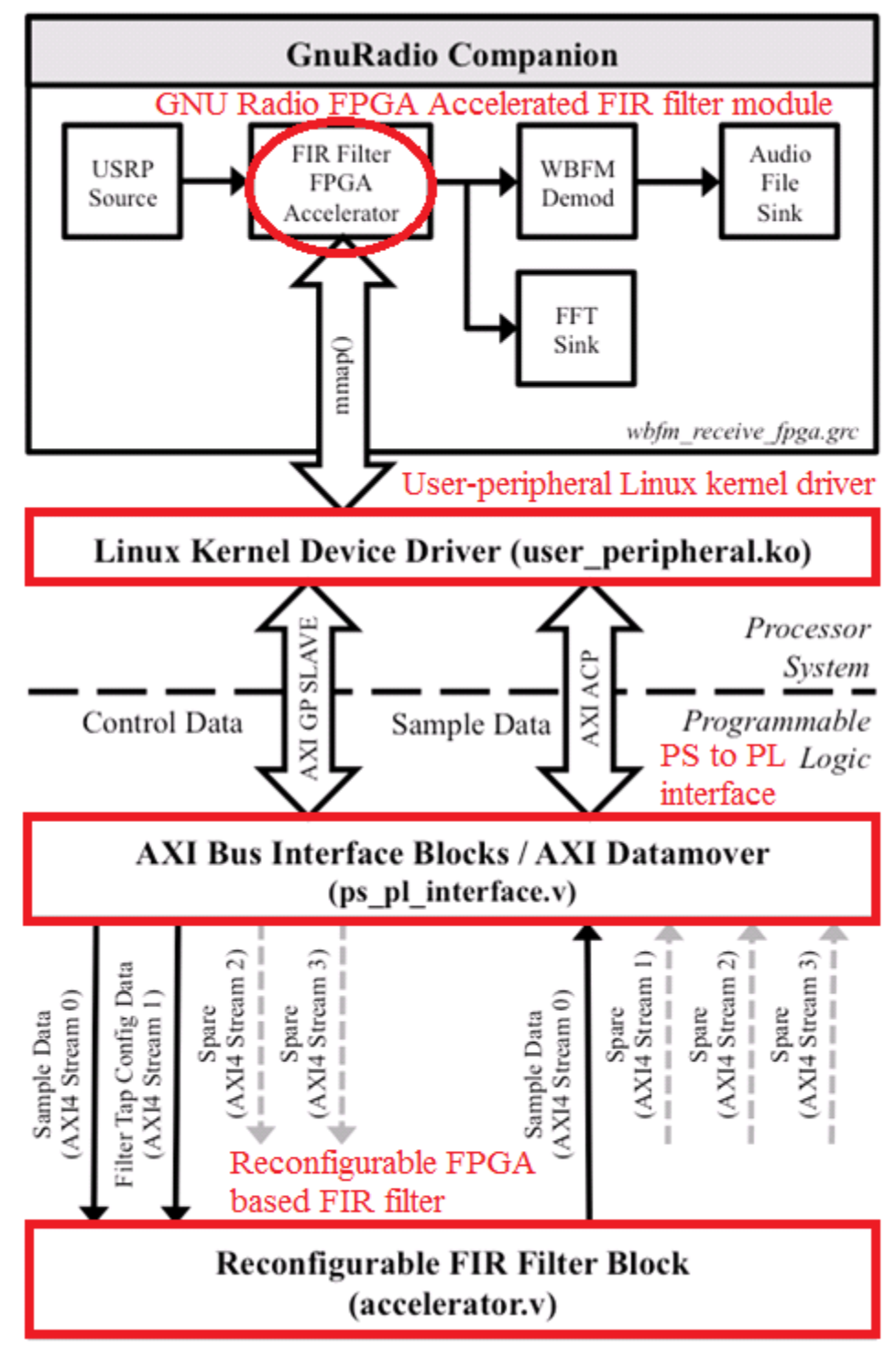

<span id="page-47-0"></span>*Figure 20 – FPGA accelerated FIR filter example in GNU Radio. Four main parts are shown in red.*

## 5.2 E310

Setting up Linux for the E310 is not necessary since it come preinstalled with OpenEmbedded Linux on the micro SD card. The architecture of the E310 is shown on the [Figure 21](#page-48-0). E310 can run radio applications on board and on the host computer. In case of running GNU Radio on the host computer (network mode) one has to run "usrp\_e3x0\_network\_mode" script, through SSH or serial. Ettus however does not recommend running in network mode since it creates additional latency (essentially the same as N210) and after all E310 is made with purpose to run programs on the Zynq since its heterogeneous core (general processor and FPGA) provides flexibility necessary for radio applications. [Figure 22](#page-49-0) shows N210 and E310 devices.

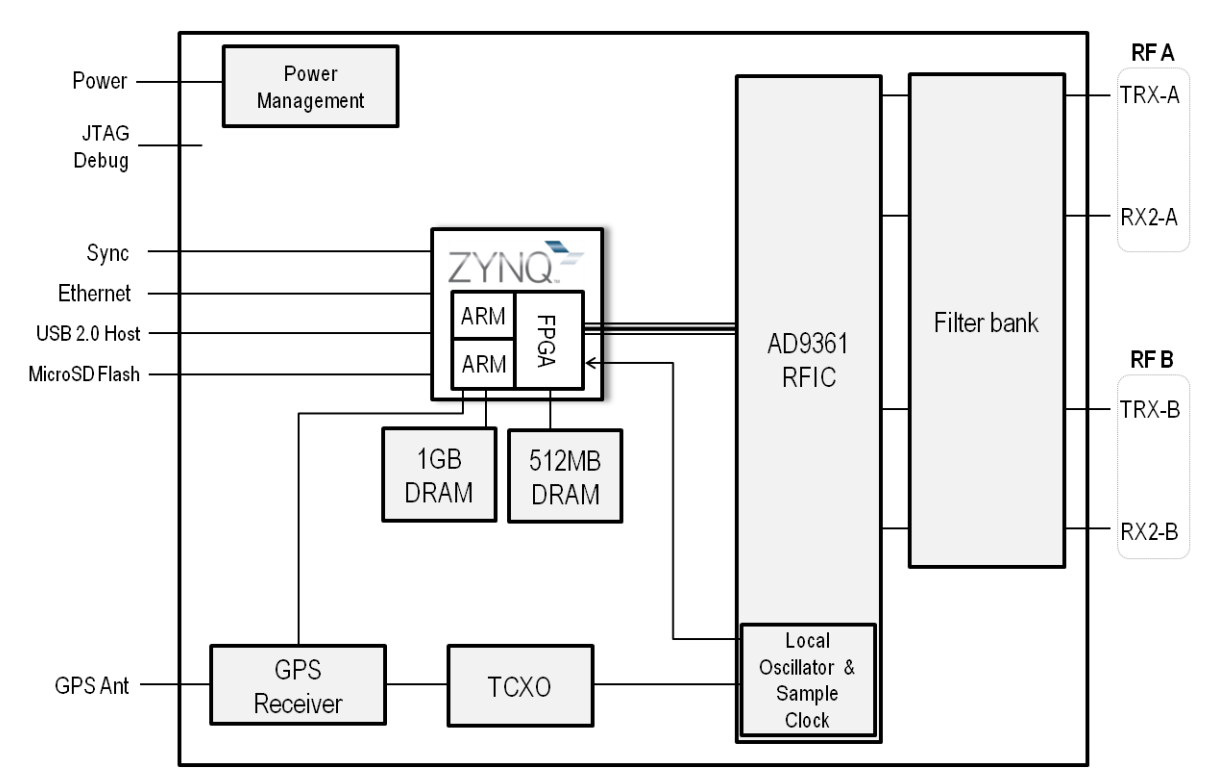

<span id="page-48-0"></span>*Figure 21 - E310 Architecture. E310 has processing power (Zynq SoC) unlike earlier USRP generations. Two main blocks of E310 are the Zynq processor and AD9361 radio.*

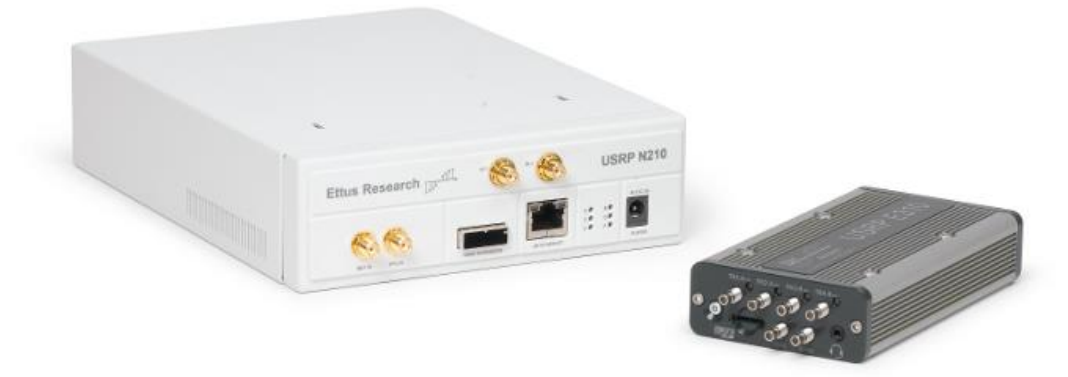

#### <span id="page-49-0"></span>*Figure 22 - N210 left and E310 right.*

There is no straightforward explanation of E310 workflow. First rational thing that come to a mind is using X11 forwarding through SSH and run GNU Radio on Zynq the same way it would be run on host. Another option is to implement a graphical interface through USB ports on E310 (Some reported running a USB touchscreen) which would require some effort. The issue with the current E310 GNU Radio release, that comes pre-installed on the SD card, is that it cannot run any GUI. Currently if one wants to run GNU Radio flow graphs, "No-GUI" option has to be set under "Options" block. The E310 is relatively new on the market and its open-source software is being improved continuously and this issue should be solved in future.

### 5.3 N210

Even though E310 and Zedboard are more similar to the proposed SDR platform, since they run Zynq 7020 and the proposed platform is based on Zynq 7030, the implementation of 802.11p has been confirmed on N210 since it is the most straightforward to use. N210 can only be used in "Network Mode", that means running GNU Radio/MATLAB on host. The Gigabit Ethernet brings a certain amount of latency between baseband processing and the radio front end. However, this platform can still facilitate one way proof of concept communication link based on 802.11p implementation. The next section provides, more detailed description of 802.11p testing.

## Chapter Summary

This chapter described the necessary hardware and software setup of the platforms being tested, namely ZedBoard and FMCOMMS2 join solution, N210 and E310. However, it was only with N210 that the 802.11p was implemented successfully. At the time of writing this report, MATLAB and GNU Radio had support for all the platform mentioned, with an exception of E310 not having MATLAB support. MATLAB is primarily intended to run on the host computer and not on the board itself, unlike GNU Radio which can run on both host and on board since it is less computationally intensive than MATLAB and does not starve all system resources.

## 6. Results and Testing

When first connecting to the USRP devices one must make sure that they are on the same subnet as the host computer. The [Figure 24](#page-52-0) shows two USRPs with IP addresses: 192.168.10.2 and 192.168.10.3. Assuming the netmask is 255.255.255.0, the IP address of the host could be anywhere from 192.168.10.0 to 192.168.10.255, except the two IPs taken by USRPs (all IPs on subnet must be unique). In case the command in [Figure 24](#page-52-0) fails, and the USRPs are powered and connected (directly or through the switch), the chances are the host's Ethernet interface configuration is not on the same subnet. In that case, there are two ways to find an IP. One way is explained in [Figure 25](#page-52-1), USB-to-Serial (extra device, does not come with USRP) is connected to the designated 4-pin header (3.3V level) on the left edge of the N210 main board ([Figure 23](#page-51-0)). Only two pins of the header are used, ground and the transmit pin (N210 cannot receive any commands). "Boot log" in [Figure 25](#page-52-1) lists FPGA and firmware version as well as the MAC and IP address of the USRP. The "boot log" was obtain by running the "screen" serial emulator:

#### sudo screen /dev/ttyUSB0 230400

Finding the serial port number or ttyUSB# is shown in [Figure 26](#page-53-0). Baudrate is specified in [42].

<span id="page-51-0"></span>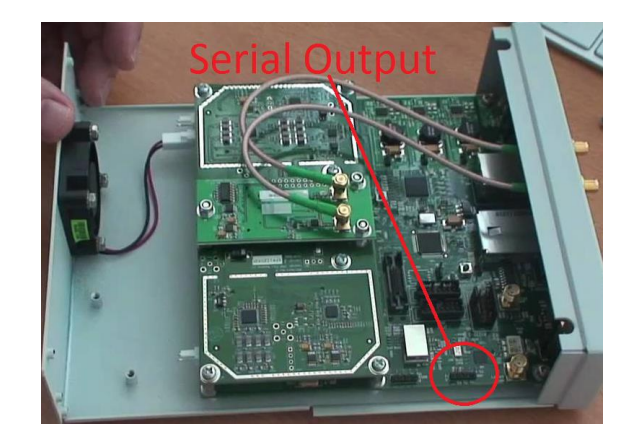

*Figure 23 - Location of the Serial Output 4-pin header on the USRP N210 main board.*

```
ubuntu@ubuntu:~$ uhd find devices
linux; GNU C++ version 4.8.2; Boost 105400; UHD 003.007.002-0-g25f67e01
   -- UHD Device 0
              Device Address:
  type: usrp2
  addr: 192.168.10.2
  name:
  serial: 2053
 -- UHD Device 1
Device Address:
  type: usrp2
  addr: 192.168.10.3
  name:
  serial: E3R22NDUP
ubuntu@ubuntu:~$
```
<span id="page-52-0"></span>*Figure 24 - uhd\_find\_devices, command for discovering USRP devices connected to the machine. Two devices are discovered. Both of them are of USRP2 type, but one is actually USRP2 and the other is N210. To make sure which one is which (determine its IP address) one would look up the serial number on the sticker in the back of the USRP and compare it to the serial listed in this figure.*

```
USRP N210 UDP bootloader
FPGA compatibility number: 8
Firmware compatibility number: 11
Checking for valid production FPGA image...
Valid production FPGA image found. Attempting to boot.
USRP N210 UDP bootloader
FPGA compatibility number: 10
Firmware compatibility number: 12
Valid production firmware found. Loading...
Finished loading. Starting image.
TxRx-UHD-ZPU
FPGA compatibility number: 10
Firmware compatibility number: 12
A0:36:FA:38:32:3C
192.168.10.3
ethernet flow control: NONE
Speed set to 1000
eth link changed: speed = 1000
```
<span id="page-52-1"></span>*Figure 25 - Screenshot of the N210 "boot log" from serial console. To be technically correct, what N210 boots is not an OS but FPGA image and ZPU microcontroller firmware (ZPU is a softcore microcontroller implemented on the FPGA).Also N210 does not really have a complete serial console, since it only transmits "boot log" on power up and does not receive any commands*

| ubuntu@ubuntu:~\$ dmesg   tail                                                                 |
|------------------------------------------------------------------------------------------------|
| 70.196724] usbserial: USB Serial support registered for generic<br>T                           |
| 70.226215] usbcore: registered new interface driver ftdi_sio<br>I                              |
| $\mathfrak l$<br>70.226261] usbserial: USB Serial support registered for FTDI USB Serial Devi  |
| ce                                                                                             |
| 70.226541] ftdi sio 3-4:1.0: FTDI USB Serial Device converter detected<br>I                    |
| $\frac{1}{1}$<br>70.226603] usb 3-4: Detected FT8U232AM                                        |
| 70.226607] usb 3-4: Number of endpoints 2                                                      |
| $\overline{a}$<br>70.226610] usb 3-4: Endpoint 1 MaxPacketSize 64                              |
| 70.226612] usb 3-4: Endpoint 2 MaxPacketSize 64                                                |
| [<br>[<br>70.226615] usb 3-4: Setting MaxPacketSize 64                                         |
| $\overline{1}$<br>70.229701] usb 3-4: FTDI USB Serial Device converter now attached to ttyUSB0 |
| ubuntu@ubuntu:~\$                                                                              |

<span id="page-53-0"></span>*Figure 26 - To find a number of the virtual serial port in Linux (ttyUSBx, the easiest way is to run dmesg | tail, right after plugging in the USB-to-serial converter/cable.*

If one does not have a USB-to-serial, the other way to find out an IP address is to actually set

up a new IP. This is done with the following Linux command:

```
cd <install-path>/lib/uhd/utils
sudo ./usrp2 recovery.py --ifc=eth0 --new-ip=192.168.10.3
```
Lastly, if none of this works or the USRP is bricked with bad images, the solution is to enter the safe mode by holding the S2 pushbutton on the main board. Complete unbricking procedure is explained in [42].

Once the IP of an USRP device is known, an Ethernet interface "eth0" can be configured to an IP 192.168.10.30 with the following command:

```
sudo ifconfig eth0 192.168.10.30
```
The test application on N210 and USRP2 implements complete OFDM (Orthogonal Frequency Division Multiplexing) receiver and transmitter. The code for this project is adopted from the GitHub repository by Bastian Bloessl. It supports both WiFi standards IEEE 802.11a/g/p with 20MHz bandwidth and IEEE 802.11p DSRC with 10MHz bandwidth. It also allows for choosing different modulations: BPSK, QPSK, QAM-16 and QAM-64 ([Figure 27](#page-54-0)). Compared to standalone Wi-Fi adapter which would select the modulation relative to the corresponding data rate, given in the Rate bit filed of the PPDU frame (Transmitter is free to select the modulation/rate and receiver demodulates the data payload by inferring the modulation scheme from Rate field).

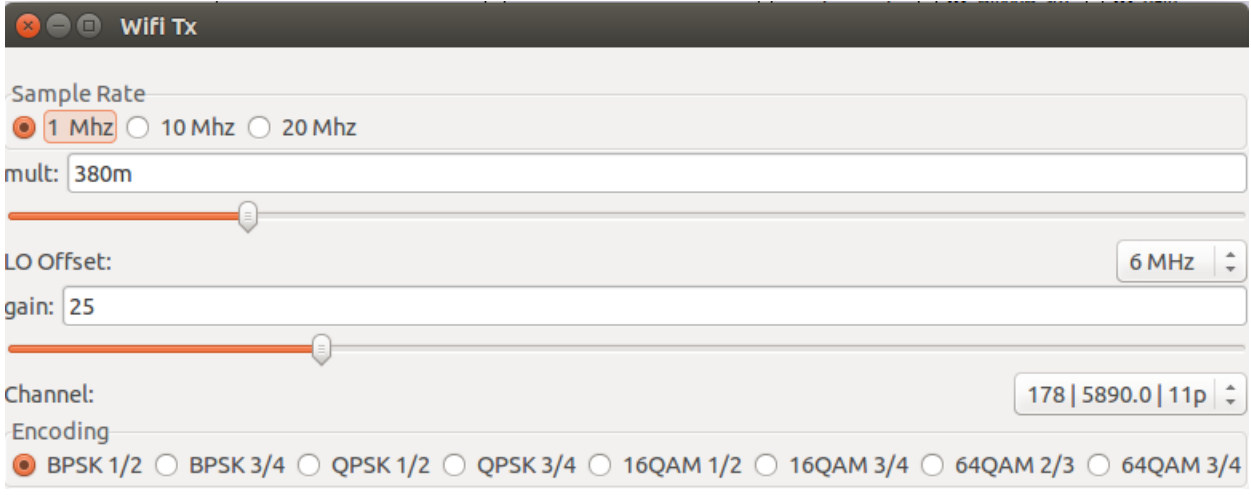

<span id="page-54-0"></span>*Figure 27 - Running Transmitter. Sample rate, gain, channel and the different constellations can be selected on the run.*

The message that is being transmitted from transmitter flow graph to the receiver flow graph is simple "Hello World" proof of concept which shows up in the GNU Radio terminal ([Figure 29](#page-55-0)) after the MAC packet has been decoded. Properly functioning transmitter ([Figure](#page-54-0)  [27](#page-54-0)) and receiver ([Figure 28](#page-55-1)) will run until the user terminates the flow graphs.

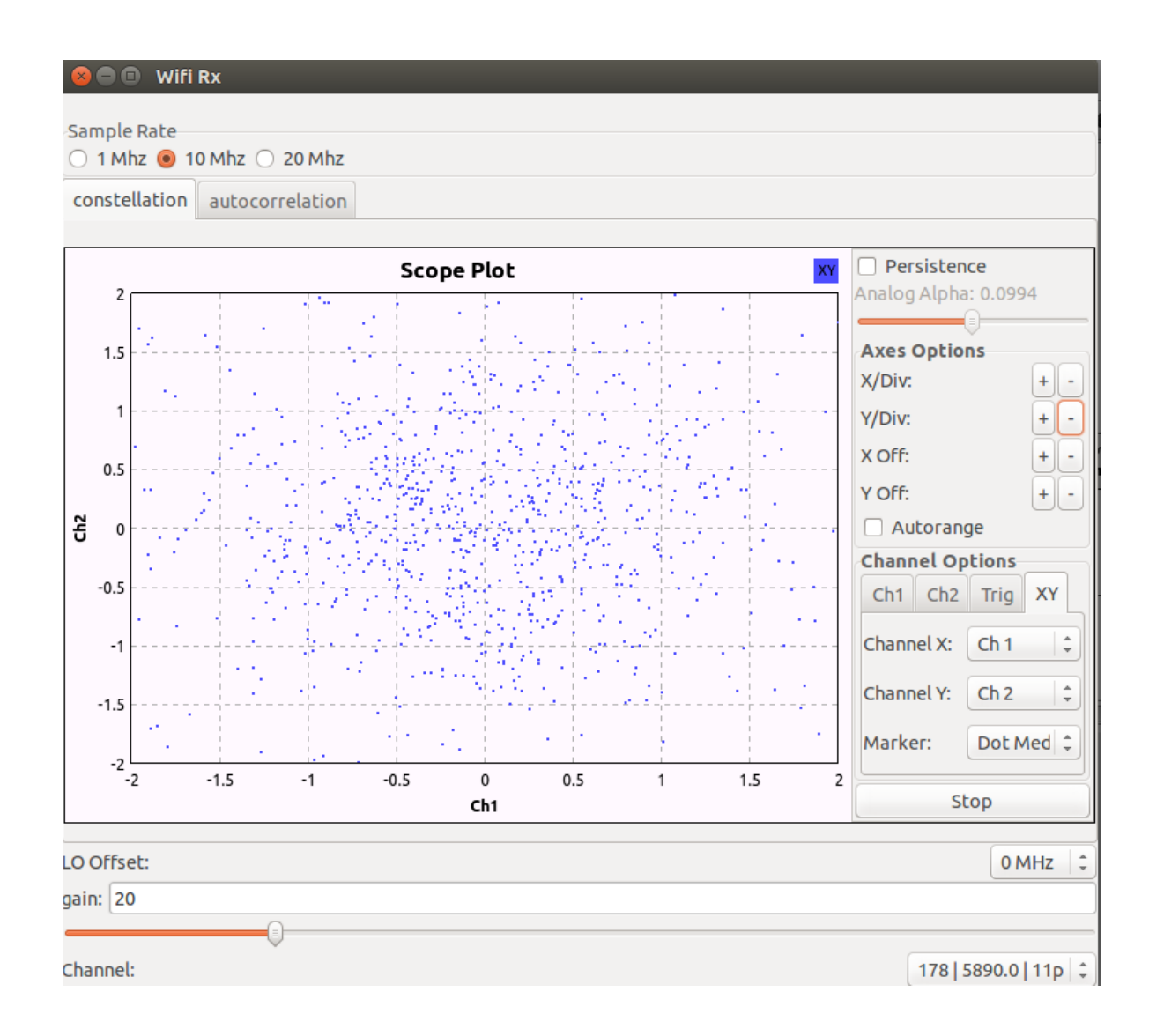

<span id="page-55-1"></span>*Figure 28 - Running Receiver. Sample rate, gain and channel are selected on the run. Received constellation is shown on the scope plot.*

Г

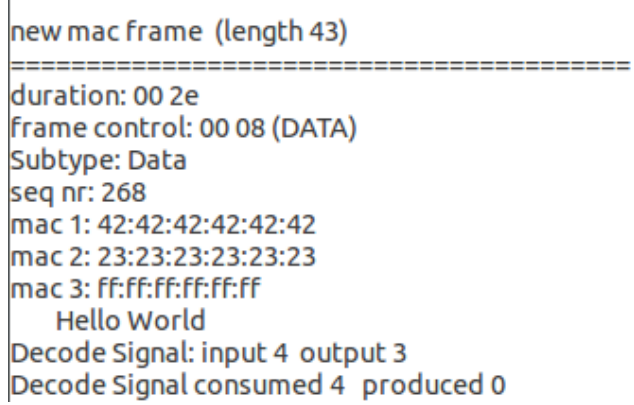

<span id="page-55-0"></span>*Figure 29 - Received string "Hello World" is shown in the GNU Radio Companion console. Console might also indicate error conditions such as RX buffer overflows and/or TX buffer underflow.* 

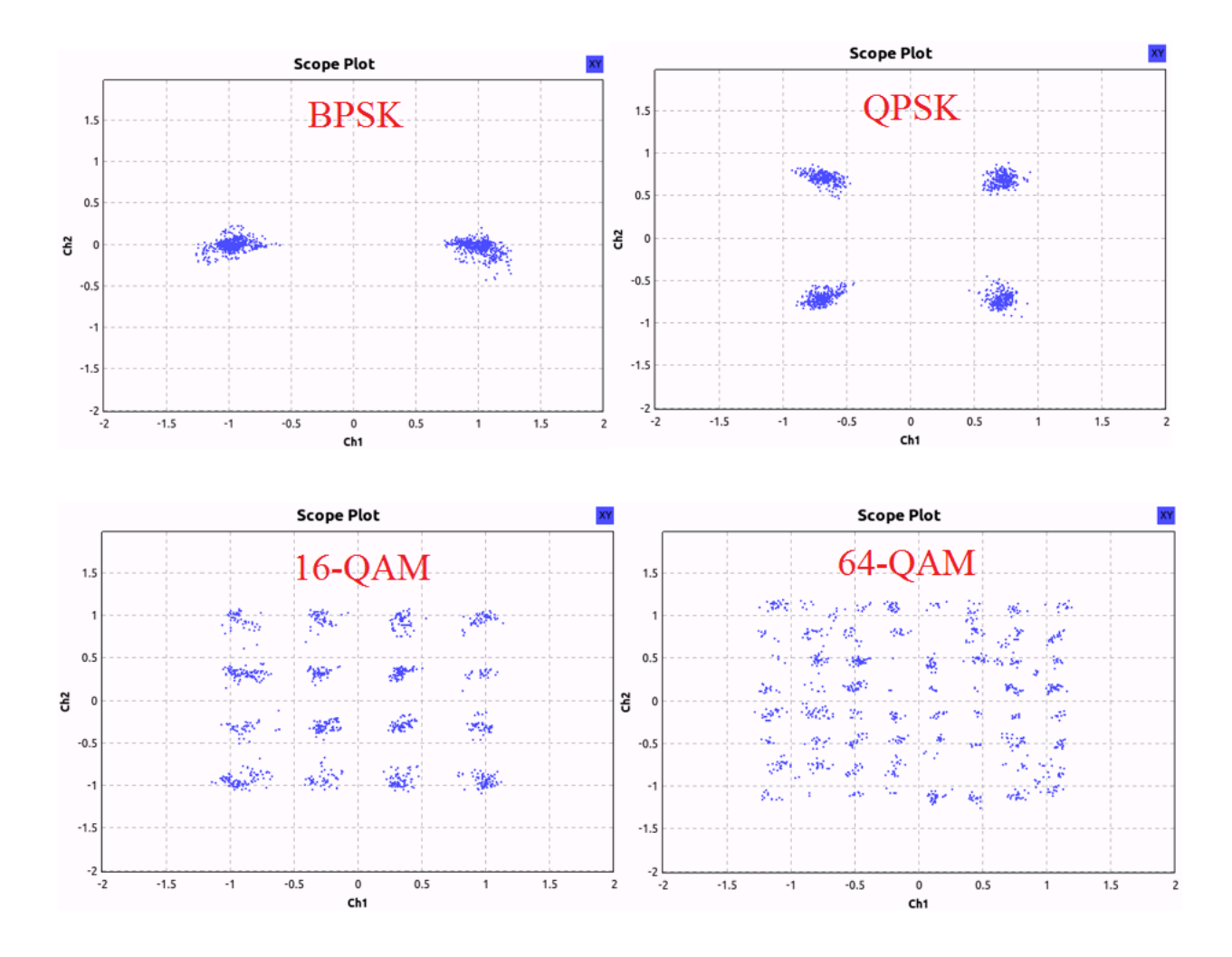

<span id="page-56-0"></span>*Figure 30 - BPSK, QPSK, 16-QAM and 64-QAM Constellations.*

[Figure 30](#page-56-0) shows measured constellation at the receiver. [Figure 31](#page-57-0) shows how different modulations correspond to different data rates. The 802.11p implementation tested [2], does not change the modulation scheme dynamically. This would be the task for higher level OSI layers. Most of the radio systems including full DSRC stack would adopt the proper modulation dynamically by measuring the signal-to-noise ratio (SNR) level. If SNR decreases, the number of re-transmitted packets will increase, decreasing the data rate. Even though, high order modulations can achieve higher data rates, they are also more prone to noise and interference. If an air channel gets estimated as a noisy, using a lower order modulations is a better idea since it provides more reliable data link with less re-transmitted packets.

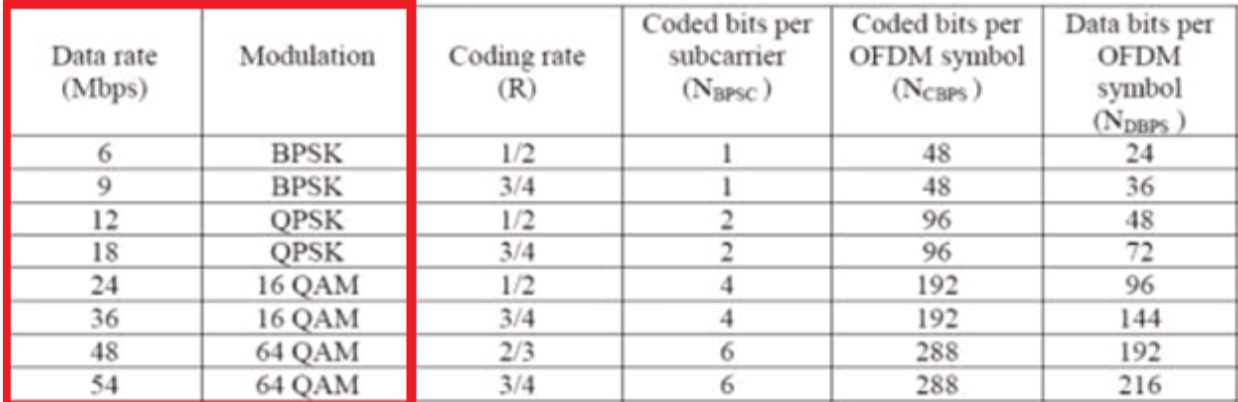

#### <span id="page-57-0"></span>*Figure 31 - Rate field determines the modulation type [25]*

The most computationally intensive blocks are the front end once that is essentially the OFDM frame detector (USRP source, divide, multiply etc.) shown in [Figure 32](#page-58-0) since it operates on all samples (both real packets and noise/gibberish) and its computation only depends on the bandwidth [2]. In order to avoid transmitter underflows and receiver overflows, the two flow graphs should be run on a different computers. The detector uses a short training sequence (OFDM Sync Short). The next block in the chain, OFDM Sync Long, is used for the frequency offset correction and symbol alignment. After the FFT, OFDM equalizer compensates for the multipath fading. In every frame training sequences are followed by Signal Field which is BPSK modulated with ½. After signal field gets demodulated with known scheme, the resulting rate field dictates what demodulation scheme to use for the data payload. OFDM decode signal demodulates the actual data payload in the PPDU frame and does the descrambling with a known scheme.

<span id="page-58-0"></span>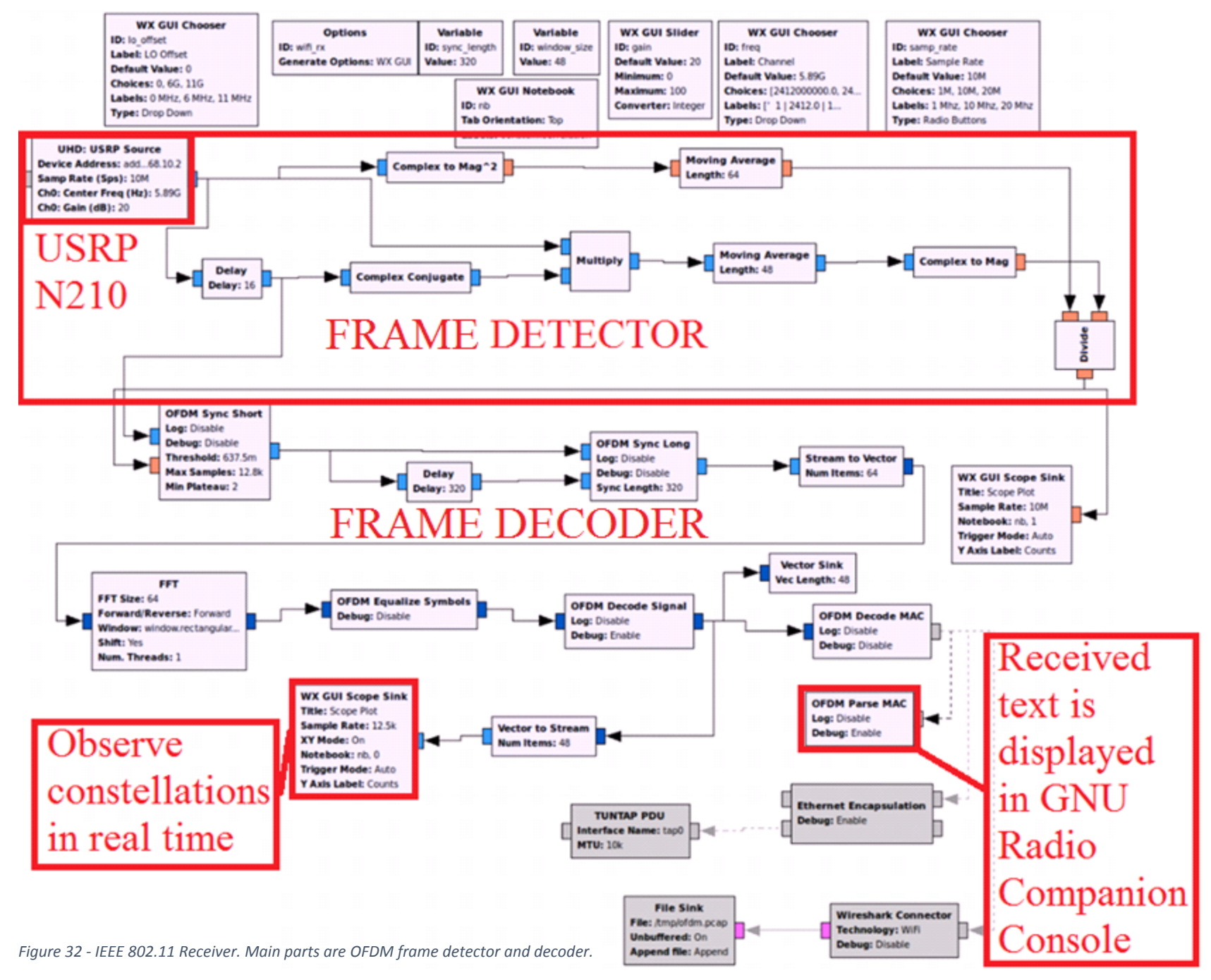

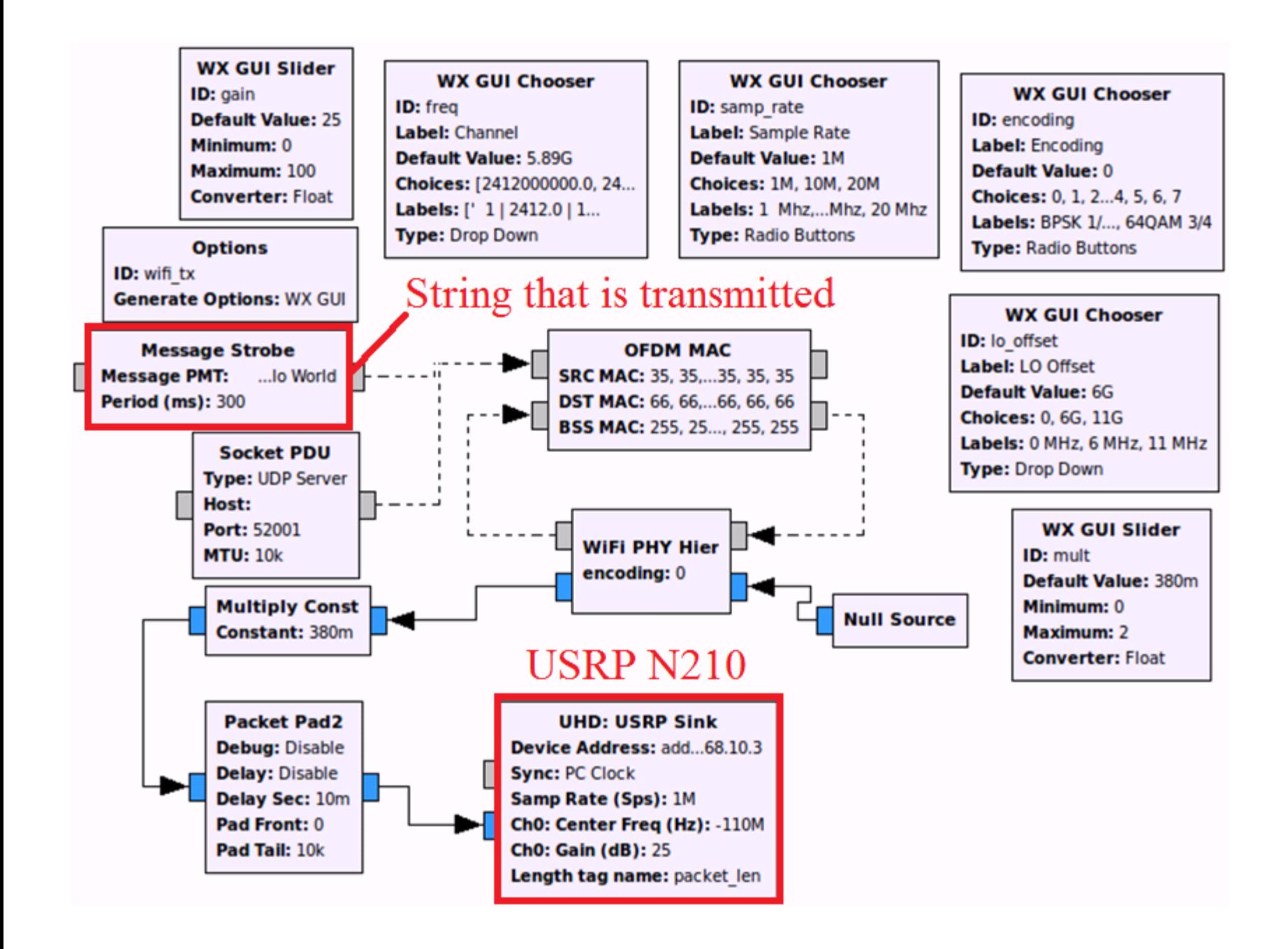

<span id="page-59-0"></span>*Figure 33 - IEEE 802.11 Transmitter. Input to the flow graph is the message strobe block and the output is the USRP sink.*

## Chapter Summary

This chapter describes how to setup the USRP N210 (and USRP2) and the host network interface necessary for implementing the 802.11p DSRC physical layer. Receiver and transmitter are briefly explained as well as their user configurations: sample rate, channel, gain, frequency offset, and constellation type. Received constellations are presented: BPSK, QPSK, 16-QAM and 64-QAM. Detailed explanation on how to install the 802.11p receiver and transmitter blocks can be found in [43].

## 7. Conclusion

Due to the lack of time and resources, the proposed SDR platform has not been fabricated. Second reason for not fabricating our design is the recent release of the competing product E310 by Ettus Research (NI). In order to test the targeted application, similar platform was used. The physical layer of the DSRC (Digital Short Range Communication) or 802.11p has been implemented on N210 and USRP2 both with XCVR2450 daughterboard. The implementation of 802.11p has been adopted from the code originally written by Bastian Bloessl [1]. There are two main flow graphs: receiver in [Figure 32](#page-58-0) and transmitter in [Figure 33](#page-59-0). Both GNU Radio and N210 are used for research and testing purposes rather than a standalone product. This 802.11p implementation only offers one directional communication (frames sent from TX flow graph to RX flow graph) and is just a proof of concept to show that such radio technologies can run on N210 and USRP2.

### Future Work

Fabrication of the proposed SDR platform would happen as a next stage of this project. Existing PCB design files (schematics in the Appendix A) would be first laid out on the board that fits the small form factor defined in the objectives. In order for the AD9361 to keep its datasheet RF performance, the PCB has to have 10 layers. After laying out and fabricating, the components has to be machine assembled. These steps were left as a future work, due to high expense of the fabrication and limited time frame of this project (one year). The brand new board would have to be brought up with the procedure described in the section "Linux on a Custom Hardware".

After the basic functionality check is done and the chosen Linux distribution is up and running, one would test the 802.11p implementation in GNU Radio the same way it has been tested with N210. In theory AD9361 supports 56MHz of bandwidth witch is more than enough for 10MHz wide channels of 802.11p. Also the carrier frequency 5.9GHz is within the transceivers range. The only question is which GNU Radio block would have to be remade in the programmable logic. The most straight forward answer would be the blocks in the detector of the OFDM frames since it operates on all samples and is therefore the most computationally intensive. However, the point is to make separate GNU Radio blocks as a separate FPGA modules rather than one big detector module. This would make the project modular and easier to debug and modify. Ettus research is already going in this direction with their new framework RFNoC.

In order to confirm that the 802.11p implementation is truly compliant with the standard more thorough tests would have to be done. Spectrum emission mask would have to be according the specification in [Figure 34](#page-64-0). Also, transmitter antenna is specified to be 10mW or less per 1MHz of bandwidth. In addition to the constellation testing done in the project, one would have to measure the actual EVM (Error vector magnitude) or RCE (Relative constellation error), as well as do an exhaustive nonadjacent channel rejection tests. Second characterization of receiver quality to be tested is PER or packet error rate through different input power levels. Note that the list of tests provided is not exhaustive and shows only the most important once. To summarize receiver would need the following tests:

- Packet Error Rate
- Receiver Minimum Input Sensitivity
- Receiver Maximum Input Level
- Adjacent and Nonadjacent Channel Rejection

The transmitter would need the following tests:

- Modulation accuracy (e.g. low SNR, IQ impairments)
- Transmitter Constellation Error
- Transmitter Spectral Flatness
- **•** Transmit Center Leakage Frequency
- Spectrum Quality
	- o Transmit Power
	- o Occupied Bandwidth
	- o Out-of-band measurements (e.g. spurious emissions)
	- o Spectrum Emission Mask

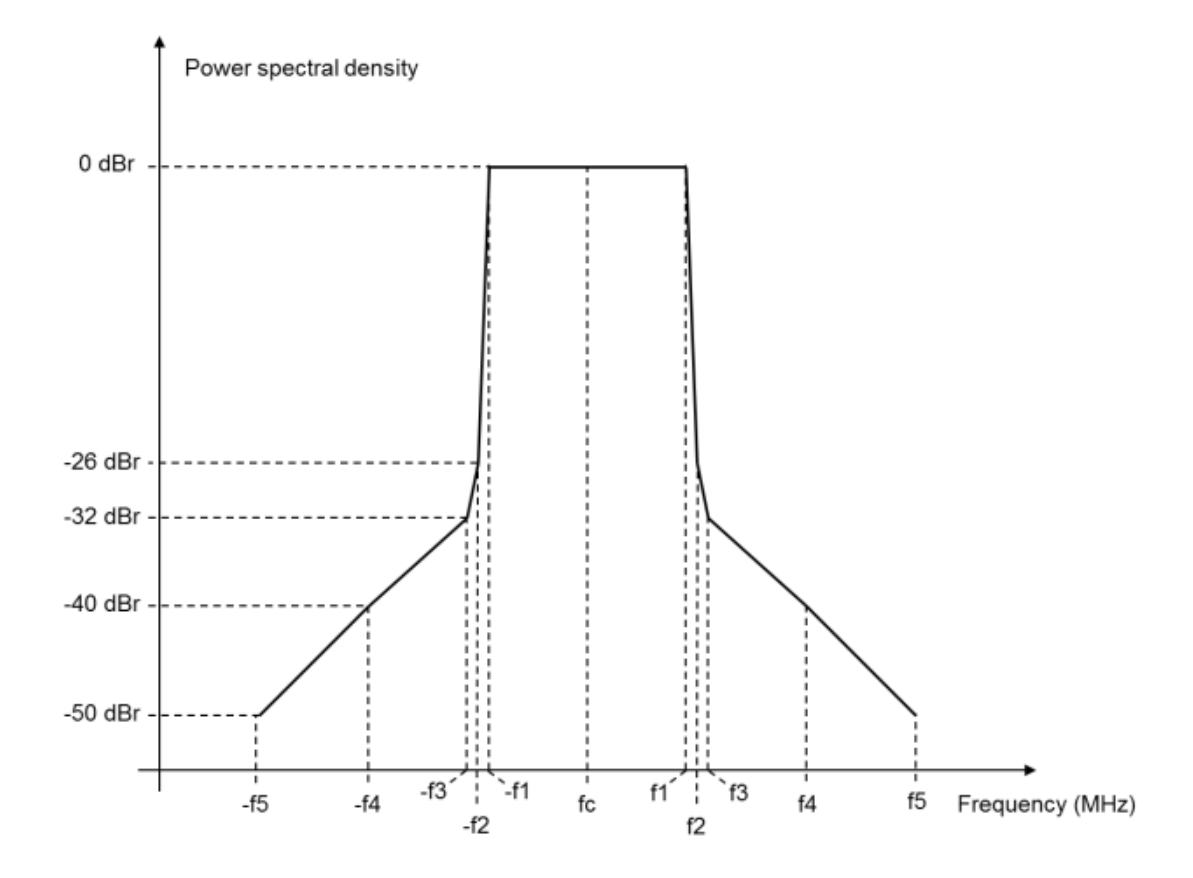

#### <span id="page-64-0"></span>*Figure 34 - Spectrum Mask for 802.11p*

Once the 802.11p transceiver passed the tests with the laboratory equipment (e.g. Spectrum Analyzer et.al.), the next step would be to run the tests with the existing commercial 802.11p equipment already on the market. This would require buying some of the products as in [Figure 35](#page-64-1).

<span id="page-64-1"></span>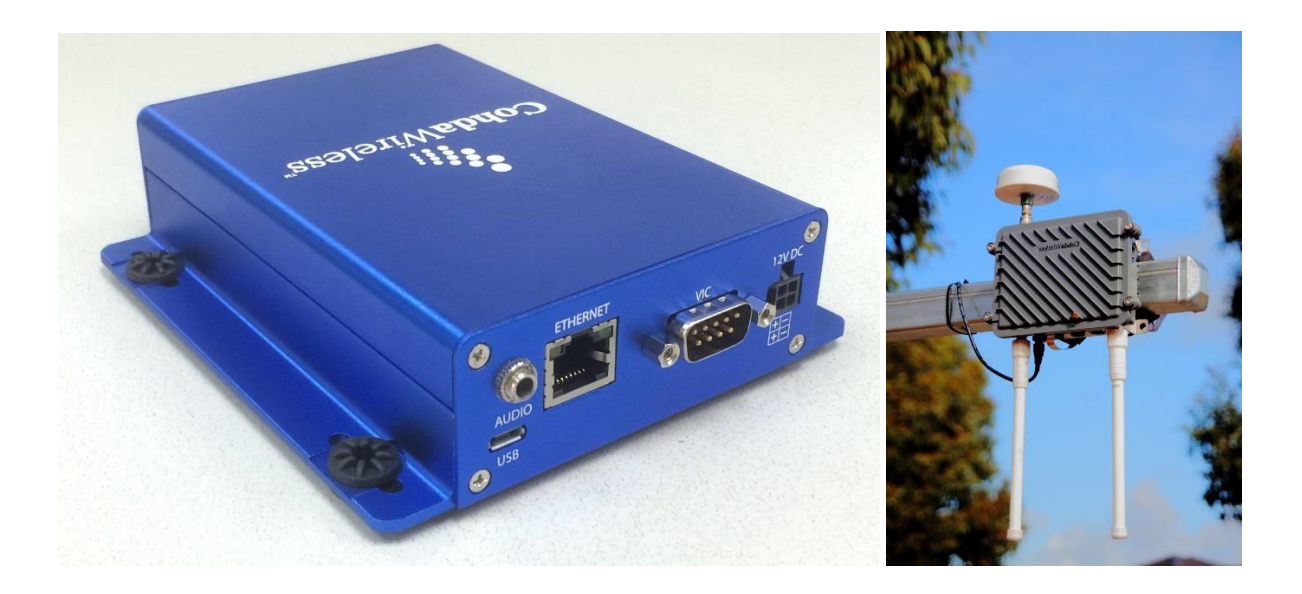

*Figure 35 - Cohda Wireless Products, OBU left, RDU right*

## 8. References

- [1]J. Reed, *Software radio*. Upper Saddle River, NJ: Prentice Hall, 2002.
- [2]B. Bloessl, M. Segata and C. Sommer, 'An IEEE 802.11a/g/p OFDM Receiver for GNU Radio',*SRIF'13*, 2013.
- [3]P. Fuxjaeger, A. Costantini and D. Valerio, 'IEEE 802.11p Transmission Using GNU Radio',*Workshop on Software Radios (WSR)*, 2010.
- [4]L. Ward and D. Simon, 'Intelligent Transportation Systems Using IEEE 802.11p', *rohdeschwarz*, 2015. [Online]. Available: http://cdn.rohdeschwarz.com/pws/dl\_downloads/dl\_application/application\_notes/1ma152/1MA152\_3e \_ITS\_using\_802\_11p.pdf. [Accessed: 23- Apr- 2015].
- [5]M. Broun and M. Ettus, 'RF Network-on-ChipTM: Modular SDR development on FPGAs', *8th Karlsruhe Workshop on Software Radios*, 2014.
- [6] Ni.com, 'WLAN 802.11 a,b,g and n National Instruments', 2015. [Online]. Available: http://www.ni.com/tutorial/7131/en/. [Accessed: 23- Apr- 2015].
- [7] media.techtarget, '802.11 PHY Layers'. [Online]. Available: http://media.techtarget.com/searchMobileComputing/downloads/CWAP\_ch8.pdf. [Accessed: 23- Apr- 2015].
- [8] Inguardians.com, 'CONVERTING RADIO SIGNALS TO DATA PACKETS', 2014. [Online]. Available: http://www.inguardians.com/pubs/GRC\_signal\_analysis\_InGuardians\_v1.pdf. [Accessed: 23- Apr- 2015].
- [9] xilinx.com, 'Zynq-7000 All Programmable SoC Technical Reference Manual', 2015. [Online]. Available: http://www.xilinx.com/support/documentation/user\_guides/ug585- Zynq-7000-TRM.pdf. [Accessed: 23- Apr- 2015].
- [10] fit-pc.com, 'PCI Express® Mini Card Electromechanical Specification Revision 1.2', 2007. [Online]. Available: http://fit-pc.com/download/facetcards/documents/PCI\_Express\_miniCard\_Electromechanical\_specs\_rev1.2.pdf. [Accessed: 23- Apr- 2015].
- [11] komposter.com, 'PCI Express® Base Specification Revision 3.0', 2010. [Online]. Available:

http://komposter.com.ua/documents/PCI\_Express\_Base\_Specification\_Revision\_3.0.p df. [Accessed: 23- Apr- 2015].

- [12] sdphca.ucsd.edu, 'http://sdphca.ucsd.edu/Lab\_Equip\_Manuals/usb\_20.pdf', 2000. [Online]. Available: http://sdphca.ucsd.edu/Lab\_Equip\_Manuals/usb\_20.pdf. [Accessed: 23- Apr- 2015].
- [13]T. Rondeau, 'Embedded Developments with GNU Radio', *Gnuradio.org*, 2014. [Online]. Available: http://gnuradio.org/redmine/projects/gnuradio/wiki/Embedded. [Accessed: 23- Apr- 2015].
- [14]B. Bloessl, M. Segata, C. Sommer and F. Dressler, 'Decoding IEEE 802.11a/g/p OFDM in Software using GNU Radio', *MobiCom*, 2013.
- [15]B. Bloessl, M. Segata, C. Sommer and F. Dressler, 'Towards an Open Source IEEE 802.11p Stack: A Full SDR-based Transceiver in GNU Radio', *IEEE Vehicular Networking Conference*, 2013.
- [16]R. Thakur and K. Khare, 'Synchronization and Preamble Concept for Frame Detection in OFDM',*IJMO*, pp. 71-73, 2013.
- [17]P. Fuxjaeger, D. Valerio and P. Castiglione, 'IEEE 802.11p Transmission Using GNURadio', *WSR*, 2013.
- [18]J. Malsbury and M. Ettus, 'Simplifying FPGA Design with A Novel Network-on-Chip Architecture', *SRIF'13*, 2013.
- [19]M. Dickens, B. Dunn and L. Nicholas, 'Design and Implementation of a Portable Software Radio',*IEEE Communications Magazine*, vol. 46, no. 8, pp. 58-66, 2008.
- [20]A. Tabassam, F. Azmat Ali, S. Kalsait and M. Uzair Suleman, 'Building Software-Defined Radios in MATLAB Simulink - A Step Towards Cognitive Radios', *International Conference on Modeling and Simulation*, 2011.
- [21]N. West, D. Geiger and G. Sheets, 'Benchmarking GNU Radio Kernels and Multi-Processor Scheduling', *NEWSDR'13*, 2013.
- [22]T. Rondeau, T. O'Shea and N. Georgen, 'Inspecting GNU Radio Applications with ControlPort and Performance Counters', *SRIF'13*, 2013.
- [23] Cpe.ku.ac.th, 'Anan Phonphoem', 2014. [Online]. Available: http://www.cpe.ku.ac.th/~anan. [Accessed: 23- Apr- 2015].

[24] Ni.com, 'WLAN - 802.11 a,b,g and n - National Instruments', 2015. [Online]. Available: http://www.ni.com/tutorial/7131/en/. [Accessed: 23- Apr- 2015].

[25] Ecee.colorado.edu, 'wireless802.11a', 2015. [Online]. Available: http://ecee.colorado.edu/~ecen4242/wlana/wireless802.11a.html. [Accessed: 23- Apr- 2015].

- [26] Xilinx.com, 'PetaLinux SDK User Guide', 2013. [Online]. Available: http://www.xilinx.com/support/documentation/sw\_manuals/petalinux2013\_10/ug980 petalinux-board-bringup.pdf. [Accessed: 23- Apr- 2015].
- [27] Gnuradio.org, 'FPGA Accelerators in GNU Radio with Xilinx's Zynq System on Chip', 2014. [Online]. Available: https://gnuradio.org/redmine/projects/gnuradio/wiki/Zynq. [Accessed: 23- Apr- 2015].
- [28] Mouser.com, 'CAN000x CAN BUS Automotive Varistors AVX | Mouser', 2015. [Online]. Available: http://www.mouser.com/new/avx/avx-CAN000x/. [Accessed: 29- Apr- 2015].
- [29] analog.com, 'RF Agile Transceiver', 2015. [Online]. Available: http://www.analog.com/media/en/technical-documentation/data-sheets/AD9361.pdf. [Accessed: 29- Apr- 2015].

[30] Ettus.com, 'USRP E310 Product Detail', 2015. [Online]. Available: http://www.ettus.com/product/details/E310-KIT. [Accessed: 29- Apr- 2015].

[31] Epigsolutions.com, 'Products | Epig Solutions', 2015. [Online]. Available: http://epiqsolutions.com/products\_overview.php. [Accessed: 29- Apr- 2015].

[32] J. Mitola, 'Software radios: Survey, critical evaluation and future directions', *IEEE Aerospace and Electronic Systems Magazine*, vol. 8, no. 4, pp. 25-36, 1993.

- [33] Iso.org, 'ISO 15628:2013 Intelligent transport systems -- Dedicated short range communication (DSRC) -- DSRC application layer', 2015. [Online]. Available: http://www.iso.org/iso/iso\_catalogue/catalogue\_tc/catalogue\_detail.htm?csnumber=5 9288. [Accessed: 29- Apr- 2015].
- [34] Arabia.ni.com, '802.11p Making Vehicles Talk National Instruments Arabia', 2015. [Online]. Available: http://arabia.ni.com/rf-update/802-11p. [Accessed: 29- Apr- 2015].

[35] Wiki.xilinx.com, 'Xilinx Wiki - home', 2015. [Online]. Available: http://www.wiki.xilinx.com. [Accessed: 29- Apr- 2015].

[36] GitHub, 'Xilinx/linux-xlnx', 2015. [Online]. Available: http://github.com/Xilinx/linux-xlnx. [Accessed: 29- Apr- 2015].

[37] Forums.xilinx.com, 'Xilinx User Community Forums', 2015. [Online]. Available: http://forums.xilinx.com. [Accessed: 29- Apr- 2015].

[38] GitHub, 'analogdevicesinc/linux', 2015. [Online]. Available: http://github.com/analogdevicesinc/linux. [Accessed: 29- Apr- 2015].

[39] micrel.com, 'KSZ9031RNX Gigabit Ethernet Transceiver', 2015. [Online]. Available: http://www.micrel.com/\_PDF/Ethernet/datasheets/KSZ9031RNX.pdf. [Accessed: 29- Apr-2015].

[40] Digilentinc.com, 'Digilent Inc. - Digital Design Engineer's Source', 2015. [Online]. Available:

https://www.digilentinc.com/Products/Detail.cfm?NavPath=2,395,1053&Prod=JTAG-SMT2. [Accessed: 29- Apr- 2015].

[41] zedboard.org, 'ZedBoard Hardware User's Guide', 2015. [Online]. Available: http://zedboard.org/sites/default/files/ZedBoard\_HW\_UG\_v1\_1.pdf. [Accessed: 30- Apr-2015].

[42] Files.ettus.com, 'USRP Hardware Driver and USRP Manual: USRP2 and N2x0 Series', 2015. [Online]. Available: http://files.ettus.com/manual/page\_usrp2.html. [Accessed: 30- Apr- 2015].

[43] GitHub, 'bastibl/gr-ieee802-11', 2015. [Online]. Available: https://github.com/bastibl/grieee802-11. [Accessed: 30- Apr- 2015].

[44] umich.edu, 'Vehicle Safety Communications in DSRC', 2015. [Online]. Available: http://groups.engin.umd.umich.edu/vi/w5\_workshops/guo\_DSRC.pdf. [Accessed: 30- Apr-2015].

9. Appendix A

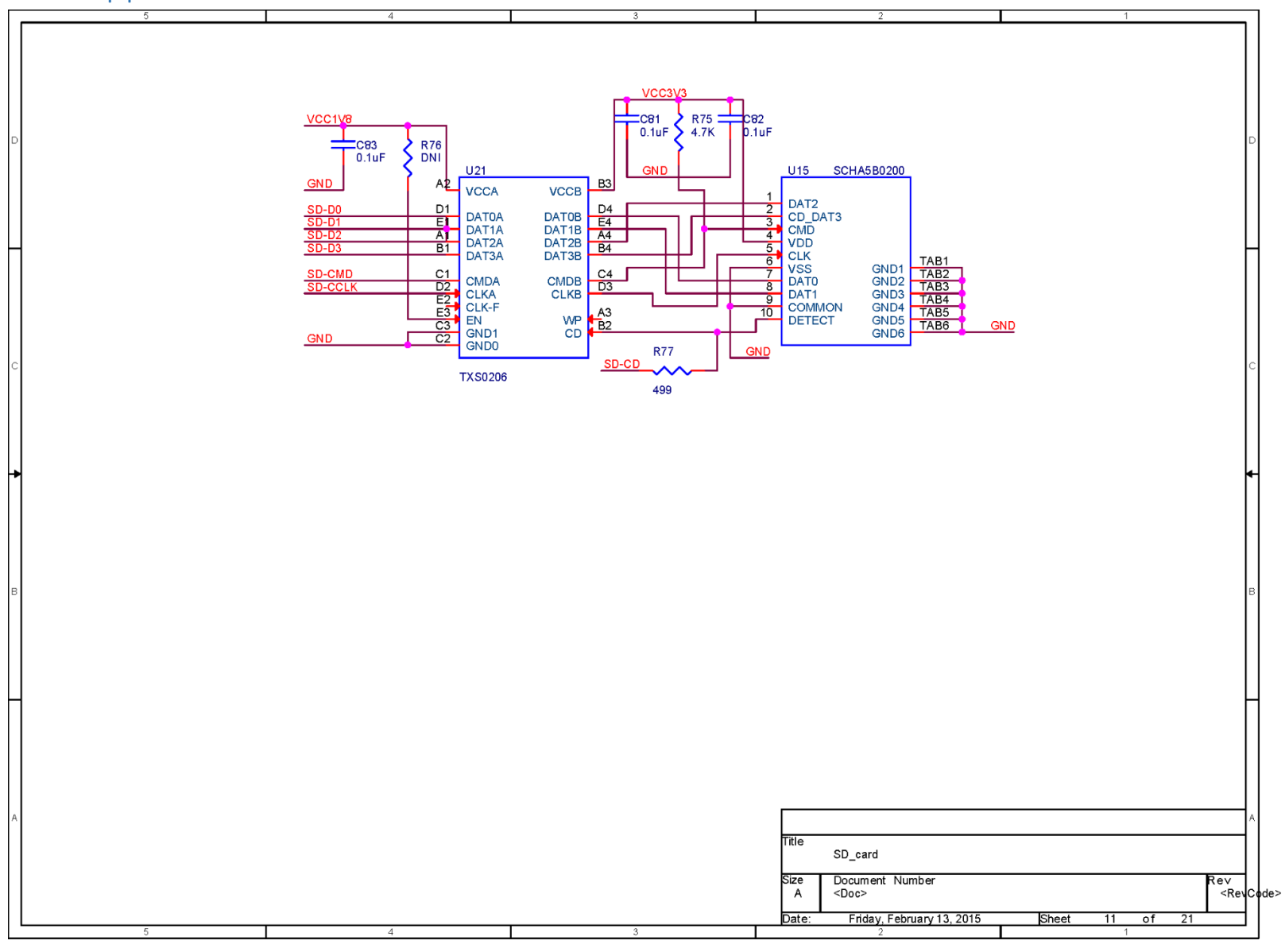

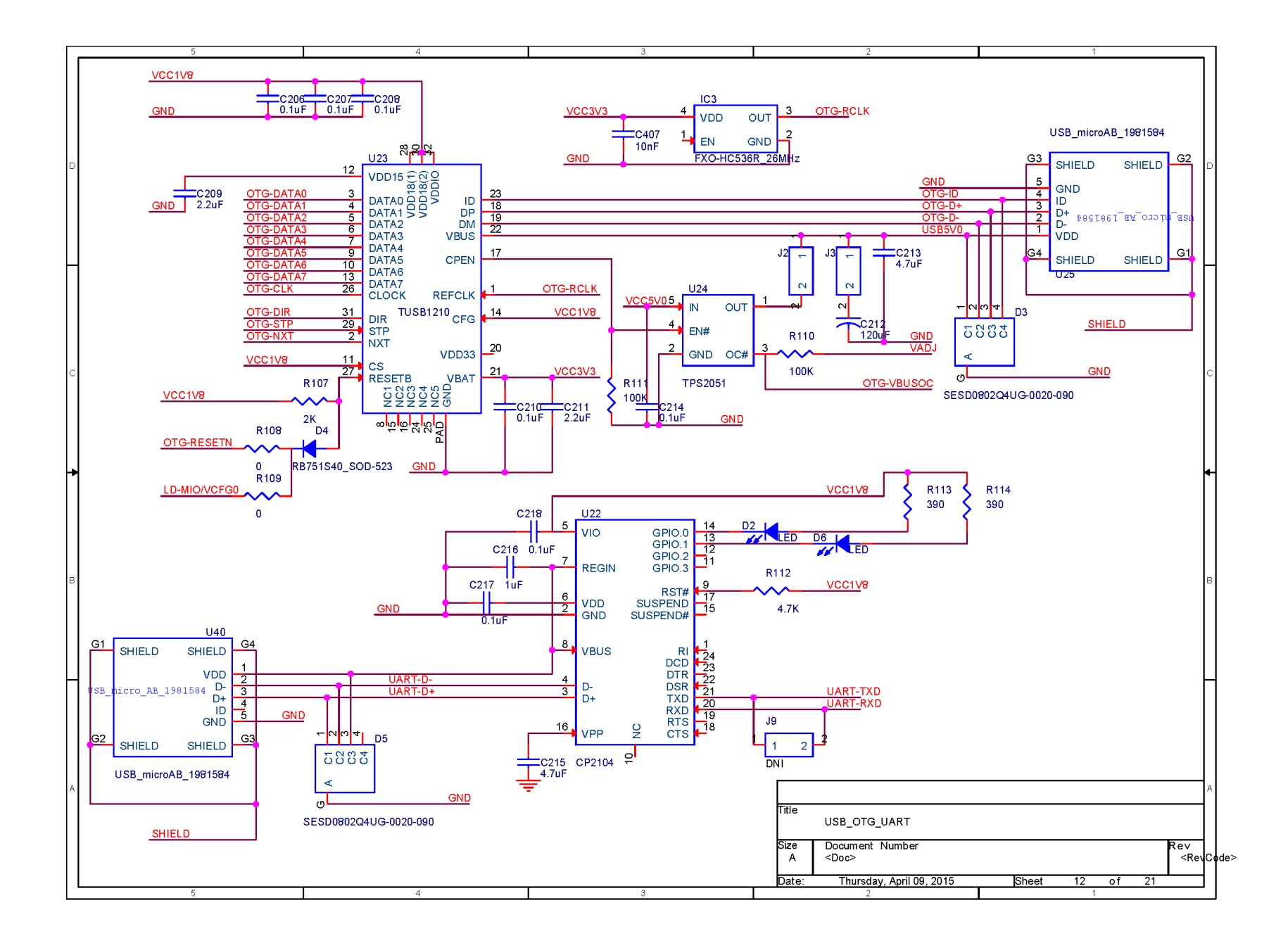

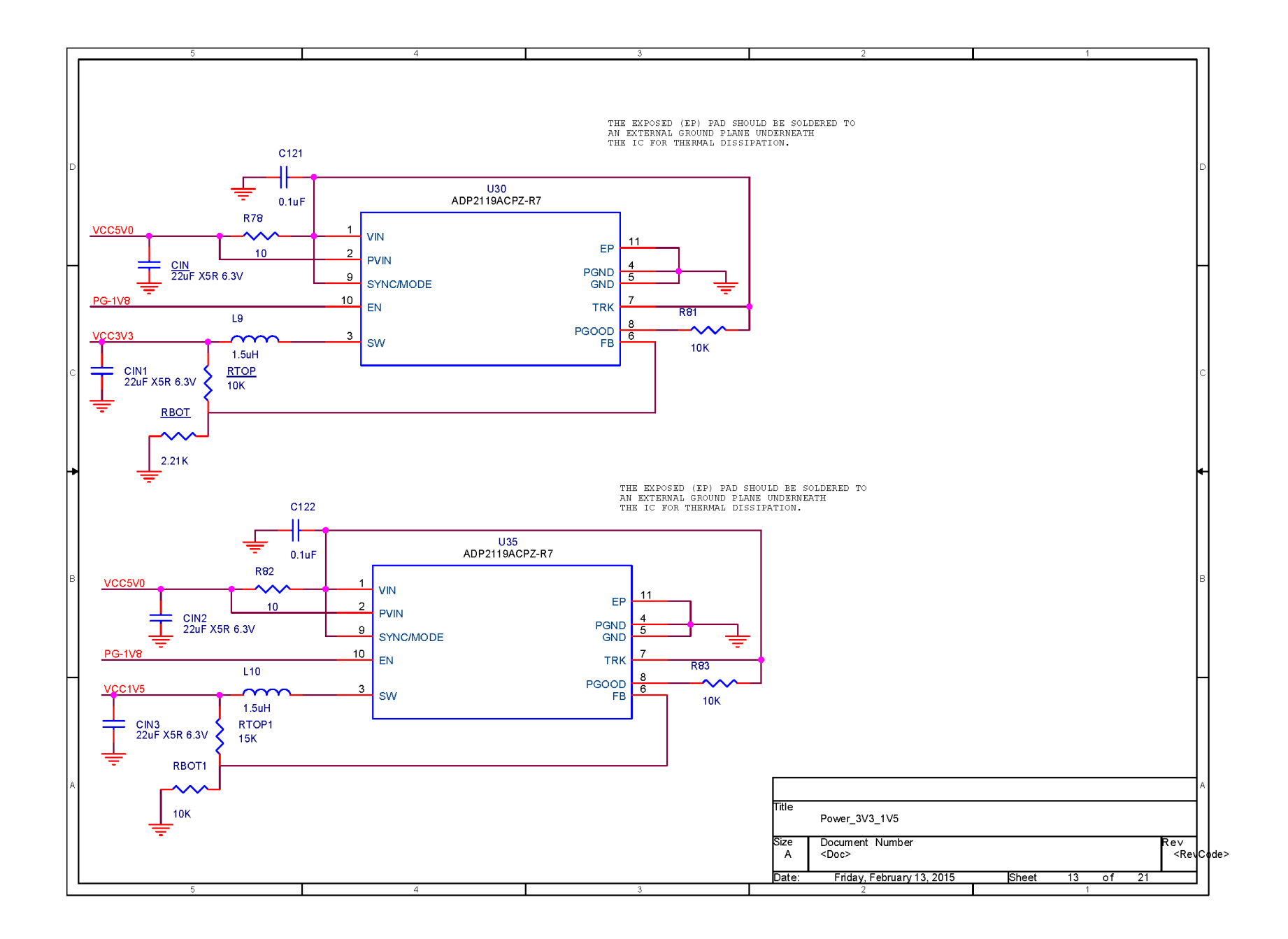
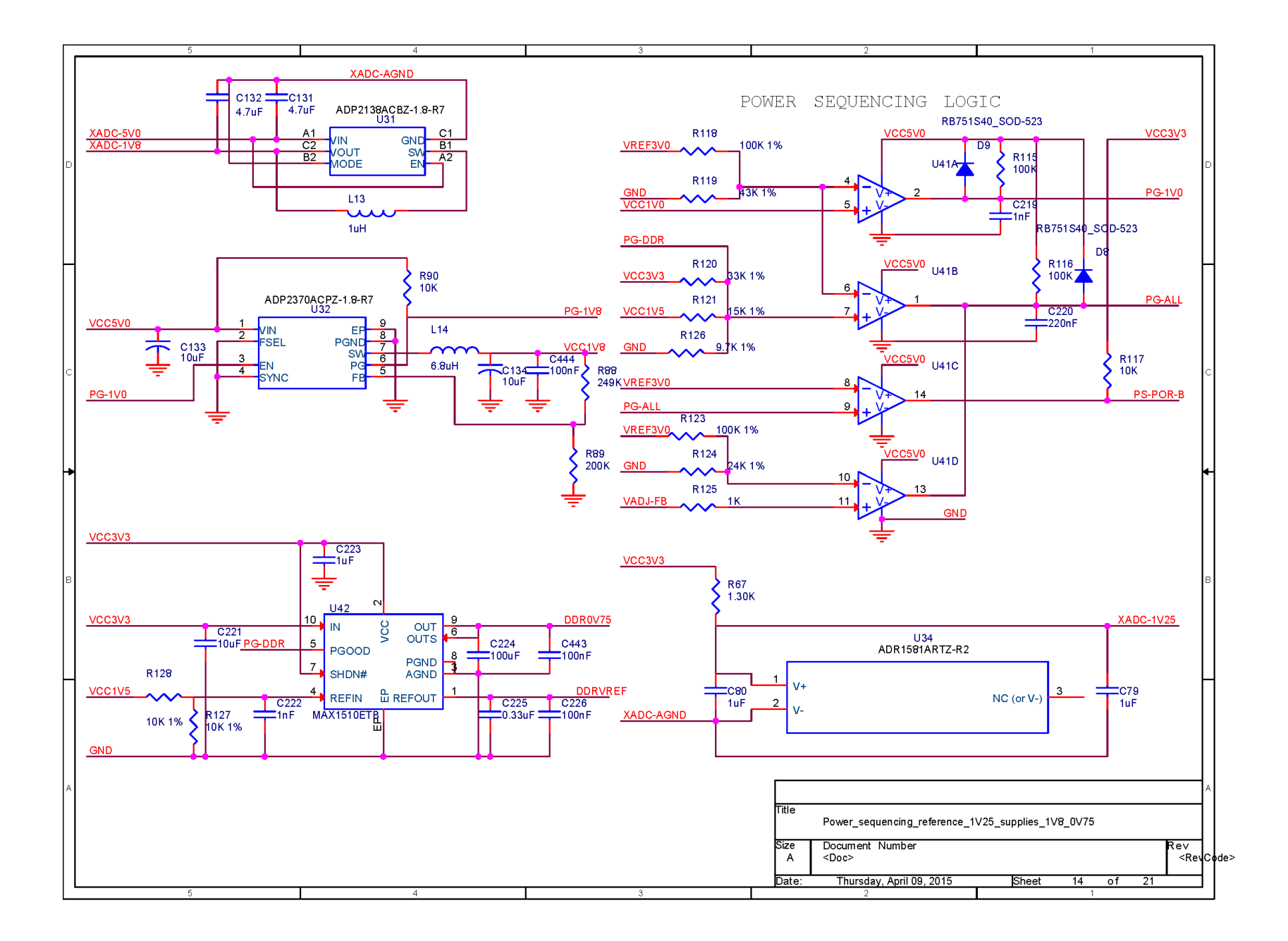

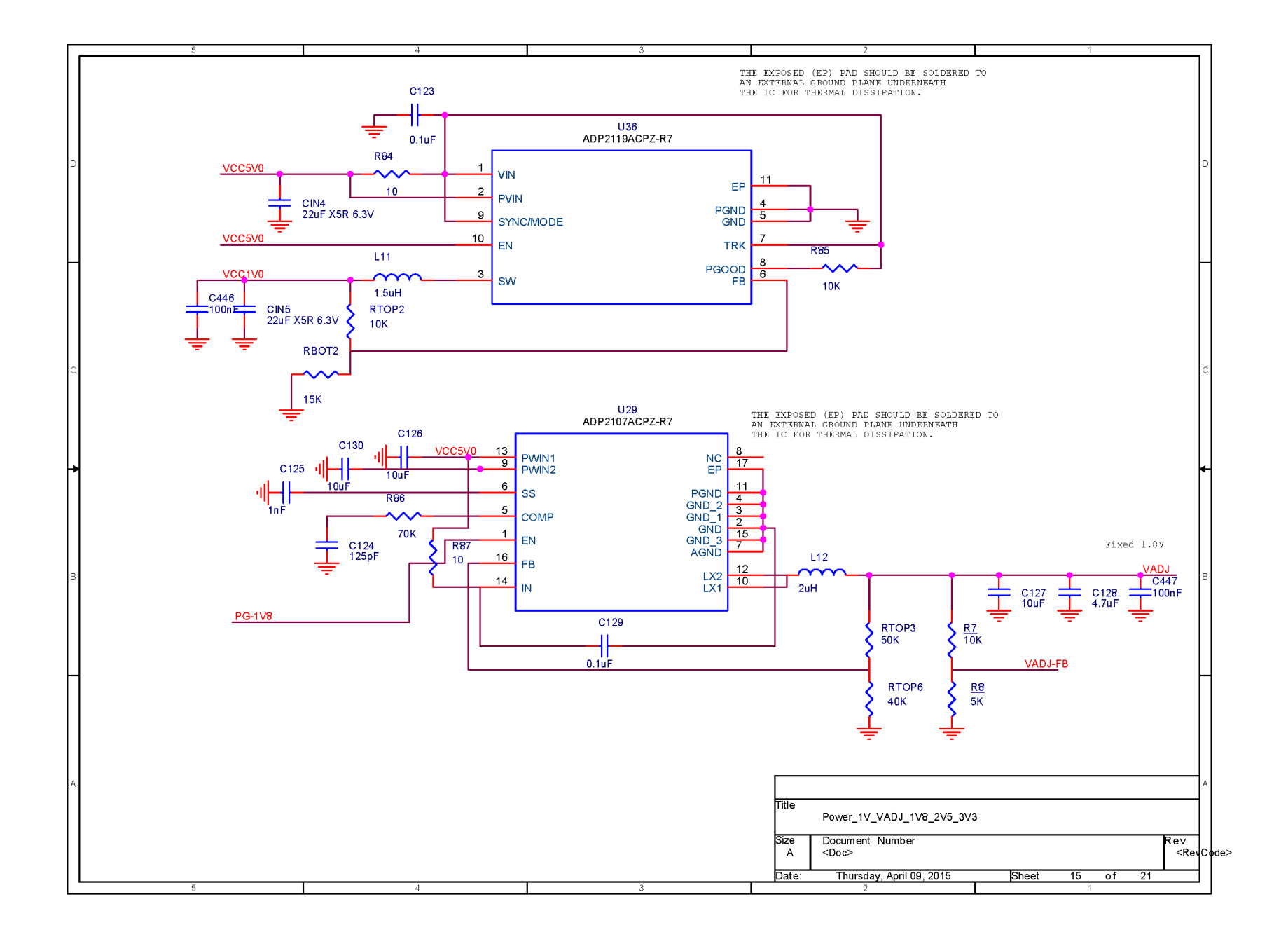

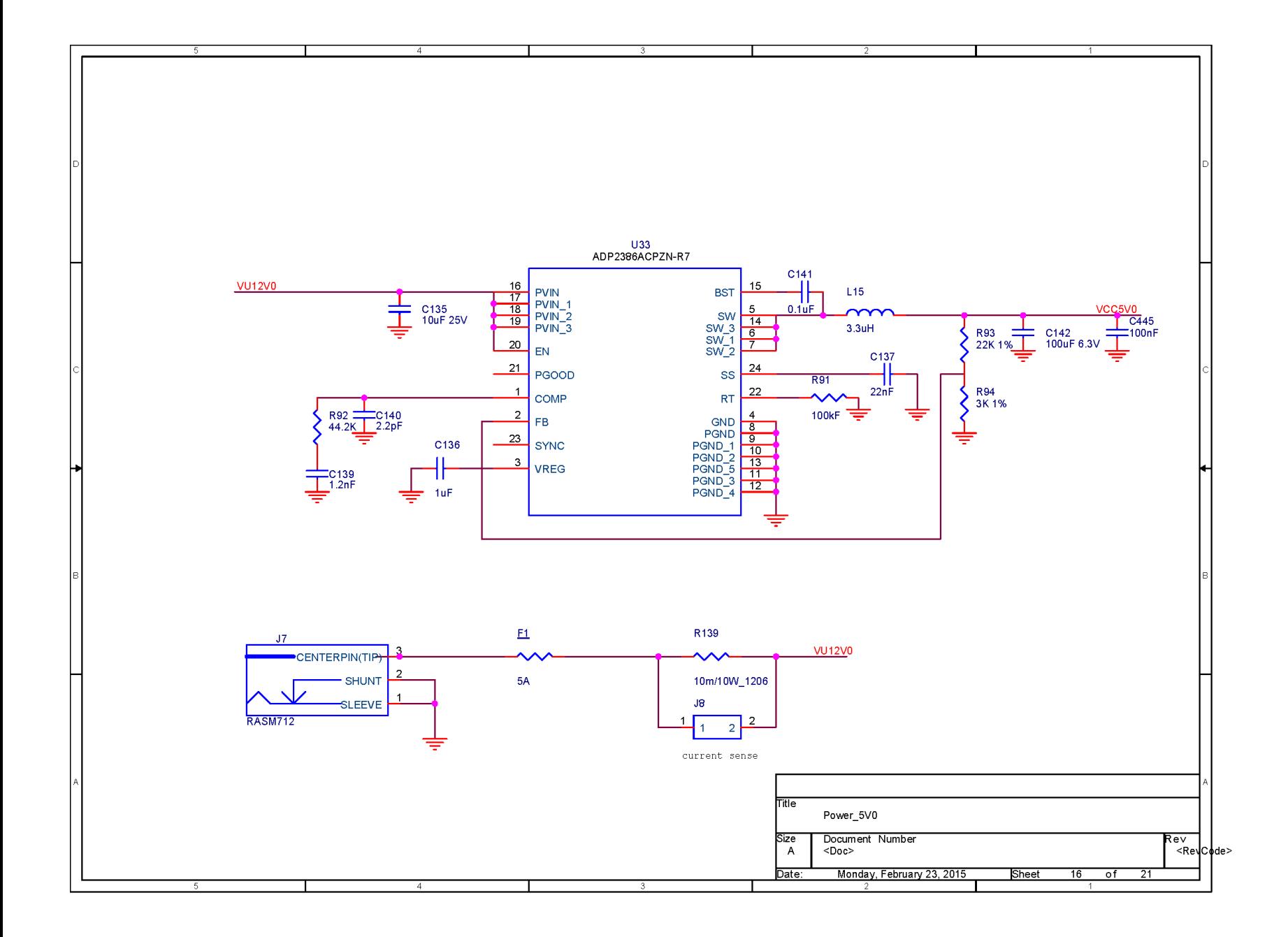

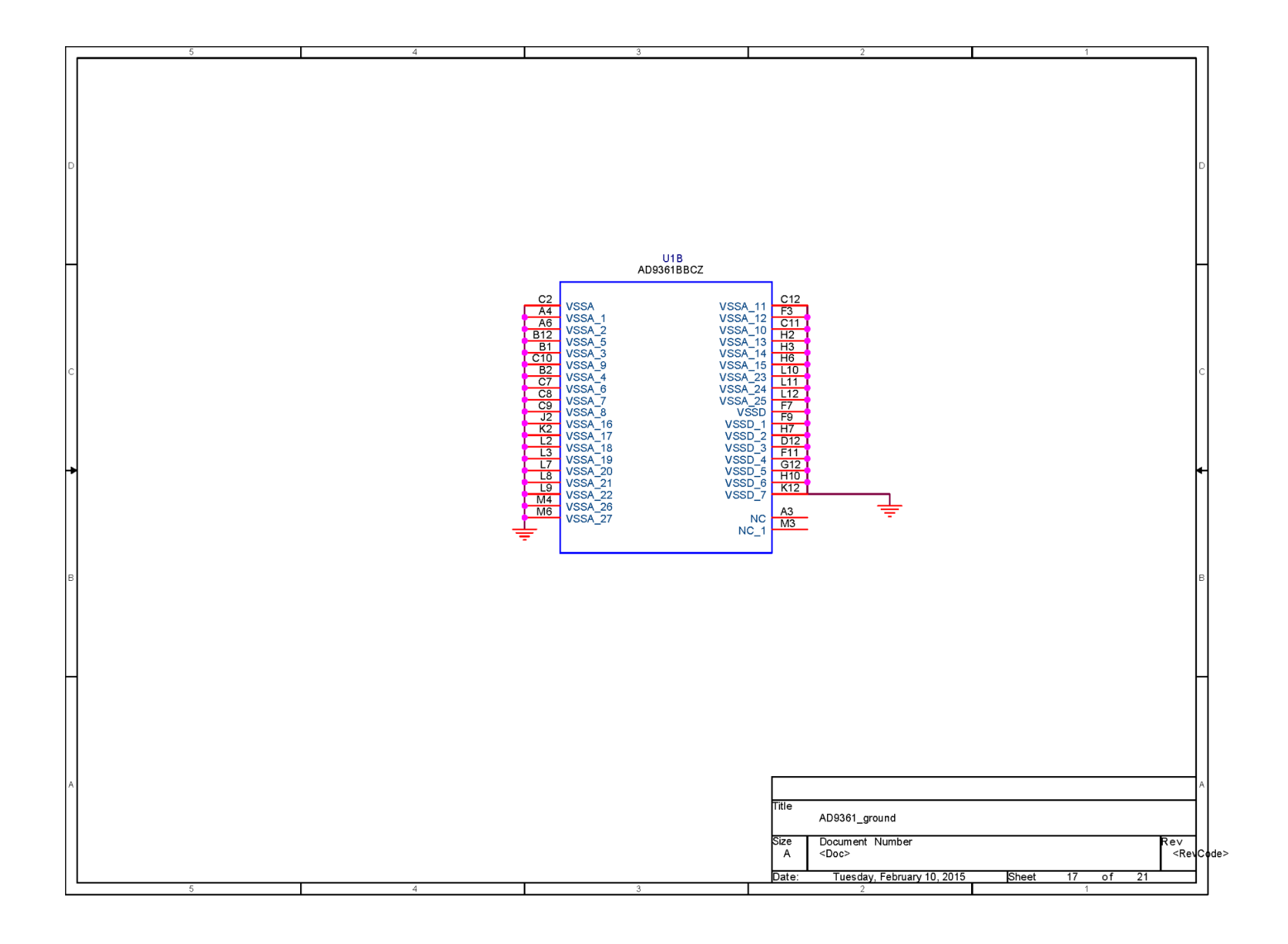

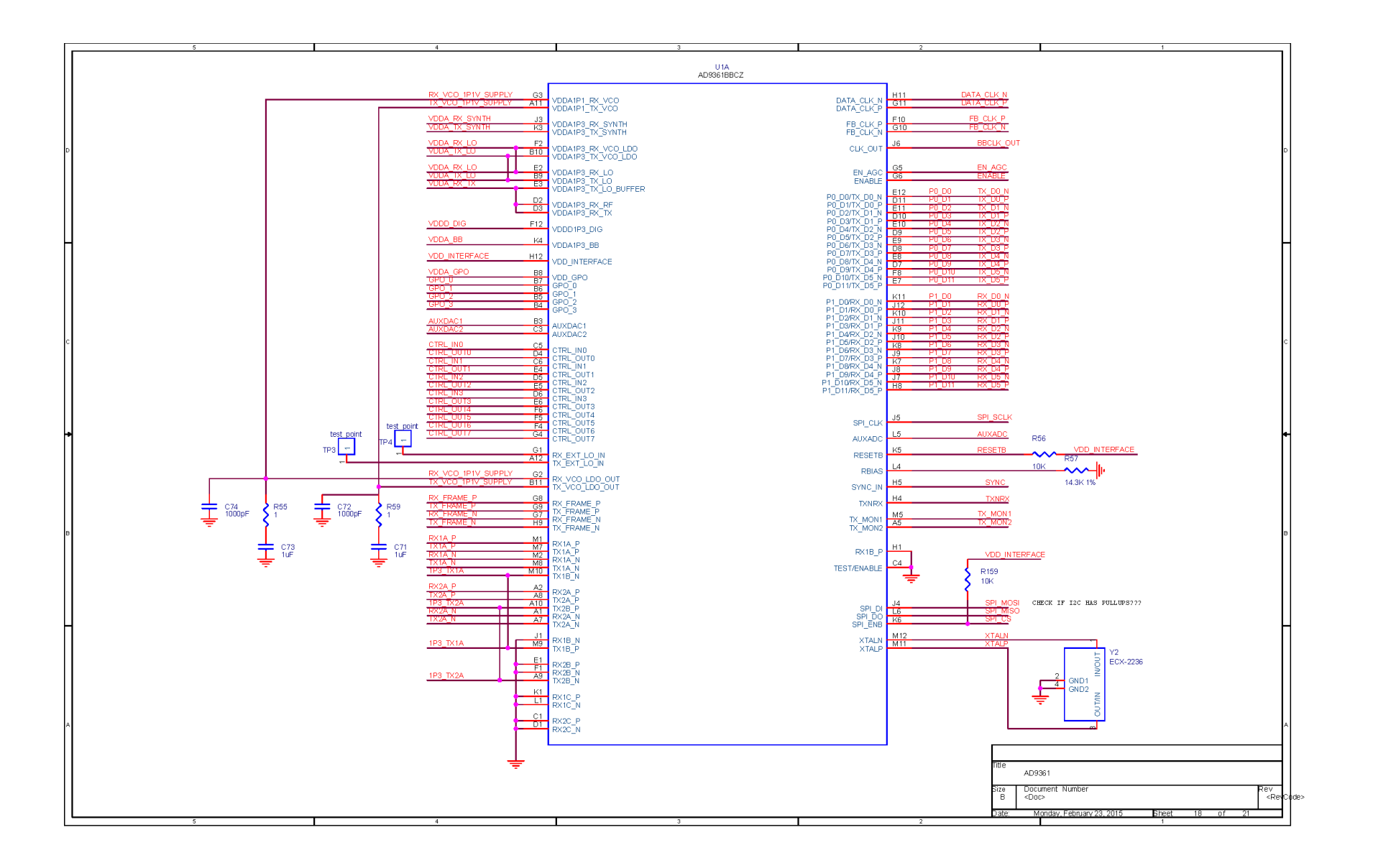

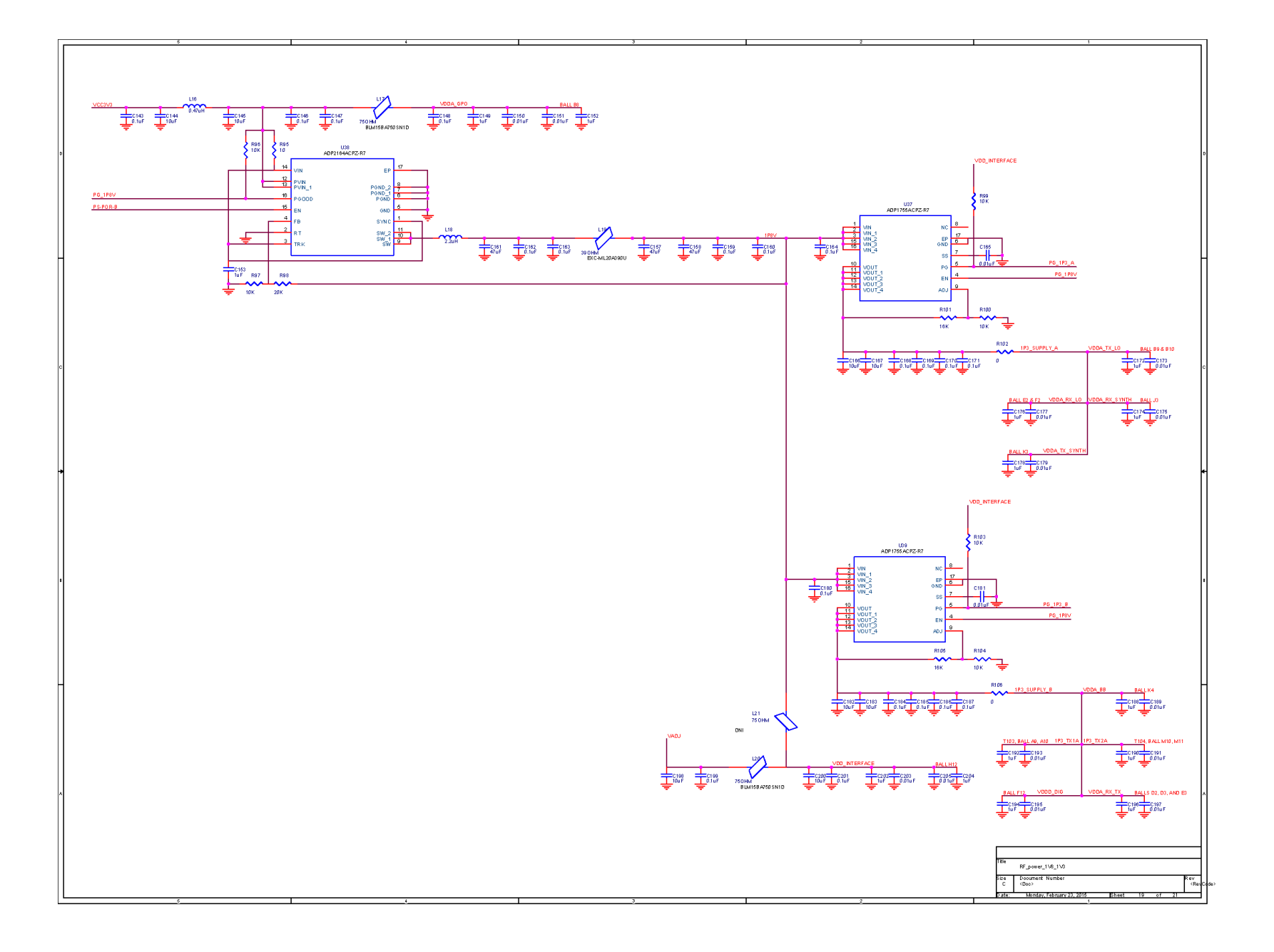

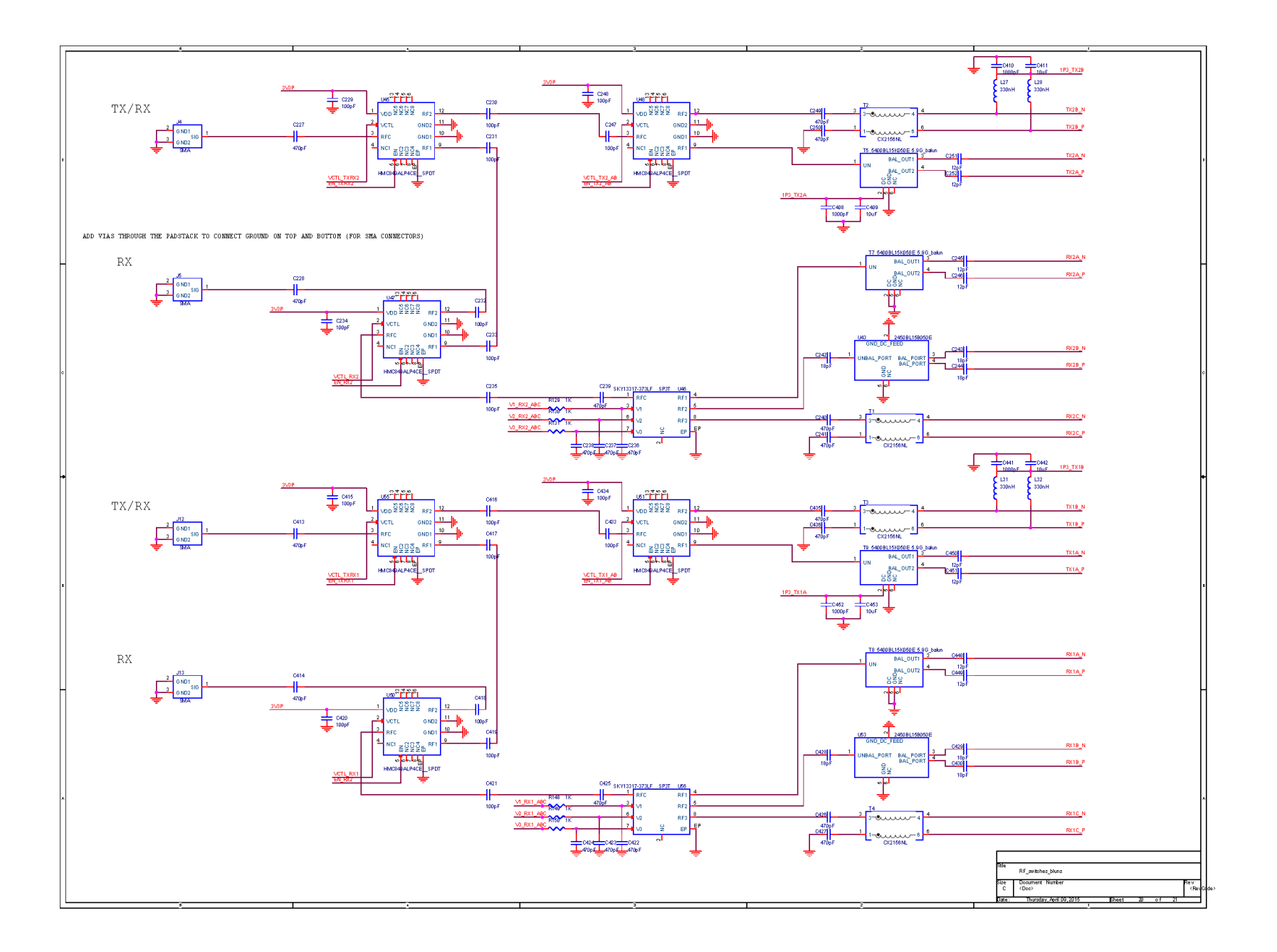

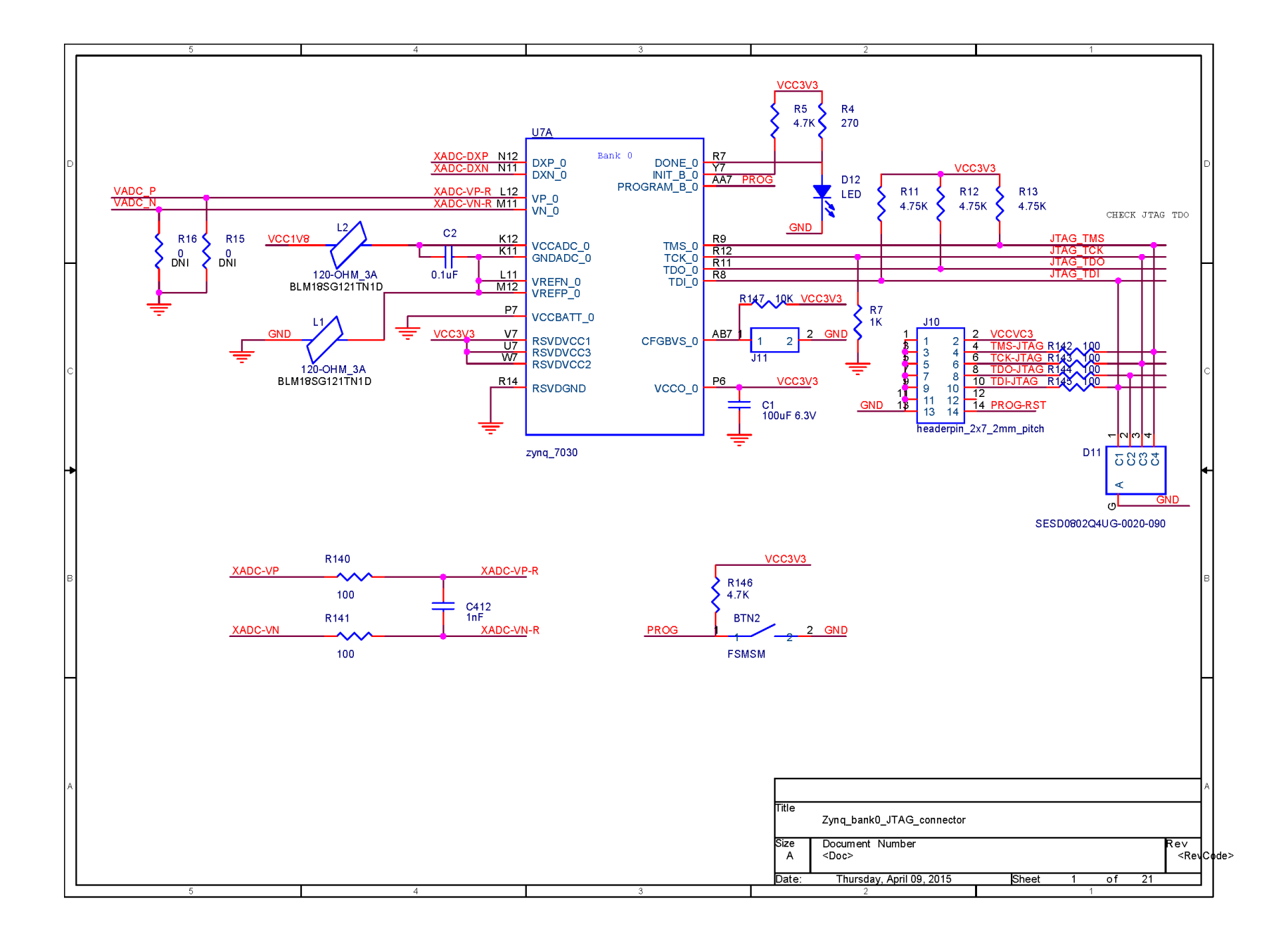

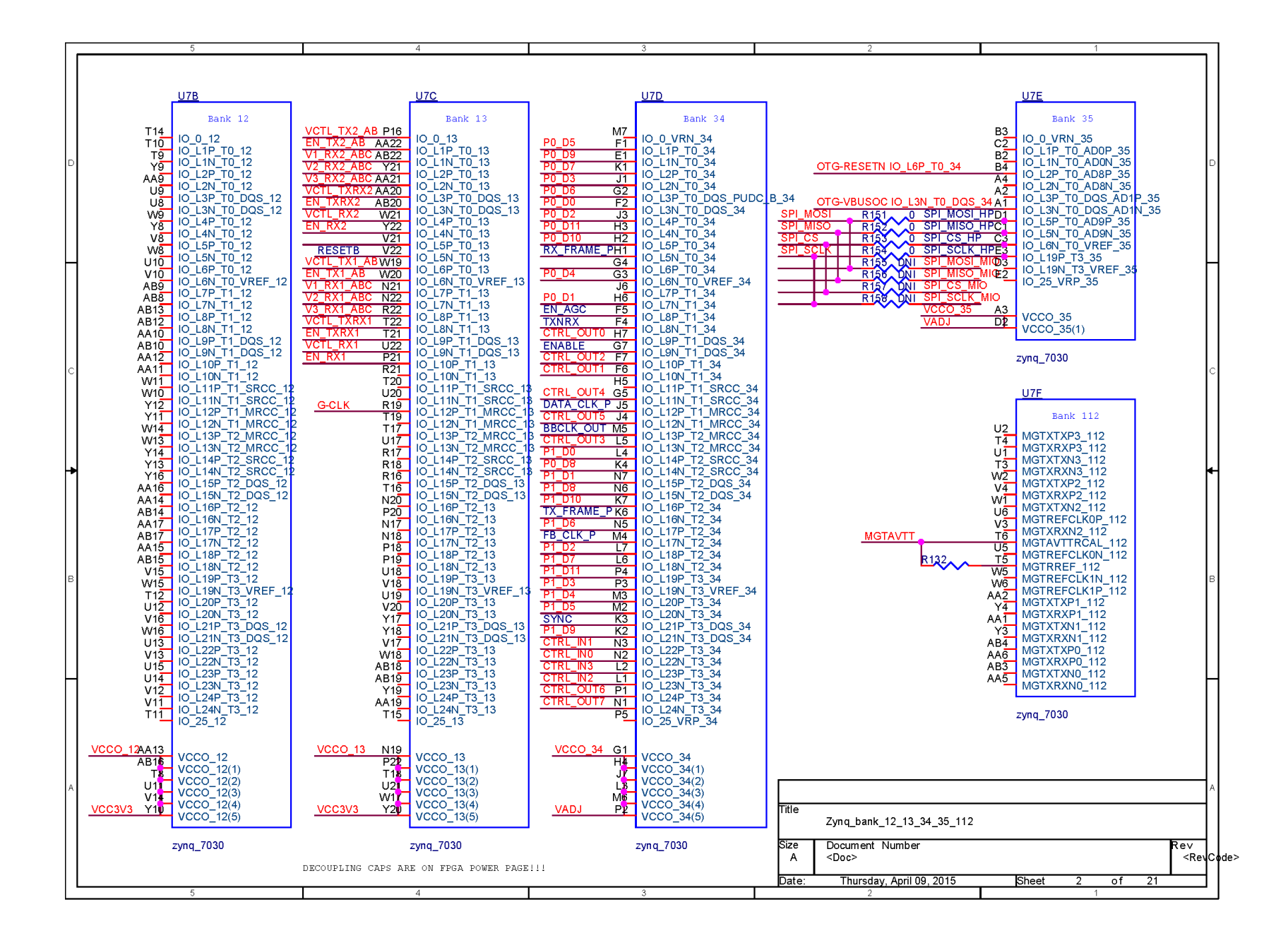

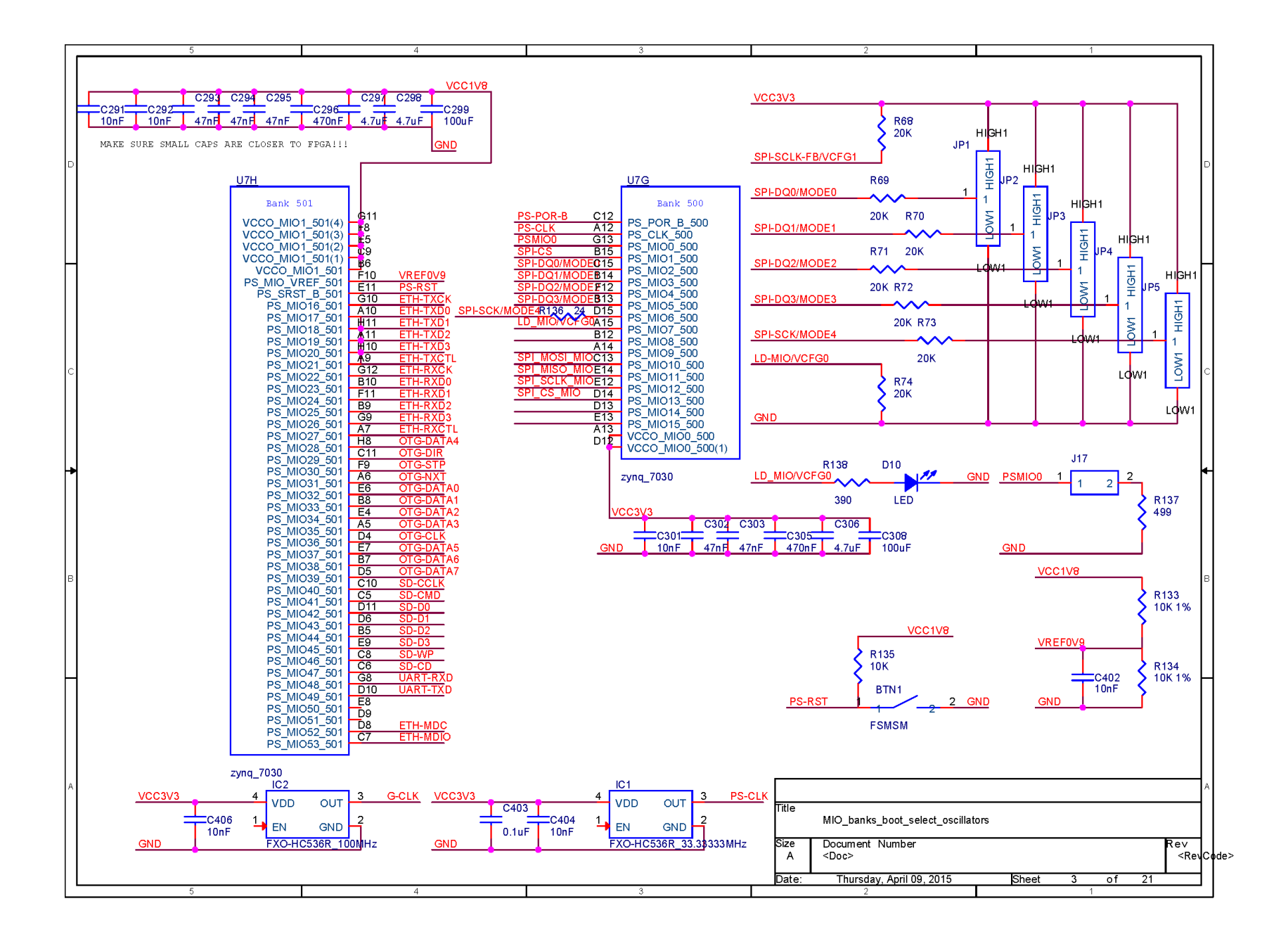

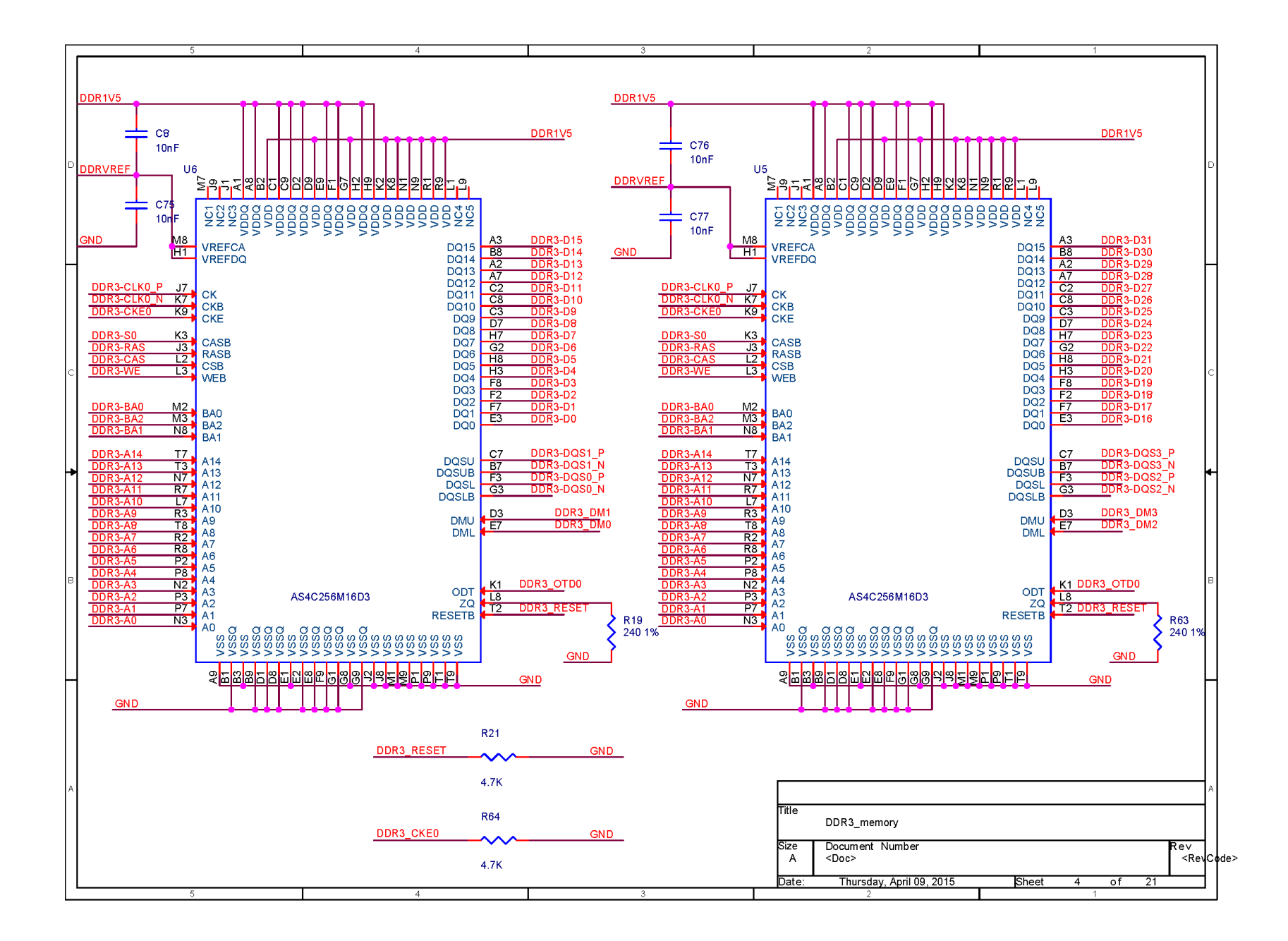

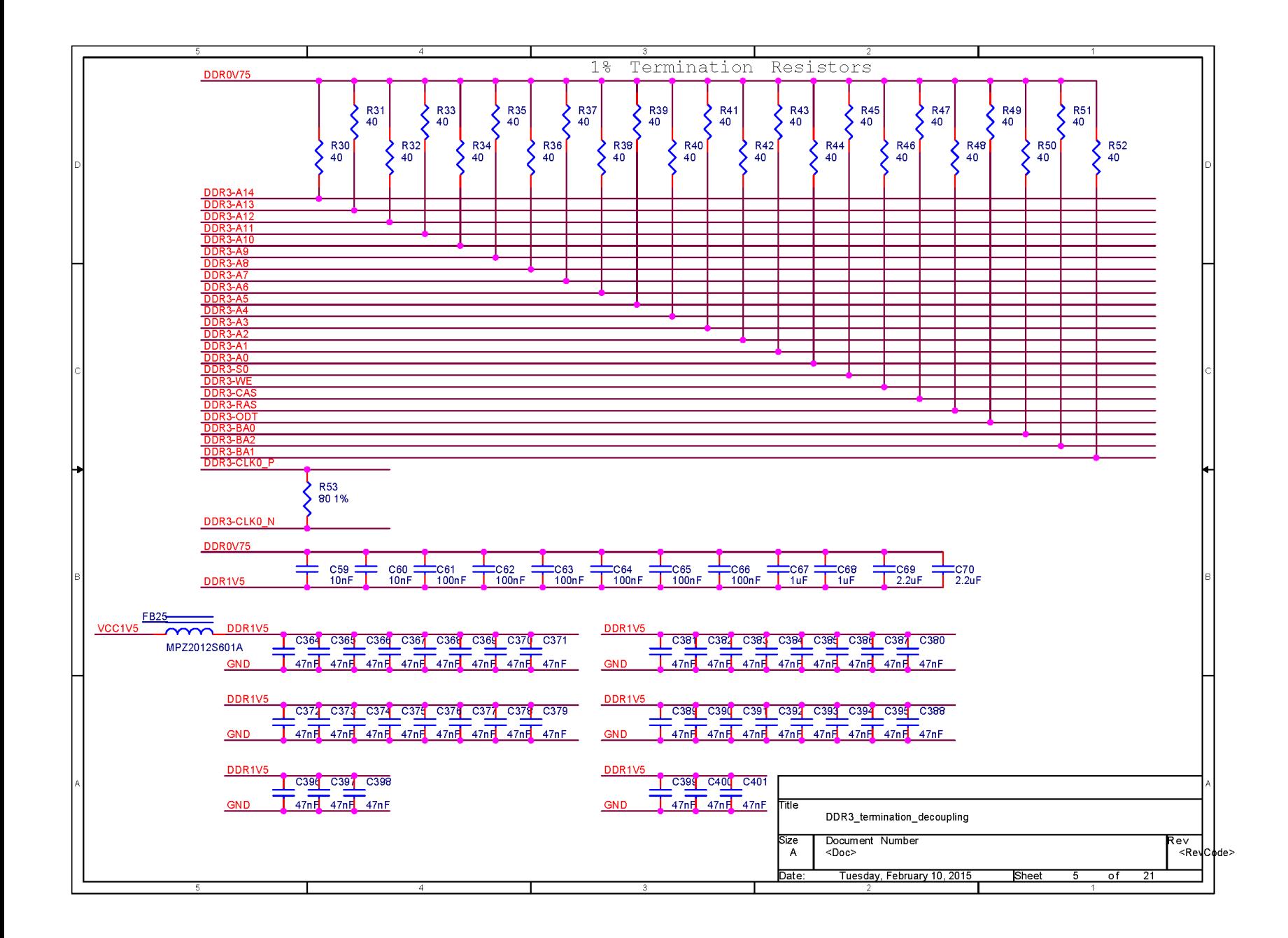

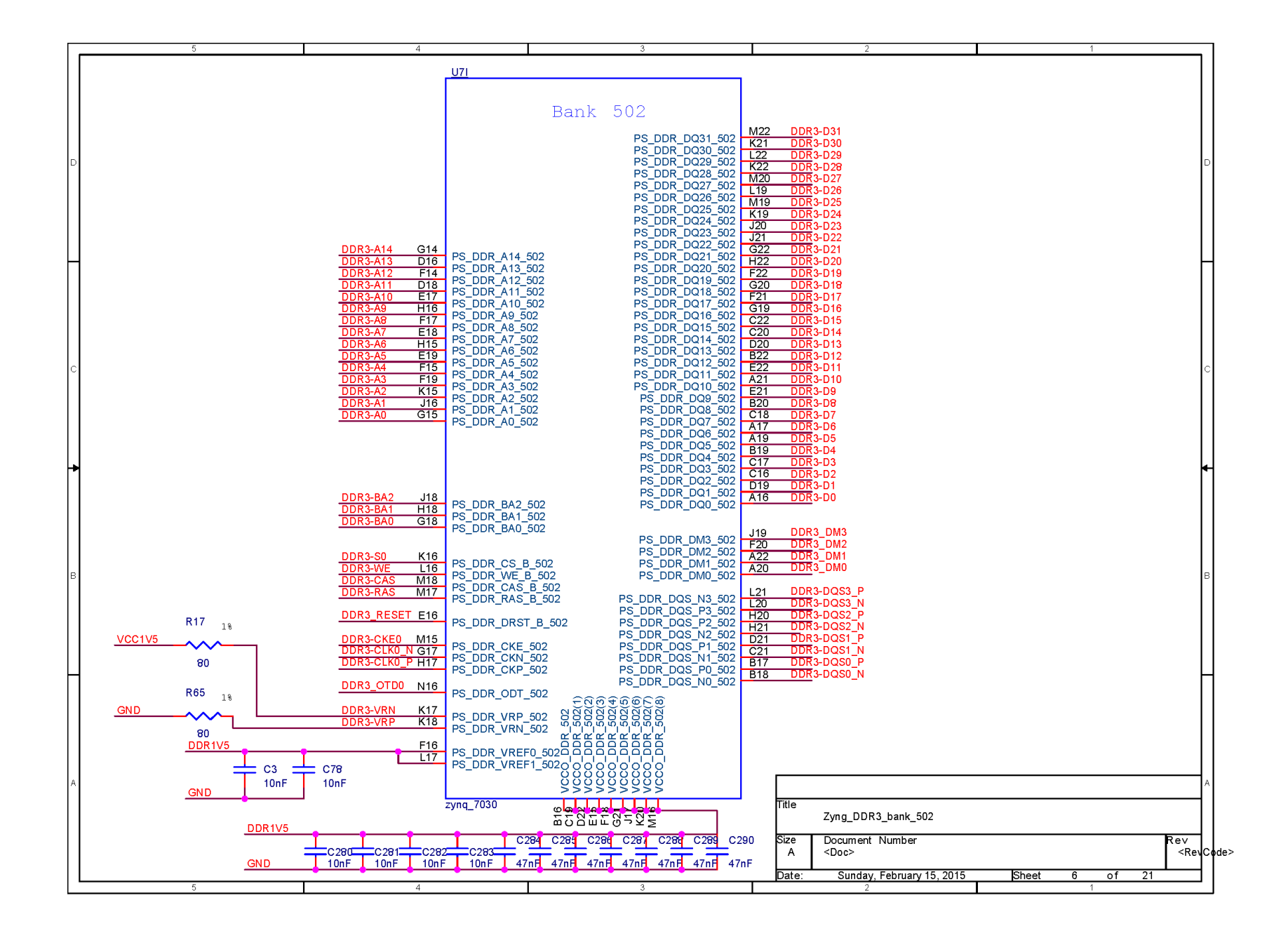

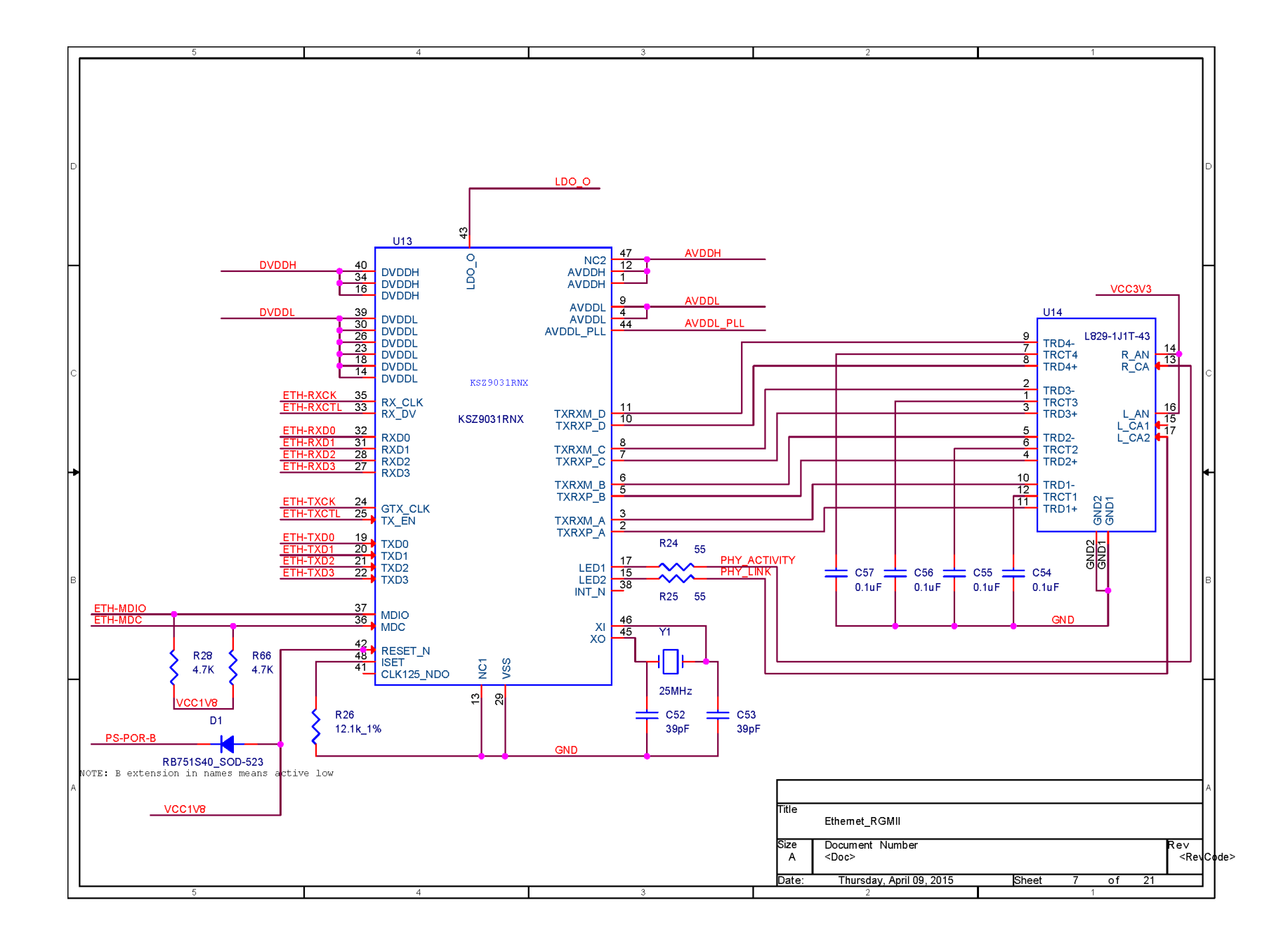

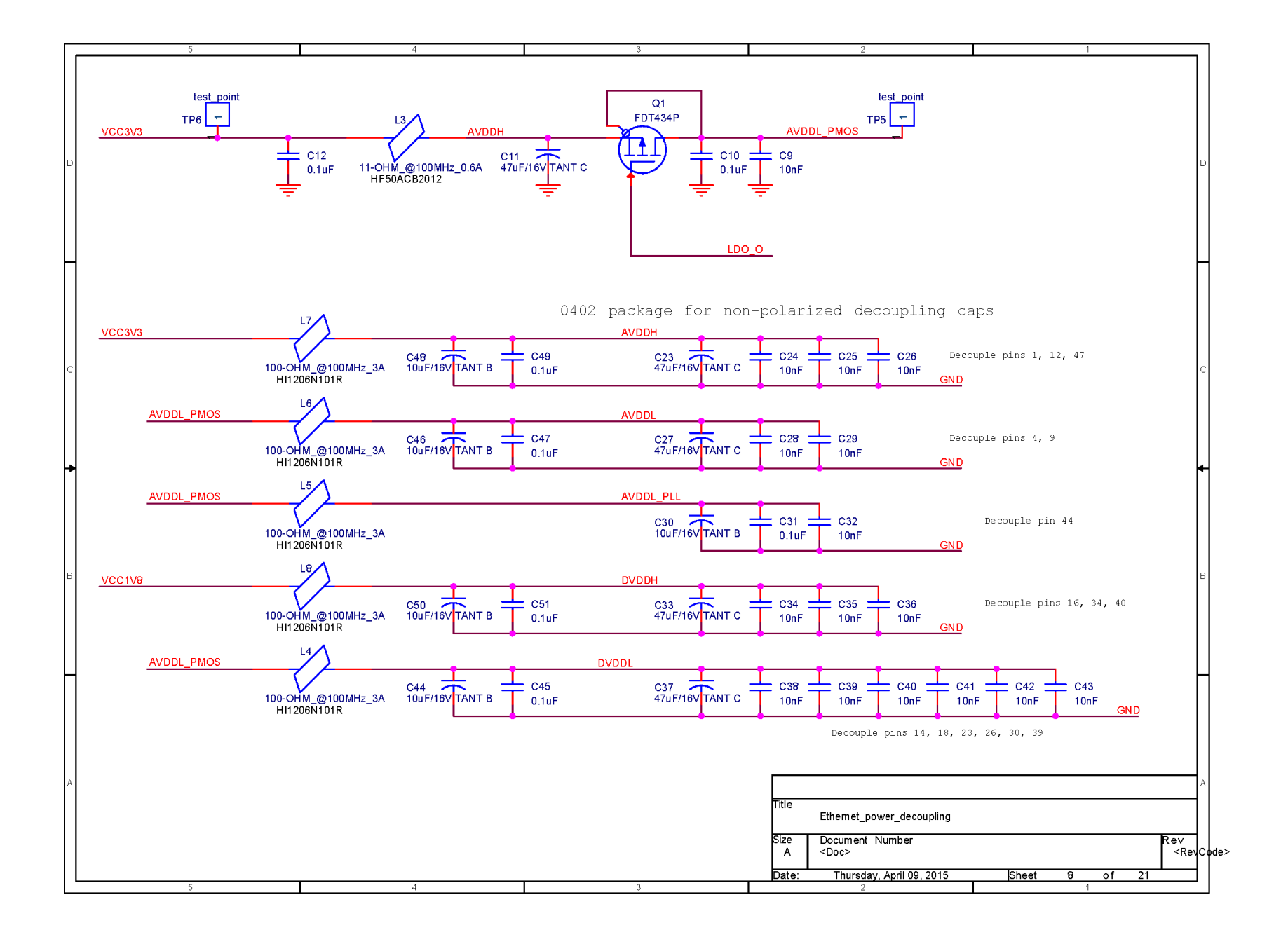

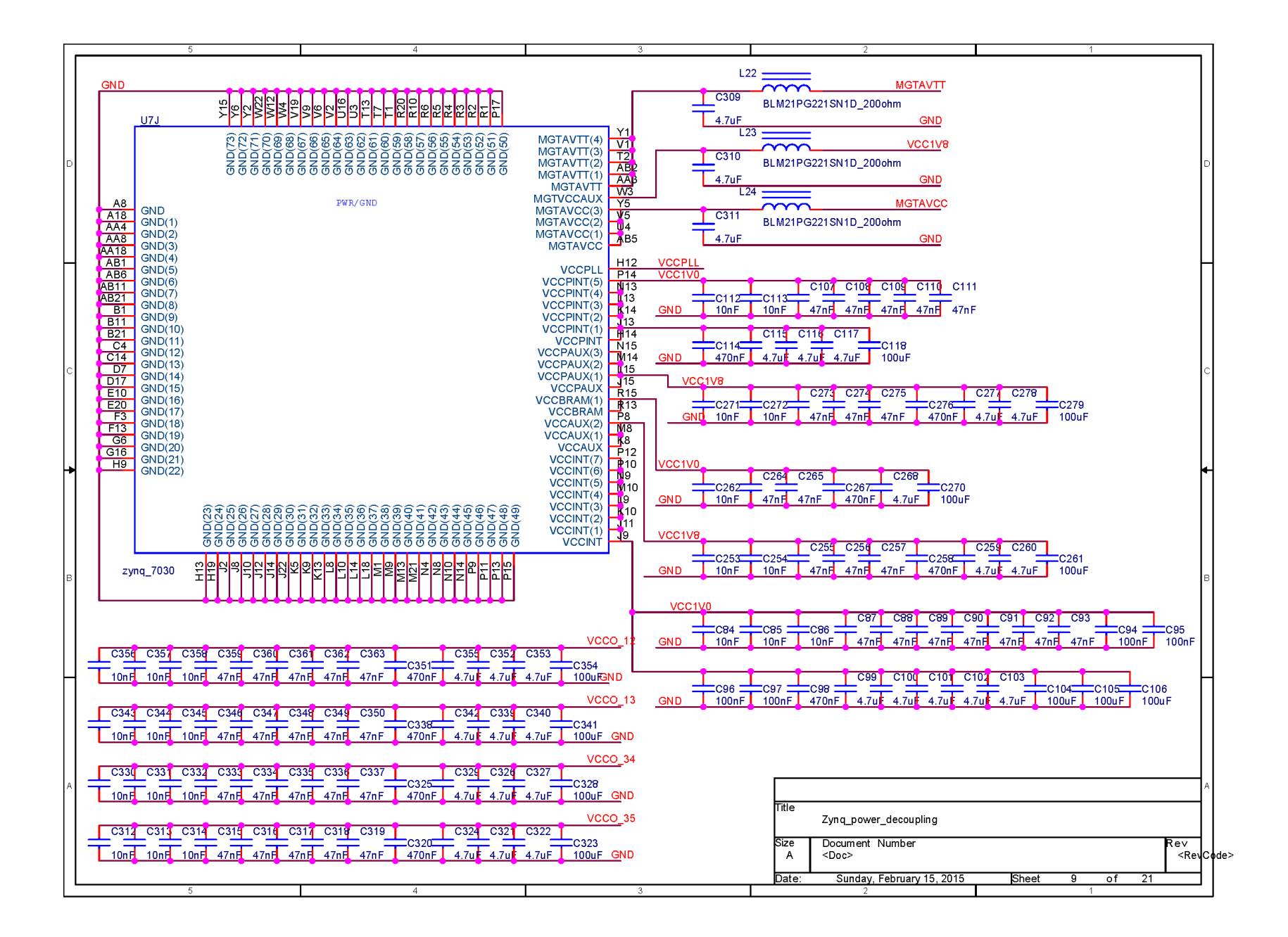

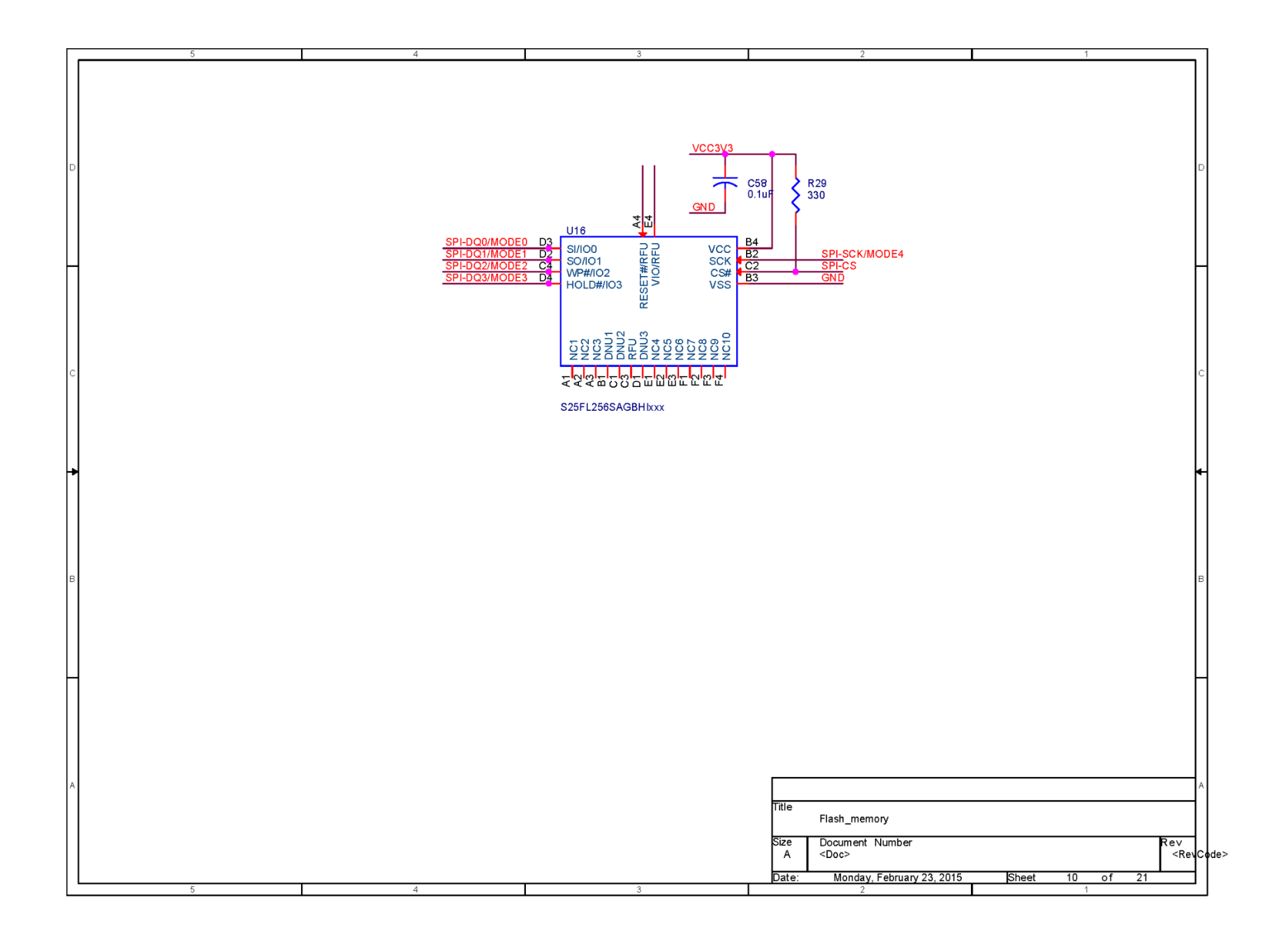